MAUS Analysis User System User Guide

# **Contents**

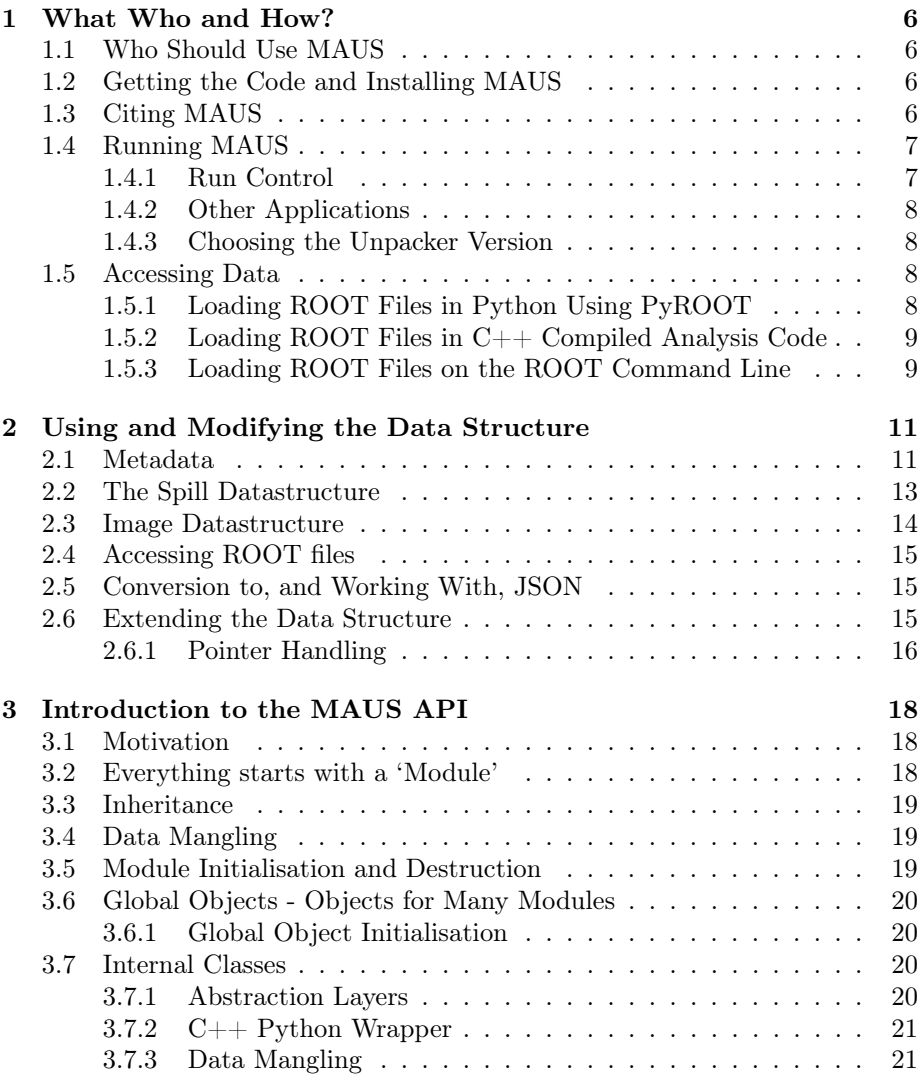

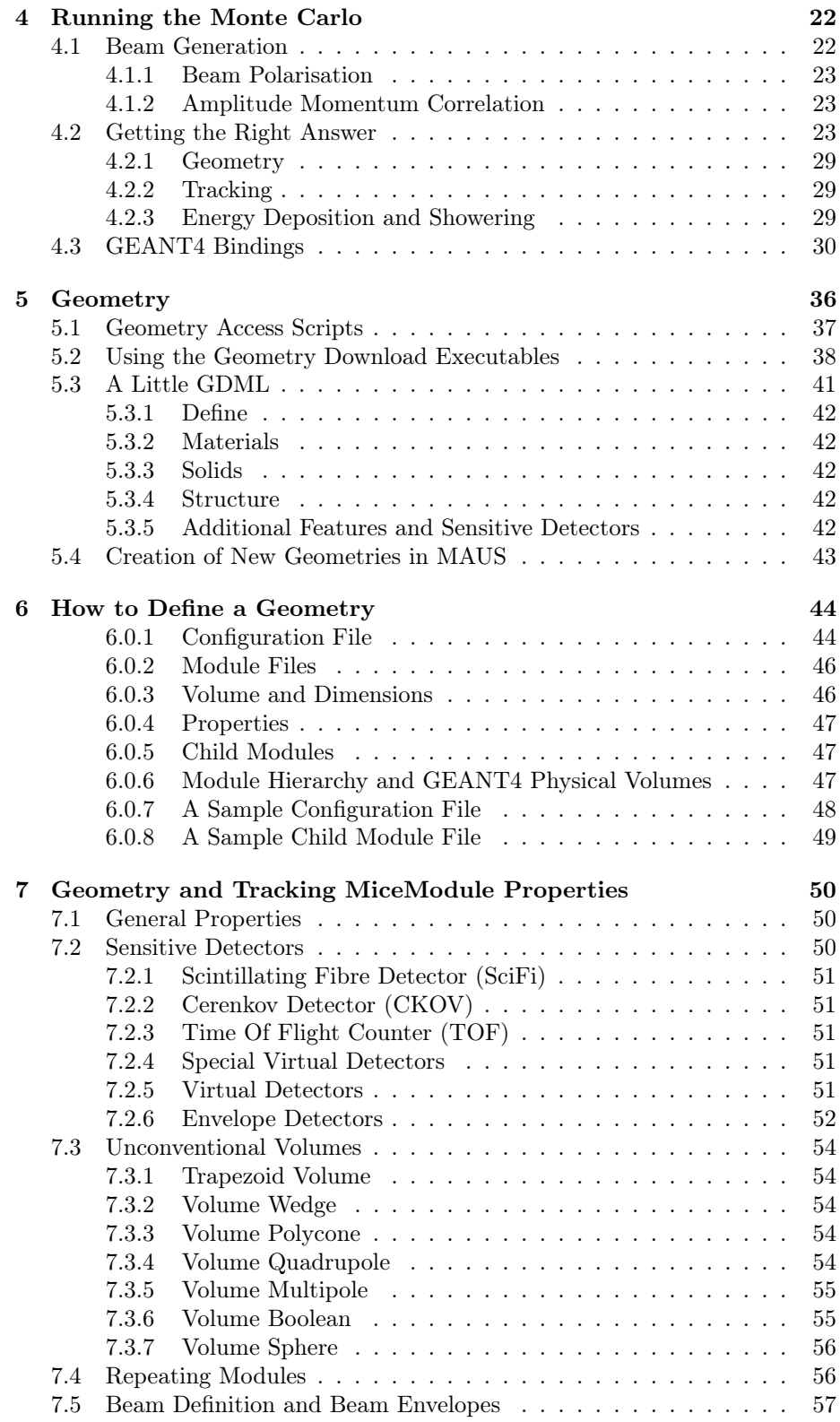

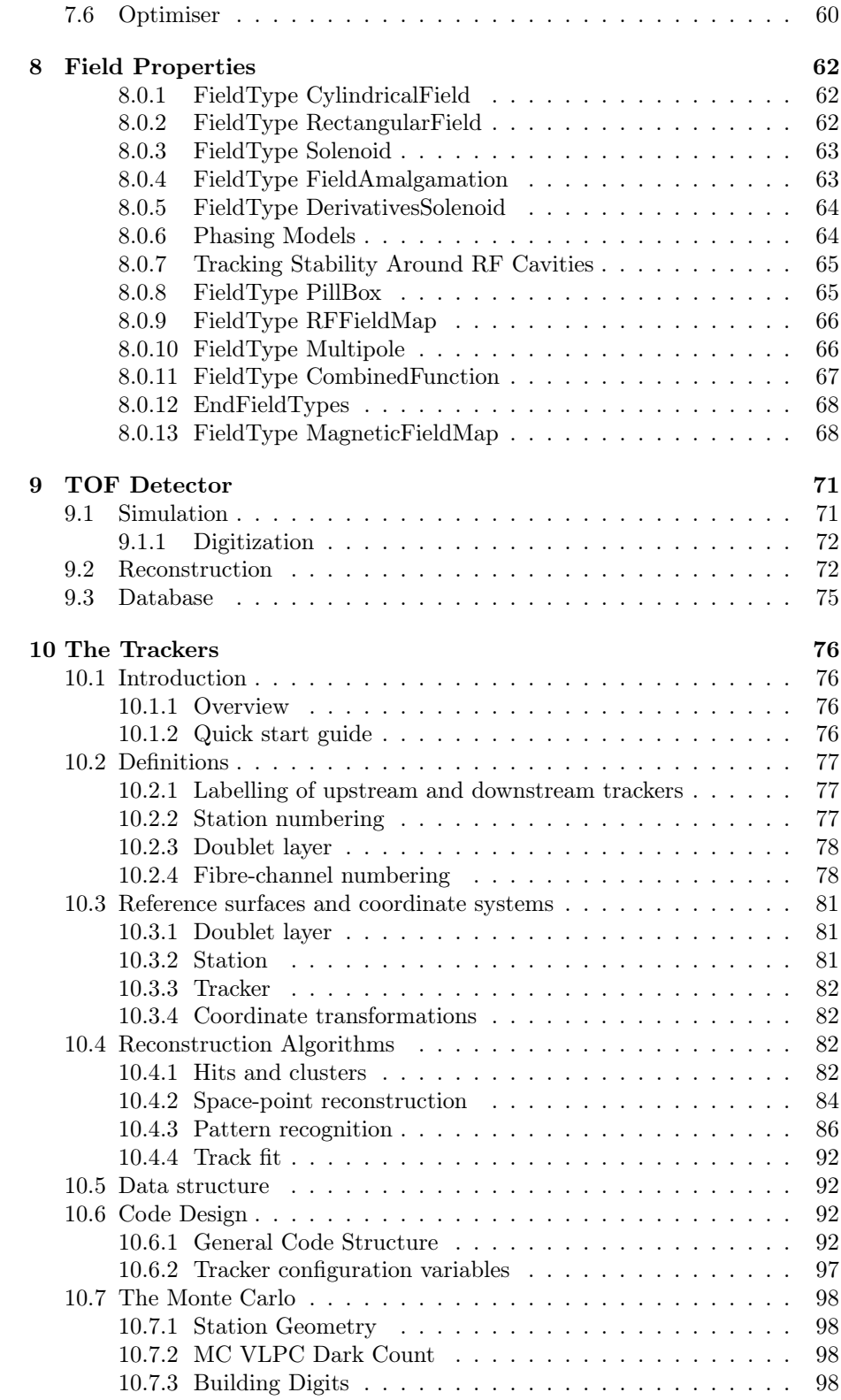

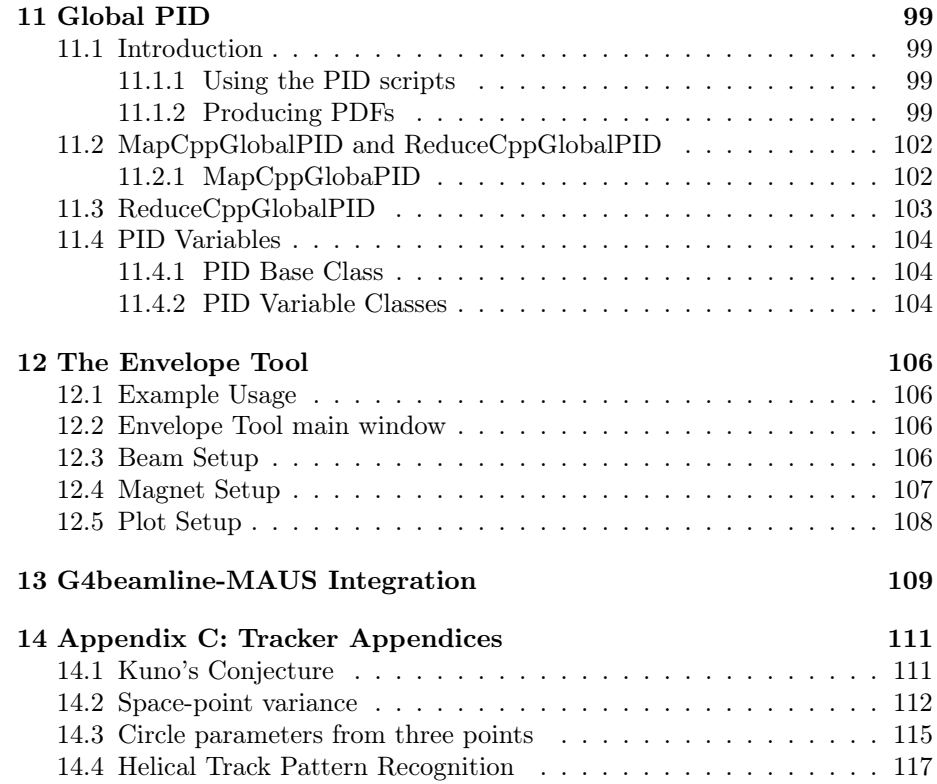

# <span id="page-5-0"></span>What Who and How?

MAUS (MICE Analysis User Software) is the MICE project's tracking, detector reconstruction and accelerator physics analysis framework. MAUS is designed to fulfil a number of functions for physicists interested in studying MICE data:

- Model the behaviour of particles traversing MICE
- Model the MICE detector's electronics response to particles
- Perform pattern recognition to reconstruct particle trajectories from electronics output
- Provide a framework for high level accelerator physics analysis
- Provide online diagnostics during running of MICE

In addition to MAUS's role within MICE, the code is also used for generic accelerator development, in particular for the Neutrino Factory.

# <span id="page-5-1"></span>1.1 Who Should Use MAUS

MAUS is intended to be used by physicists interested in studying the MICE data. MAUS is designed to function as a general tool for modelling particle accelerators and associated detector systems. The modular system, described in the API section, makes MAUS suitable for use by any accelerator or detector group wishing to perform simulation or reconstruction work.

## <span id="page-5-2"></span>1.2 Getting the Code and Installing MAUS

Installation is described in a separate document, available at [http://micewww.](http://micewww.pp.rl.ac.uk/projects/maus/wiki/Install) [pp.rl.ac.uk/projects/maus/wiki/Install](http://micewww.pp.rl.ac.uk/projects/maus/wiki/Install)

## <span id="page-5-3"></span>1.3 Citing MAUS

MAUS should be cited according to the guidelines in the file CITATION.

#### <span id="page-6-0"></span>1.4 Running MAUS

MAUS contains several applications to perform various tasks. Two main applications are provided. bin/simulate\_mice.py makes a Monte Carlo simulation of the experiment and bin/analyze\_data\_offline.py reconstructs an existing data file. Start a clean shell and move into the top level MAUS directory. Then type

```
> source env.sh
```
- > \${MAUS\_ROOT\_DIR}/bin/simulate\_mice.py
- > \${MAUS\_ROOT\_DIR}/bin/analyze\_data\_offline.py

#### <span id="page-6-1"></span>1.4.1 Run Control

The routines can be controlled by a number of settings that enable users to specify run configurations, as specified in this document. Most control variables can be controlled directly from the comamnd line, for example doing

```
> ${MAUS_ROOT_DIR}/bin/simulate_mice.py \
                   --simulation_geometry_filename Test.dat
```
to run the Monte Carlo against a given geometry. As another example, it is possible to run the data reconstruction against a given run

```
> cd ${MAUS_ROOT_DIR}
> ${MAUS_ROOT_DIR}/bin/analyze_data_offline.py \
                    --daq_data_file 02873 \
                    --daq_data_path src/input/InputCppDAQData
```
This will run against data in run 02873 looking for files in directory src/input/InputCppDAQData. To get a (long) list of all command line variables use the -h switch.

```
> ${MAUS_ROOT_DIR}/bin/simulate_mice.py -h
```
More complex control variables can be controlled using a configuration file, which contains a list of configuration options.

```
> ${MAUS_ROOT_DIR}/bin/simulate_mice.py --configuration_file config.py
```
where a sample configuration file for the example above might look like

```
simulation_geometry_filename = "Test.dat"
```
Note that where on the command line a tag like --variable value was used, in the configuration file variable  $=$  "value" is used. In fact the configuration file is a python script. When loaded, MAUS looks for variables in it's variable list and loads them in as configuration options. Other variables are ignored. This gives users the full power of a scripting language while setting up run configurations. For example, one might choose to use a different filename,

```
import os
simulation_geometry_filename = os.path.join(
                          os.environ["MICEFILES"]
                          "Models/Configurations/Test.dat"
```
 $\lambda$ 

This configuration will then load the file at \$MICEFILES/Models/Configurations/Test.dat

The default configuration file can be found at  $src/common.py/ConfigurationDefaults.py$ which contains a list of all possible configuration variables and is loaded by default by MAUS. Any variables not specified by the user are taken from the configuration defaults.

#### <span id="page-7-0"></span>1.4.2 Other Applications

There are several other applications in the bin directory and associated subdirectories.

- bin/examples contains example scripts for accessing a number of useful features of the API
- bin/utilities contains utility functions that perform a number of useful utilities to do with data manipulation, etc
- bin/user contains analysis functions that our users have found useful, but are not necessarily thoroughly tested or documented
- bin/publications contains analysis code used for writing a particular (MICE) publication

#### <span id="page-7-1"></span>1.4.3 Choosing the Unpacker Version

The unpacker is the third party library shipped with MAUS used to unpack the MICE DAQ binary data. It comes in two versions, one for Step I data and one for Step IV data. The current default unpacker version is Step IV. In order to switch unpacker versions, set up the MAUS environment, and source (not run) the script switch\_unpacker.bash in the MAUS root directory supplying either StepI or StepIV as an argument, depending on the unpacker needed. This will then build the correct unpacker, clean and rebuild MAUS, modify env.sh and test the new configuration.

#### <span id="page-7-2"></span>1.5 Accessing Data

By default, MAUS writes data as a ROOT file. ROOT is a widely available high energy physics data analysis library, available from ''http://root.cern.ch'' and prepacked with the MAUS third party libraries. Two techniques are foreseen for accessing the data, either using PyRoot python interface or using a compiled  $C_{++}$  binary. Some mention of ROOT cint scripting tools is made below, but this is not supported by MAUS developers beyond the most basic usage.

#### <span id="page-7-3"></span>1.5.1 Loading ROOT Files in Python Using PyROOT

The standard scripting tool in MAUS is python. The ROOT data structure can be loaded in python using the PyROOT package. An example of how to perform a simple analysis with PyROOT is available in bin/examples/load\_root\_file.py. This example runs the reconstruction code to produce an output data file \${MAUS\_ROOT\_DIR}/tmp/example\_load\_root\_file.root and then runs a toy analysis that plots digits at TOF1 for plane 0 and plane 1. This example produces two histograms, tof1\_digits\_0\_load\_root\_file.png and tof1\_digits\_1\_load\_root\_file.png.

#### <span id="page-8-0"></span>1.5.2 Loading ROOT Files in  $C++$  Compiled Analysis Code

The ROOT data structure can be loaded in  $C_{++}$  by compiling the Make file found in bin/examples/load\_root\_file\_cpp/Makefile. This compiles the sample analysis in bin/examples/load\_root\_file\_cpp/load\_root\_file.cc. For example,

```
$ source env.sh
$ cd ${MAUS_ROOT_DIR}/bin/examples
$ python load_root_file.py
$ cd ${MAUS_ROOT_DIR}/bin/examples/load_root_file_cpp/
$ make clean
$ make
$ ./load_root_file
```
This example performs a simple analysis against the data file generated by load\_root\_file.py, which is identical to the analysis performed by load\_root\_file.py. The executable produces two histograms, tof1\_digits\_0\_load\_root\_file\_cpp.png and tof1\_digits\_1\_load\_root\_file\_cpp.png; they should be identical to the histograms produced by load\_root\_file.py.

#### <span id="page-8-1"></span>1.5.3 Loading ROOT Files on the ROOT Command Line

One can load ROOT files from the command line using the ROOT interactive display. It is first necessary to load the MAUS class dictionary. Then The TBrowser ROOT GUI can be used to browse to the desired location and interrogate the data structure interactively. For example,

```
$ source env.sh
$ root
 *******************************************
 \star \star* W E L C O M E to R O O T *
 \star \star* Version 5.30/03 20 October 2011 *
 \star \starYou are welcome to visit our Web site
        http://root.cern.ch
 \star \star*******************************************
```
ROOT 5.30/03 (tags/v5-30-03@41540, Oct 24 2011, 11:51:36 on linuxx8664gcc)

```
CINT/ROOT C/C++ Interpreter version 5.18.00, July 2, 2010
Type ? for help. Commands must be C++ statements.
Enclose multiple statements between { }.
root [0] .L $MAUS_ROOT_DIR/build/libMausCpp.so
root [1] TBrowser b
```
Note: ROOT infrastructure can only be used to plot data nested within up to two dynamic arrays. Data nested in three or more dynamic arrays is beyond the capabilities of ROOT interactive plotting tools; explicit loops over the data are required in a PyROOT script or C++ code. In general, working through the ROOT command line or ROOT macros is notoriously unreliable and is not supported by the MAUS development team; it is useful as a basic check of data integrity and no more.

More information on the data is available in the data structure chapter [2.](#page-10-0)

# <span id="page-10-0"></span>Using and Modifying the Data Structure

MAUS operates on data in discrete blocks, primarily spills, with one spill representing the particle burst generated by one dip of the MICE target. Additionally, MAUS can write data into a JobHeader, RunHeader, RunFooter and JobFooter data type. Histograms for plotting in online mode are encoded into an Image data type. The top level branch in the data tree inherits from MAUSEvent<T>, defined in  $src/common\_cpp/DataStructure/MAUSEvent.hh (C++)$  with type identified by GetEventType() string; in JSON the top level branch always has a maus\_event\_type member which is a string value corresponding to the output of MAUSEvent<T>::GetEventType(). A summary of configuration cards affecting Input, Output and data structure is shown below.

## <span id="page-10-1"></span>2.1 Metadata

Job metadata is stored in JobHeader and JobFooter data structures. (Data) Run metadata is stored in RunHeader and RunFooter data structures. The JobHeader is created at the start and end of an execution of the code and stores data on datacards, bzr state and so forth. The RunHeader is created at the start of each run and stores per run metadata such as the calibrations and cablings used. One RunHeader and RunFooter is written for each process in the entire transform and merge execution structure; so in multithreading mode this would yield one RunHeader and RunFooter for each Celery subprocess (which runs the Input/Transform) and an additional RunHeader and RunFooter for the merge/output process. In single threaded mode a single RunHeader and RunFooter is generated. The RunFooter and JobFooter are created at the end of the run and store run and job summary information. For more details on writing to these metadata types and multithreading modes, please see the section on API.

The Metadata is stored in ROOT in trees separate to the main Spill data tree. In JSON, these data are stored as separate lines often at the start and end of the run, and distinguished by the maus\_event\_type branch in the root. The structure of a MAUS output file is shown below.

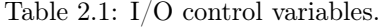

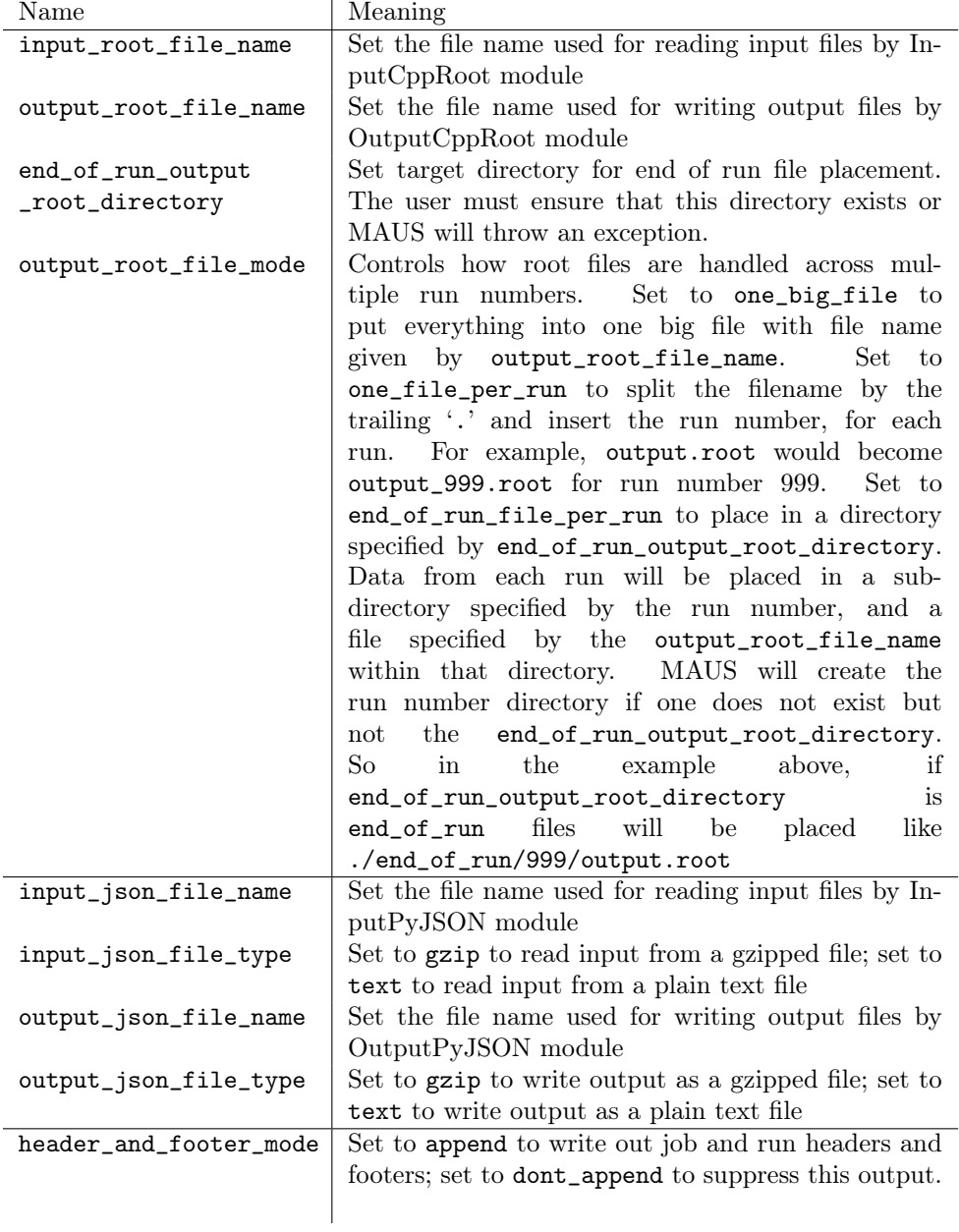

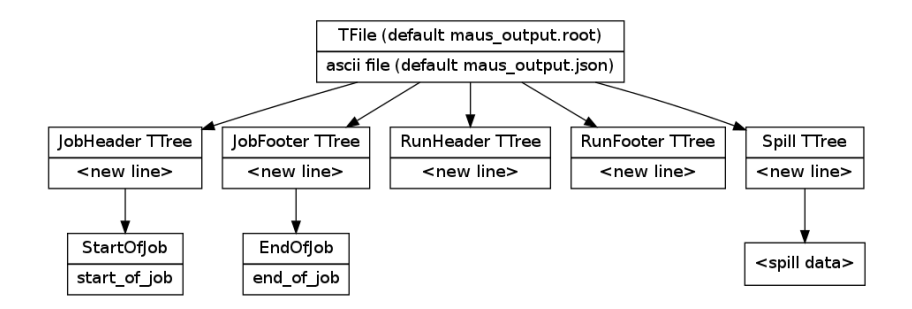

Figure 2.1: The MAUS file structure including metadata. The top label in each box describes the representation in  $C++/ROOT$ . The bottom label describes the representation in JSON.

## <span id="page-12-0"></span>2.2 The Spill Datastructure

The major part of the MAUS data structure therefore is a tree of which each entry corresponds to the data associated with one spill. The spill is separated into three main sections: the MCEventArray contains an array of data each member of which represents the Monte Carlo of a single primary particle crossing the system; the ReconEventArray contains an array of data each member of which corresponds to a particle event (i.e. set of DAQ triggers); and the DAQData corresponds to the raw data readout. Additionally there are branches for reconstructed scalars, which are handled spill by spill and EMR data, which also read out on the spill rather than event by event.

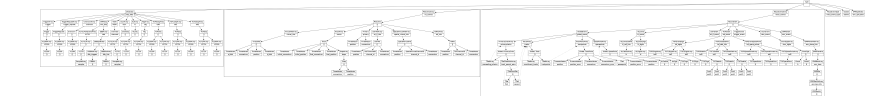

Figure 2.2: The MAUS output structure for a spill event. The top label in each box is the name of the  $C++$  class and the bottom label is the json branch name. If a [] is shown, this indicates that child objects are array items.

The MCEvent is subdivided into sensitive detector hits and some pure Monte Carlo outputs. The primary that led to data being created is held in the Primary branch. Here the random seed, primary position momentum and so forth is stored. Sensitive detector hits have Hit data (energy deposited, position, momentum, etc) and a detector specific ChannelId that represents the channel of the detector that was hit - e.g. for TOF this indexes the slab, plane and station. Virtual hits are also stored - these are not sensitive detector hits, rather output position, momenta etc of particles that cross a particular plane in space, time or proper time is recorded. Note virtual hits do not inherit from the Hit class and have a slightly different data structure.

The ReconEvent and DAQEvents are subdivided by detector. ReconEvents contain reconstructed particle data for each detector and the trigger. There is an additional branch that contains global reconstruction output, that is the track fitting between detectors.

The data can be written in two formats. The main data format is a ROOT

binary format. This requires the ROOT package to read and write, which is a standard analysis/plotting package in High Energy Physics and is installed by the MAUS build script. The secondary data format is JSON. This is an ascii data-tree format that in principle can be read by any text editor. Specific JSON parsers are also available - for example, the python json module is available and comes prepackaged with MAUS.

## <span id="page-13-0"></span>2.3 Image Datastructure

There is a final data type that MAUS handles, the Image type. The Image data structure is written by ReducePyMatplotHistogram and ReducePyROOTHistogram data types. Image data is only available in JSON format. The data structure is shown in Fig. [2.3.](#page-13-0)

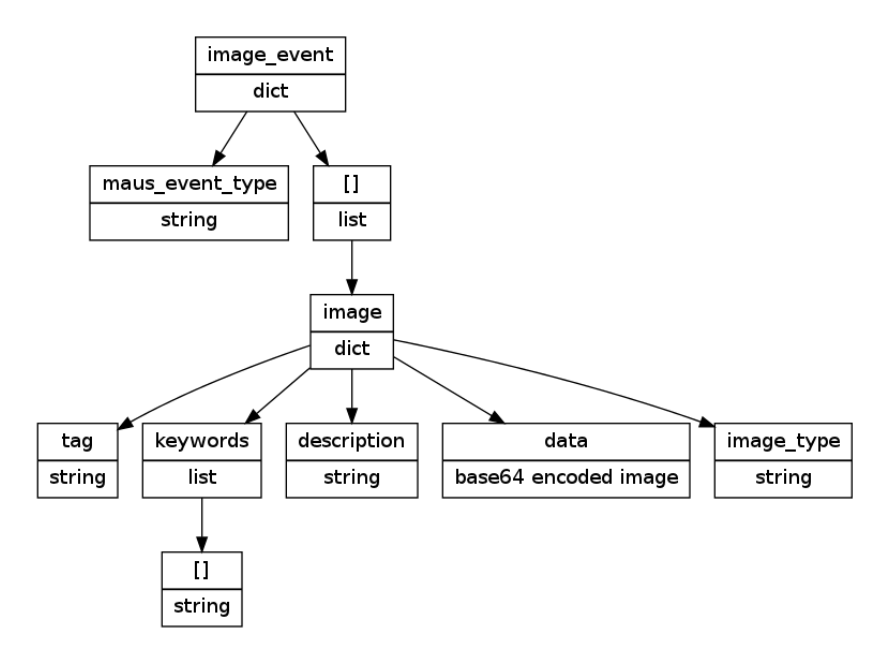

Figure 2.3: The MAUS output structure for an Image event. The top label in each box is the name of the JSON branch and the bottom label is the data type. If a [] is shown, this indicates that child objects are array items. Note there is no C++ implementation of Image events

Each document contains a maus\_event\_type that should always be Image, and a list of images; the image data is encoded as a base 64 image and other data associated with the image is stored alongside. The tag names the image, while image\_type describes the data format (png, jpeg, etc). OutputPyImage stores data with image\_type.tag as the file name. description contains a description of the file and keywords describes a list of key phrases that can be used when searching.

# <span id="page-14-0"></span>2.4 Accessing ROOT files

For details on how to access the ROOT files, please see the introduction section of this document.

# <span id="page-14-1"></span>2.5 Conversion to, and Working With, JSON

MAUS also provides output in the JSON data format. This is an ascii format with IO libraries available for  $C_{++}$ , Python and other languages. Two utilities are provided to perform conversions, bin/utilities/json\_to\_root.py and bin/utilities/root\_to\_json.py for conversion from and to JSON format respectively. JSON Input and Output modules are provided, InputPyJson and OutputPyJson.

An example json analysis is available in bin/examples/load\_json\_file.py/

# <span id="page-14-2"></span>2.6 Extending the Data Structure

The data structure can be extended in MAUS by adding extra classes to the existing data structure. The data classes are in src/common\_cpp/DataStructure. In order to make these classes accessible to ROOT, the following steps must be taken:

- Add a new class in src/common\_cpp/DataStructure.
- Ensure that default constructor, copy constructor, equality operator and destructor is present. The destructor must be virtual.
- Add #include "src/common\_cpp/Utils/VersionNumber.hh" and a call to the MAUS\_VERSIONED\_CLASS\_DEF() macro at the end of the class definition before the closing braces. MAUS VERSIONED CLASS DEF calls the ROOT ClassDef() macro which generates metaclasses based on information in the class. This is put into the (dynamically generated) MausDataStructure.h,cc files.
- Add the class to the list of classes in src/common\_cpp/DataStructure/LinkDef.hh. This is required for the class to be linked properly to the main library, and a linker error will result if this step is not taken.
- Add any template definitions which you used, including STL classes (e.g. std::vector<MyClass> or whatever) to linkdef. Otherwise ROOT will generate a segmentation fault whenever the user tries to call functions of the templated class (but the code will link successfully in this case).

In order to make these classes accessible to JSON, it is necessary to add a new processor in src/common\_cpp/JsonCppProcessors. There are a few default processors available.

• src/common\_cpp/JsonCppProcessors/ProcessorBase.hh contains IProcessor pure interface class for all processors and ProcessorBase base class (which may contain some implementation)

- src/common\_cpp/JsonCppProcessors/PrimitivesProcessors.hh contains processors for primitive types; BoolProcessor, IntProcessor, UIntProcessor, StringProcessor, DoubleProcessor
- src/common\_cpp/JsonCppProcessors/ArrayProcessors.hh contains processors for array types. Two processors are available: PointerArrayProcessor which converts an STL vector of pointers to data; and ValueArrayProcessor which converts an STL vector of values to data.
- src/common\_cpp/JsonCppProcessors/ObjectProcessor.hh contains a processor for object types. Most of the classes in the MAUS data structure are represented in JSON as objects (string value pairs) where each string names a branch and each value contains data, which may be another class.
- src/common\_cpp/JsonCppProcessors/ObjectMapProcessors.hh contains a processor for converting from JSON objects to STL maps. This is useful for JSON objects that contain lots of branches all of the same type.

A script, bin/user/json\_branch\_to\_data\_structure\_and\_cpp\_processor.py is available that analyses a JSON object or JSON tree of nested objects and converts to  $C_{++}$  classes. The script is provided "as-is" and it is expected that developers will check the output, adding comments and tests where appropriate.

### <span id="page-15-0"></span>2.6.1 Pointer Handling

MAUS can handle pointers for arrays and classes using ROOT native support (via the TRef and TRefArray classes) or the standard JSON reference syntax. JSON references are indexed by a path relative to the root value of a JSON document. JSON references are formatted like URIs, for example the JSON object {"\$ref":"#spill/recon\_events/1"} would index the second recon\_event in the spill object (indexing from 0). MAUS can only handle paths relative to the top level of the JSON document for the same MAUS event. Absolute URIs, URIs relative to another position in the JSON document or URIs to another MAUS event are not supported.

In MAUS, it is necessary to make a distinction between data that is stored as a value in  $C_{++}$  and JSON (value-as-data), data that is stored as a pointer in C++ and a value in JSON (pointer-as-data) and data that is stored as a pointer in C++ and JSON to some other data in the same tree (pointer-asreference). In the latter case, the  $C++$  parent object does not own the memory; rather it is owned by some other object in the same tree and borrowed by the  $C++$  object holding the pointer-as-reference. The TRef and TRefArray classes provide this functionality by default; never owning the memory but only storing a relevant pointer. All objects referenced by a TRef or TRefArray must inherit from TObject. ROOT handles all memory management while writing to and reading from ROOT files, and the order of reading is unimportant, as long as both reference and value have been read before the reference is used.

Pointers-as-data are converted between JSON arrays and C++ objects using the ObjectProcessor<ParentType>::RegisterPointerBranch<ChildType> method. This takes a Processor for the ChildType as an argument. For C++ arrays / vectors, the Processor argument is instead a PointerArrayProcessor<ArrayContents>. Pointers-as-reference (TRef and TRefArray) are converted using the ObjectProcessor<ParentType>::Regis and ObjectProcessor<ParentType>::RegisterTRefArray methods respectively.

Other equivalent data formats, for example YAML, use a unique identifier to reference a pointer-as-reference and store the pointer-as-data in a reserved part of the data tree. There are some consequences of storing pointers-as-reference using the path to a pointer-as-data as implemented in MAUS.

- The user must specify which data is the primary data source (pointer-asdata) and which data is a cross reference (pointer-as-reference).
- Pointers-as-reference are position dependent. If the associated pointeras-data is moved the pointer-as-reference can no longer be resolved. For example, inserting an element into an array can cause misalignment of pointers-as-reference.
- Pointer data will always be available at the location of the pointer-as-data in the JSON tree, even when using a parser that is not pointer aware.
- A unique identifier type algorithm can be implemented as a relatively simple extension of the data format outlined here; but it is relatively hard to extend a unique identifier algorithm to reference existing parts of the data tree.

#### Pointer Resolution

Conversion from C++ pointers to JSON pointers is handled in a type-safe way. Values-as-data are stored in the data tree converted at run time from JSON to  $C++$  and vice versa. Pointers-as-data are handled in the same way as Valuesas-data. Pointers-as-references are stored in the  $C++$  data tree as a TRef (or TRefArray element) in the normal way, and in JSON as an address to the position in the tree to a pointer-as-data. It is an error to store a pointeras-reference without storing an associated pointer-as-data as the pointer-asreference cannot be converted, unless the pointer-as-reference is set to NULL (in which case it may be an error depending on caller settings). It is an error to store multiple  $C_{++}$  pointers-as-data to the same memory address as the conversion from  $C_{++}$  to JSON and back again would yield logically different data and the resolution of associated pointers-as-reference is dependent on the resolution order of the data tree, which is ill-defined.

In order to implement the data conversion, the pointers have to be resolved in a two-stage process. In the first stage, it is necessary to collect all of the pointers-as-data and pointers-as-reference by traversing the data tree. This is performed during the standard data conversion, but pointers-as-reference are left pointing to NULL. A mapping from the pointer-as-data in the original data format to the pointer-as-data in the converted data format is stored, together with a list of pointers-as-reference in the original data format and the necessary mutators in the converted data format. In the second stage MAUS iterates over the pointers-as-reference, finds the appropriate pointer-as-data and writes the location of the pointer-as-data to the pointer-as-reference in the converted data format. The code is templated to maintain full type-safety during this process.

# <span id="page-17-0"></span>Introduction to the MAUS API

This chapter introduces the MAUS API framework and looks in depth at the structure of the classes and interfaces that it comprises of. Several example minimal implementations are given before a note on scalability and extending the framework.

# <span id="page-17-1"></span>3.1 Motivation

The MAUS API framework provides MAUS developers with a well-defined environment for developing reconstruction code, while allowing independent development of the backend and code sharing of common elements like error handling and data mangling.

## <span id="page-17-2"></span>3.2 Everything starts with a 'Module'

An Module is the basic building block of the MAUS API framework. Four types of module exist within MAUS.

- An Input module is used to create an instance of a MAUS Spill structure.
- An Output module is used to store an instance of a MAUS data structure.
- A Map module is used to modify a single Spill item. This enables the reconstruction to be parallelised across multiple Maps.
- A Reduce module is used to act on a collection of Spills.

Every module has a constructor, destructor, a birth and a death method. Input modules have an emitter function that yields a new data object. Output modules have a save function that takes a data object and stores it (either on disk, or for example broadcasting across a socket).

Map modules and Reduce modules have a process function that takes a data object and modifies it. The important difference is that Map modules have no internal state, meaning that they can be run in parallel. Reduce modules, on the other hand, do have internal state. This means that they can act on groups of Spills, for example collecting histogram data.

### <span id="page-18-0"></span>3.3 Inheritance

In order to correctly make a module, one should inherit from the correct type.

- Input modules should inherit from InputBase.
- Output modules should inherit from OutputBase.
- Map modules should inherit from MapBase.
- Reduce modules should inherit from ReduceBase.

Base types are defined in  $src/command$  common cpp/API for  $C++$  modules and  $src/command$  py/API for python modules.

### <span id="page-18-1"></span>3.4 Data Mangling

MAUS supports representation of the data structure in various different formats. MAUS support representation in ROOT, ascii string and json formats. It is recommended that reconstruction routines use the ROOT format. For legacy reasons, MAUS supports reconstruction of data stored in ascii or json formats.

In python, the representation (i.e. format) of the data can be changed by using the module maus\_cpp.converter. If a module implements conversion to a specific data type, the can\_convert flag should be set to True; otherwise MAUS will always hand data in string format.

In  $C_{++}$ , mappers are templated to a MAUS data type. The API then handles any necessary conversion to that data type, and provides the appropriate python wrapper code for that module.

Currently only map modules support data mangling.

#### <span id="page-18-2"></span>3.5 Module Initialisation and Destruction

MAUS has two execution concepts. A Job refers to a single execution of the code, while a Run refers to the processing of data for a MICE data run or Monte Carlo run.

In MAUS, Inputters, Mappers, Reducers and Outputters are initialised at the start of every Job and destructed at the end of every Job.  $\text{birth}(\ldots)$ for Inputters and Outputters is called at the start of every Job and death() is called at the end of every Job. The birth(...) for Mappers and Reducers is called at the start of every Run and death() is called at the end of every Run.

The logic is that for each code execution we typically want to access data from a single data source and output data to a single data file. But mappers and reducers are reinitialised for each run to enable loading of new calibrations, etc. It is required that all transient information about the reconstruction pertaining to a run - particularly ID of the calibration and cabling used - is recorded in the StartOfRun data structure. Any summary information on code execution

during the run may be stored in the EndOfRun data structure. All transient information pertaining to a job - for example code version or bzr branch - should be recorded in the StartOfJob data structure. Any summary information on code execution during the job may be stored in the EndOfJob data structure.

## <span id="page-19-0"></span>3.6 Global Objects - Objects for Many Modules

There are some objects that sit outside the scope of the modular framework described above. Typically these are objects that do not belong to any one module, but need to be accessed by many. Examples are the logging functionality (Squeak), ErrorHandler, Configuration datacards, field maps, geometry description and Geant4 interfaces. These are accessed through the static singleton class Globals defined in src/common\_cpp/Utils/Globals.hh. Initialisation is handled in src/common\_cpp/Globals/GlobalsManager.hh. One Globals instance is initialised per subprocess when running in multiprocessing mode.

For python users, some Global objects can be accessed by reference to the maus\_cpp.globals module.

#### <span id="page-19-1"></span>3.6.1 Global Object Initialisation

Global objects are initialised before any modules in Go.py and deleted after all modules are deathed. Global object initialisation and destruction is handled at the Job level by src/common\_cpp/Globals/GlobalManager.hh and called in python via maus\_cpp.globals as above.

Run-by-run initialisation is handled by the RunActionManager, defined in src/common\_cpp/Utils/RunActionManager.hh. The RunActionManager holds a list of objects inheriting from RunActionBase each of which defines functions to call at the start and end of each run.

#### <span id="page-19-2"></span>3.7 Internal Classes

The following classes and namespaces are used to provide an interface between reconstruction modules and the framework (backend).

#### <span id="page-19-3"></span>3.7.1 Abstraction Layers

These are all defined in src/common\_cpp/API and src/common\_py/API folders

- IModule interface class for all modules; defines birth and death
- ModuleBase base class for modules, includes some error handling.
- IInput interface class for all inputs; defines emitter and inherits from IModule
- InputBase base class for all inputs, includes some error handling and inherits from ModuleBase and IInput
- IMap interface class for all inputs; defines process and inherits from IModule
- MapBase base class for all inputs, includes some error handling and inherits from ModuleBase and IMap
- IReduce interface class for all reducers; defines process and inherits from IModule
- ReduceBase base class for all reducers, includes some error handling and inherits from ModuleBase and IReduce
- IOutput interface class for all outputs; defines save and inherits from IModule
- OutputBase base class for all outputs, includes some error handling and inherits from ModuleBase and IOutput

#### <span id="page-20-0"></span>3.7.2 C++ Python Wrapper

src/common\_cpp/API/PyWrapMapBase is a templated class that wraps a generic map object and provides python interfaces to that map object.

Currently, Input, Reduce, Output wrappers are provided by SWIG.

#### <span id="page-20-1"></span>3.7.3 Data Mangling

Data mangling is handled in a variety of layers.

- src/common\_cpp/Converter/ConverterBase provides an abstraction for conversion from one type to another
- src/common\_cpp/Converter/DataConverters provides implementations of the data conversions
- src/common\_cpp/Converter/ConverterFactory provides a function like TYPE2\* convert<TYPE1, TYPE2>(TYPE1\* data) with implementations for each of the types. This then provides explicit conversion (i.e. where both input and output types are known.
- src/common\_cpp/Utils/PyObjectWrapper provides functions for wrapping all of the data types into a PyObject\*. It also provides a function that unwraps the PyObject\*, figures out the data type and returns a data of the appropriate type.
- src/common\_cpp/API/PyWrapMapBase calls unwrap based on the type stored in the PyObject\*.

# <span id="page-21-0"></span>Running the Monte Carlo

The simulation module provides particle generation routines, GEANT4 bindings to track particles through the geometry and routines to convert modelled energy loss in detectors into digitised signals from the MICE DAQ. The Digitisation models are documented under each detector. Here we describe the beam generation and GEANT4 interface.

## <span id="page-21-1"></span>4.1 Beam Generation

Beam generation is handled by the MapPyBeamMaker module. Beam generation is separated into two classes. The MapPyBeamGenerator has routines to assign particles to a number of individual beam classes, each of which samples particle data from a predefined parent distribution. Beam generation is handled by the beam datacard.

The MapPyBeamMaker can either take particles from an external file, overwrite existing particles in the spill, add a specified number of particles from each beam definition, or sample particles from a binomial distribution. The random seed is controlled at the top level and different algorithms can be selected influencing how this is used to generate random seeds on each particle.

Each beam definition has routines for sampling from a multivariate gaussian distribution or generating ensembles of identical particles (called "pencil" beams here). Additionally it is possible to produce time distributions that are either rectangular or triangular in time to give a simplistic representation of the MICE time distribution.

The beam definition controls are split into four parts. The reference branch defines the centroid of the distribution; the transverse branch defines the transverse coordinates,  $x, y, px, py$ ; the longitudinal branch defines the longitudinal coordinates - time and energy/momentum and the coupling branch defines correlations between longitudinal and transverse. Additionally a couple of parameters are available to control random seed generation and relative weighting between different beam definitions.

In transverse, beams are typically sampled from a multivariate gaussian.

The Twiss beam ellipse is defined by

$$
\mathbf{B}_{\perp} = m \begin{pmatrix} \epsilon_x \beta_x / p & -\epsilon_x \alpha_x & 0 & 0 \\ -\epsilon_x \alpha_x & \epsilon_x \gamma_x p & 0 & 0 \\ 0 & 0 & \epsilon_y \beta_y / p & -\epsilon_y \alpha_y \\ 0 & 0 & -\epsilon_y \alpha_y & \epsilon_y \gamma_y p \end{pmatrix}
$$
(4.1)

The Penn beam ellipse is defined by,

$$
\mathbf{B}_{\perp} = m\epsilon_{\perp} \begin{pmatrix} \beta_{\perp}/p & -\alpha_{\perp} & 0 & -\mathcal{L} + \beta_{\perp}B_0/2p \\ -\alpha_{\perp} & \gamma_{\perp}p & \mathcal{L} - \beta_{\perp}B_0/2p & 0 \\ 0 & \mathcal{L} - \beta_{\perp}B_0/2p & \beta_{\perp}/p & -\alpha_{\perp} \\ -\mathcal{L} + \beta_{\perp}B_0/2p & 0 & -\alpha_{\perp} & \gamma_{\perp}p \\ (4.2) & 0 & 0 & 0 & 0 \end{pmatrix}
$$

where parameters can be controlled in datacards as described below. Note that using the datacards it is possible to define a beam ellipse that is poorly conditioned (determinant nearly zero). In this case MAUS will print an error message like Warning: invalid value encountered in double\_scalars for each primary.

#### <span id="page-22-0"></span>4.1.1 Beam Polarisation

It is also possible to pass a polarised beam through MAUS. A polarised beam can be generated using the beam\_polarisation variable on an individual beam parameter. Currently only one polarisation model has been implemented, gaussian\_unit\_vectors. This throws a Gaussian in each of the x, y and z directions and uses this to generate a spin vector. The spin vector is then normalised to 1. Correlations are not implemented.

#### <span id="page-22-1"></span>4.1.2 Amplitude Momentum Correlation

It is possible to introduce artificially a correlation between transverse amplitude (action) and momentum. This can be of use for high emittance beams, such as those in MICE, where the time of flight of high amplitude particles is significantly different to the time of flight of low amplitude particles. The optional a-p\_correlation dict enables one to specify a correlation  $C$  (see table [4.8\)](#page-27-0). In this case, the momentum\_variable  $W<sub>o</sub>$  is modified according to

$$
W_o = W_i(1 + CA). \tag{4.3}
$$

 $W_i$  is the momentum\_variable as calculated by the longitudinal routines above,  $C$  is the correlation magnitude and amplitude  $A$  is calculated using

$$
A = |\mathbf{V}|^{1/4} m^2 (\vec{u}^T \mathbf{V}^{-1} \vec{u})
$$
\n(4.4)

where  $\vec{u}$  is the particle phase space vector, m is the particle mass and **V** is the ideal beam matrix defined by the transverse dict.

#### <span id="page-22-2"></span>4.2 Getting the Right Answer

In MICE, the code is required to get the right answer for a number of difference use cases. MICE needs accurate stepping through the complex field maps,

Table 4.1: Control parameters pertaining to all beam definitions.

| Name                                                            | Meaning                                                                                   |  |  |
|-----------------------------------------------------------------|-------------------------------------------------------------------------------------------|--|--|
| beam                                                            | dict containing beam definition parameters.                                               |  |  |
| The following cards should all be defined within the beam dict. |                                                                                           |  |  |
| particle_generator                                              | Set to binomial to choose the number of par-                                              |  |  |
|                                                                 | ticles by sampling from a binomial distribu-                                              |  |  |
|                                                                 | tion. Set to counter to choose the number                                                 |  |  |
|                                                                 | of particles in each beam definition explicitly.                                          |  |  |
|                                                                 | Set to file to generate particles by reading                                              |  |  |
|                                                                 | an input file. Set to overwrite_existing<br>to generate particles by overwriting existing |  |  |
|                                                                 | primaries.                                                                                |  |  |
| binomial_n                                                      | When<br>binomial<br>using<br>a                                                            |  |  |
|                                                                 | particle_generator,<br>this<br>controls the                                               |  |  |
|                                                                 | number of trials to make. Otherwise ignored.                                              |  |  |
| binomial_p                                                      | When<br>binomial<br>using<br>$\mathbf{a}$                                                 |  |  |
|                                                                 | particle_generator,<br>this<br>controls the                                               |  |  |
|                                                                 | probability a trial yields a particle. Other-                                             |  |  |
|                                                                 | wise ignored.                                                                             |  |  |
| beam_file_format                                                | When using a file particle_generator, set                                                 |  |  |
|                                                                 | the input file format - options are                                                       |  |  |
|                                                                 | · icool_for009                                                                            |  |  |
|                                                                 | $\bullet$ icool_for003,                                                                   |  |  |
|                                                                 | · g4beamline_bl_track_file                                                                |  |  |
|                                                                 | • g4mice_special_hit                                                                      |  |  |
|                                                                 | • g4mice_virtual_hit                                                                      |  |  |
|                                                                 | $\bullet$ mars_1                                                                          |  |  |
|                                                                 | • maus_virtual_hit                                                                        |  |  |
|                                                                 | • maus_primary                                                                            |  |  |
| beam_file                                                       | When using a file particle_generator, set                                                 |  |  |
|                                                                 | the input file name. Environment variables                                                |  |  |
|                                                                 | are automatically expanded by MAUS.                                                       |  |  |
| file_particles_per_spill                                        | When using a file particle_generator, this                                                |  |  |
|                                                                 | controls the number of particles per spill that                                           |  |  |
|                                                                 | will be read from the file.                                                               |  |  |
| random_seed                                                     | Set the random seed, which is used to gener-                                              |  |  |
|                                                                 | ate individual random seeds for each primary                                              |  |  |
| definitions                                                     | (see below).<br>A list of dicts, each item of which is a dict                             |  |  |
|                                                                 | defining the distribution from which to sam-                                              |  |  |
|                                                                 | ple individual particles.                                                                 |  |  |

Table 4.2: Individual beam distribution parameters.

| Name                  | Meaning                                                                                                    |  |  |
|-----------------------|----------------------------------------------------------------------------------------------------|--|--|
|                       | The following cards should be inside a dict in the beam definitions list.                                                                                                    |  |  |
| random_seed_algorithm | Choose from the following options                                                                                                    |  |  |
|                       | • beam_seed: use the random_seed for all<br>particles                                                                                                    |  |  |
|                       | • random: use a different randomly deter-<br>mined seed for each particle                                                                                                    |  |  |
|                       | • incrementing: use the random_seed but<br>increment by one each time a new particle<br>is generated                                                                               |  |  |
|                       | • incrementing_random: determine a seed<br>at random before any particles are gener-<br>ated; increment this by one each time a new<br>particle is generated                       |  |  |
| weight                | When particle_generator is binomial or<br>overwrite_existing, the probability that a<br>particle will be sampled from this distribution<br>is given by $weight/(sum of weights)$ . |  |  |
| n_particles_per_spill | When particle_generator is counter, this sets<br>the number of particles that will be generated in<br>each spill.                                                                  |  |  |
| reference             | Dict containing the reference particle definition.                                                                                                    |  |  |
| transverse            | Dict defining the longitudinal phase space distri-<br>bution.                                                                                                    |  |  |
| longitudinal          | Dict defining the longitudinal phase space distri-<br>bution.                                                                                                    |  |  |
| coupling              | Dict defining any correlations between transverse<br>and longitudinal.                                                                                                    |  |  |
| beam_polarisation     | Optional dict defining the polarisation of the<br>beam. If this dict is not included, the beam is<br>taken to be unpolarised.                                                      |  |  |
| a-p_correlation       | Optional dict that defines a correlation between<br>transverse amplitude and longitudinal momen-<br>tum. If this dict is not included, no such corre-<br>lation is introduced.     |  |  |

Table 4.3: Beam distribution reference definition.

| Name        | Meaning                                                                       |
|-------------|-------------------------------------------------------------------------------|
|             | The following cards should be defined in each beam definition reference dict. |
| position    | $\det$ with elements x, y and z that define the reference posi-               |
|             | tion $(mm)$ .                                                                 |
| momentum    | $\det$ with elements x, y and z that define the reference mo-                 |
|             | mentum direction. Normalised to 1 at runtime.                                 |
| particle_id | PDG particle ID of the reference particle.                                    |
| energy      | Reference energy.                                                             |
| time        | Reference time (ns).                                                          |
| random_seed | Set to $0$ - this parameter is ignored.                                       |

Table 4.4: Beam definition transverse parameters.

| Name                | Meaning                                                                                                    |  |  |  |
|---------------------|----------------------------------------------------------------------------------------------------|--|--|--|
|                     | The following cards should be defined in each beam definition transverse dict.                                                                                            |  |  |  |
| transverse_mode     | Options are                                                                                                    |  |  |  |
|                     | $\bullet$ pencil: x, py, y, py taken from reference<br>• penn: cylindrical beam symmetric in x and                                                                        |  |  |  |
|                     | у                                                                                                    |  |  |  |
|                     | cylindrical beam<br>● constant_solenoid:<br>symmetric in x and y, with beam radius<br>calculated from on-axis B-field to give con-<br>stant beam radius along a solenoid. |  |  |  |
|                     | • twiss: beam with decoupled x and y beam<br>ellipses.                                                                                                    |  |  |  |
| normalised_angular_ | if<br>is                                                                                                    |  |  |  |
| momentum            | transverse_mode<br>penn<br>or<br>constant_solenoid, set $\mathcal{L}$ .                                                                                                   |  |  |  |
| emittance_4d        | if<br>transverse_mode<br>is<br>penn<br><b>or</b>                                                                                                    |  |  |  |
|                     | constant_solenoid, set $\epsilon_{\perp}$ .                                                                                                    |  |  |  |
| beta_4d             | if transverse_mode is penn, set $\beta_{\perp}$ .                                                                                                    |  |  |  |
| alpha_4d            | if transverse_mode is penn, set $\alpha_{\perp}$ .                                                                                                    |  |  |  |
| bz                  | if transverse_mode is constant_solenoid, set                                                                                                    |  |  |  |
|                     | the B-field used to calculate $\beta_{\perp}$ and $\alpha_{\perp}$ .                                                                                                    |  |  |  |
| beta_x              | if transverse_mode is twiss, set $\beta_x$ .                                                                                                    |  |  |  |
| alpha_x             | if transverse_mode is twiss, set $\alpha_x$ .                                                                                                    |  |  |  |
| emittance_x         | if transverse_mode is twiss, set $\epsilon_x$ .                                                                                                    |  |  |  |
| $beta_y$            | if transverse_mode is twiss, set $\beta_y$ .                                                                                                    |  |  |  |
| alpha_y             | if transverse_mode is twiss, set $\alpha_y$ .                                                                                                    |  |  |  |
| emittance_y         | if transverse_mode is twiss, set $\epsilon_y$ .                                                                                                    |  |  |  |

Table 4.5: Beam definition longitudinal parameters.

| Name              | Meaning                                                                                |  |
|-------------------|----------------------------------------------------------------------------------------|--|
|                   | The following cards should be defined in each beam definition longitudinal dict.       |  |
| momentum_variable | In all modes, set this variable to control which lon-                                  |  |
|                   | gitudinal variable will be used to control the input                                   |  |
|                   | beam. Options are energy, p, pz.                                                       |  |
| longitudinal_mode | Options are                                                                            |  |
|                   | time, energy/p/pz taken<br>from<br>$\bullet$ pencil:<br>reference                      |  |
|                   | • gaussian: uncorrelated gaussians in time and<br>energy/p/pz                          |  |
|                   | • twiss: multivariate gaussian in time and ener-<br>gy/p/pz                            |  |
|                   | $\bullet$ uniform_time: gaussian in energy/p/pz and<br>uniform in time.                |  |
|                   | • sawtooth_time: gaussian in energy/ $p/pz$ and<br>sawtooth in time.                   |  |
| $beta_1$          | In Twiss mode, set $\beta_l$                                                           |  |
| alpha_1           | In Twiss mode, set $\alpha_l$                                                          |  |
| $emittance_1$     | In Twiss mode, set $\epsilon_l$                                                        |  |
| sigma_t           | In gaussian mode, set the RMS time.                                                    |  |
| sigma_p           |                                                                                        |  |
| sigma_energy      | In gaussian, uniform_time, sawtooth_time mode,                                         |  |
| sigma_pz          | set the RMS energy/ $p/pz$ .                                                           |  |
| cov(t,p)          |                                                                                        |  |
| cov(t, energy)    | In gaussian mode, set the covariance between $p/$ en-                                  |  |
| cov(t, pz)        | $\frac{\text{ergy}}{\text{pz}}$ and time and energy. It is an error if this            |  |
|                   | results in a matrix that is not positive definite (eigen-                              |  |
|                   | values positive).                                                                      |  |
| t_start           | In uniform_time and sawtooth_time mode, set the                                        |  |
|                   | start time of the parent distribution                                                  |  |
| t_end             | In uniform_time and sawtooth_time mode, set the<br>end time of the parent distribution |  |

Table 4.6: Beam definition coupling parameters. Name Meaning

| The following cards should be defined in each beam definition coupling dict. |  |  |  |
|------------------------------------------------------------------------------|--|--|--|
| coupling_mode Set to none - not implemented yet.                             |  |  |  |

| Name                                                                                  | Meaning                                                                |  |  |  |
|---------------------------------------------------------------------------------------|------------------------------------------------------------------------|--|--|--|
| The following cards should be defined in each beam definition beam polarisation dict. |                                                                        |  |  |  |
|                                                                                       | polarisation_mode If set to flat, the beam is taken as unpolarised. If |  |  |  |
|                                                                                       | set to gaussian_unit_vectors, spin vector is given                     |  |  |  |
|                                                                                       | by a gaussian distribution in $x, y, z$ ; the spin vector              |  |  |  |
|                                                                                       | is then normalised to 1 before tracking.                               |  |  |  |
| beam_mean_x                                                                           | Ιf<br>beam_polarisation<br>set<br>is<br>to                             |  |  |  |
|                                                                                       | gaussian_unit_vectors, the mean x value<br>οf                          |  |  |  |
|                                                                                       | the gaussian.                                                          |  |  |  |
| beam_sigma_x                                                                          | beam_polarisation<br>Ιf<br>is<br>set<br>to                             |  |  |  |
|                                                                                       | gaussian_unit_vectors, the sigma x value of                            |  |  |  |
|                                                                                       | the gaussian.                                                          |  |  |  |
| beam_mean_y                                                                           | Ιf<br>beam_polarisation<br>is<br>to<br>set                             |  |  |  |
|                                                                                       | gaussian_unit_vectors, the mean y value of                             |  |  |  |
|                                                                                       | the gaussian.                                                          |  |  |  |
| beam_sigma_y                                                                          | If -<br>beam_polarisation<br>is<br>set<br>to                           |  |  |  |
|                                                                                       | gaussian_unit_vectors, the sigma y value<br>οf                         |  |  |  |
|                                                                                       | the gaussian.                                                          |  |  |  |
| beam_mean_z                                                                           | Ιf<br>beam_polarisation<br>to<br>is<br>set                             |  |  |  |
|                                                                                       | gaussian_unit_vectors, the mean z value<br>of                          |  |  |  |
|                                                                                       | the gaussian.                                                          |  |  |  |
| beam_sigma_z                                                                          | Ιf<br>beam_polarisation<br>is<br>to<br>set                             |  |  |  |
|                                                                                       | gaussian_unit_vectors, the sigma z value of                            |  |  |  |
|                                                                                       | the gaussian.                                                          |  |  |  |
|                                                                                       |                                                                        |  |  |  |

Table 4.7: Beam definition polarisation.

<span id="page-27-0"></span>Table 4.8: Beam definition amplitude-momentum correlation. Name Meaning

|           | The following cards should be defined in each beam definition $a-p_c$ correlation dict. |
|-----------|-----------------------------------------------------------------------------------------|
| magnitude | The magnitude of the amplitude-momentum correla-                                        |
|           | tion.                                                                                   |
|           | momentum_variable Optional parameter to specify the momentum vari-                      |
|           | able W. Options are energy, p, pz. If not specified,                                    |
|           | defaults to momentum_variable from longitudinal                                         |
|           | dict.                                                                                   |

correct energy loss and scattering in the emittance absorbers and diffuser and accurate energy deposition in the sensitive detectors and correct showering especially in the downstream detectors. The Right Answer in this case is the one that agrees with experiment.

#### <span id="page-28-0"></span>4.2.1 Geometry

There are copious comments on setting up your own geometry in the relevant chapter. I only remark here that you should

- Visualise the geometry.
- Set verbose\_level to 1 so that MAUS reports the field configuration in it's output file.
- Check the field maps using e.g. bin/examples/make\_field\_map.py.
- Set check\_volume\_overlaps to True to call Geant4 internal checks for geometry consistency.

Otherwise it is highly unlikely that you will get the correct geometry.

#### <span id="page-28-1"></span>4.2.2 Tracking

The principle tool that can be used to ensure a correct answer from tracking through the field maps is the step size. This is controlled either from Mice-Modules by setting the G4StepMax parameter per volume; or from data cards by setting the max\_step\_length parameter. Setting this parameter to a small value increases the tracking time; setting it to a large value decreases the accuracy. Numerically, 100 mm is found to be a reasonable value for sufficiently accurate stepping through the fields [citation: C Rogers thesis]. No one has ever studied effect of miss distance on e.g. some of the MICE apertures.

It is also wise to avoid hard field edge boundaries in the cooling channel. MAUS uses by default 4th order Runge Kutta for numerical integration (RK4, stepping\_algorithm = "ClassicalRK4"). For each tracking step, RK4 calls the MAUS field map routines 4 times. Geant4/RK4 only knows about the field value at these four points, and makes some smoothing approximation at intermediate points. If the geometry presents a field inhomogeneity i.e. a hard edged boundary, it will severely degrade the stability of the tracking. The way to fix this is to implement Geant4 volume boundaries on either side of the edge of any field maps. This forces Geant4 to stop tracking, step over the field boundary, and then start tracking again.

#### <span id="page-28-2"></span>4.2.3 Energy Deposition and Showering

There are a couple of other considerations for handling energy deposition, decays and so forth. physics\_model is the master control variable, which tells Geant4 which physics model to use. The Geant4 mindset is that Geant4 provides a library of physics processes, and that the defaults are not necessarily correct for all use cases. This is different to e.g. MARS or equivalent tools. Rogers has selected QGSP\_BERT as a reasonable default, following recommendation from G4Beamline developers.

The MICE beam is quite highly polarised. Polarised decay is possible to do in MAUS (polarised\_decay and spin\_tracking), but it is poorly understood experimentally so it is not active by default. Be aware that probably electron background estimation is wrong in MICE/MAUS.

If the physics you wish to study includes showering effects, check that you are happy with the kinetic\_energy\_threshold, production\_threshold and fine\_grained\_production\_threshold parameters. The kinetic\_energy\_threshold sets the minimum energy of particles that will be tracked and the production\_threshold parameters control the minimum range of particles that will be produced.

The fine\_grained\_production\_threshold sets the geant4 production threshold per particle and per region. Regions are defined using the MiceModule Region string property, which can map several volumes to the same region. fine\_grained\_production\_threshold should be a dictionary that maps the string name of a region to another dictionary. This dictionary should map the string name or pdg encoded integer id in string format to the production threshold. For example, the entry in the datacards file might look like

```
fine_grained_production_threshold = {
    "my_region":{
       "e+":0.1,
       "11":0.01,
       "22":-1
    }
}
```
which would set production thresholds for all MiceModules in my\_region to 0.1 mm for positrons, 0.01 mm for electrons, and use the Geant4 defaults for gammas. All other particles would take their production threshold defaults from production\_threshold datacard.

## <span id="page-29-0"></span>4.3 GEANT4 Bindings

The GEANT4 bindings are encoded in the Simulation module. GEANT4 groups particles by run, event and track. A GEANT4 run maps to a MICE spill; a GEANT4 event maps to a single inbound particle from the beamline; and a GEANT4 track corresponds to a single particle in the experiment.

A number of classes are provided for basic initialisation of GEANT4.

- MAUSGeant4Manager: is responsible for handling interface to GEANT4. MAUSGeant4Manager handles initialisation of the GEANT4 bindings as well as accessors for individual GEANT4 objects (see below). Interfaces are provided to run one or many particles through the geometry, returning the relevant event data. The MAUSGeant4Manager sets and clears the event action before each run.
- MAUSPhysicsList: contains routines to set up the GEANT4 physical processes. Datacards settings are provided to disable stochastic processes or all processes and set a few parameters. In the end, the physics list set up gets called by the FieldPhaser.
- FieldPhaser: the field phaser is a MAUS-specific tool for automatically phasing fields, for example RF cavities, such that they ramp coincidentally with incoming particles. The FieldPhaser contains routines to fire test ("reference") particles through the accelerator lattice and phase fields appropriately. The FieldPhaser phasing routines are called after GEANT4 is first initialised.
- DetectorConstruction: the DetectorConstruction routines provide an interface between the MAUS internal geometry representation encoded in MiceModules and GEANT4. DetectorConstruction is responsible for calling the relevant routines for setting up the general engineering geometry, calling detector-specific geometry set-up routines and calling the field map set-up routines.
- VirtualPlanes: the VirtualPlanes routines are designed to extract particle data from the GEANT4 tracking independently of the GEANT4 geometry. The VirtualPlanes routines watches for steps that step across some plane in physical space, or some time, or some proper time, and then interpolates from the step ends to the plane in question.
- FillMaterials: (legacy) the FillMaterials routines are used to initialise a number of specific
- MAUSVisManager the MAUSVisManager is responsible for handling interfaces with the GEANT4 visualisation.

The GEANT4 Action objects provide interfaces for MAUS-specific function calls at certain points in the tracking.

- MAUSRunAction: sets up the running for a particular spill. In MAUS, it just reinitialises the visualisation.
- MAUSEventAction: sets up the running for a particular inbound particle. At the beginning of each event, the virtual planes, tracking, detectors and stepping are all cleared. After the event the event data is pulled into the event data from each element.
- MAUSTrackingAction: is called when a new track is created or destroyed. If keep\_tracks datacard is set to True, on particle creation, MAUS-TrackingAction writes the initial and final track position and momentum to the output data tree. If keep\_steps is set to True MAUSTrackingAction gets step data from MAUSSteppingAction and writes this also.
- MAUSSteppingAction: is called at each step of the particle. If keep steps datacard is set to True, output step data is recorded. MAUSSteppingAction kills particles if they exceed the maximum\_number\_of\_steps datacard. MAUSSteppingAction calls the VirtualPlanes routines on each step.
- MAUSStackingAction: is called when a new track is created, prioritising particle tracking. Handles killing particles based on the kinetic\_energy\_threshold, default\_keep\_or\_kill and keep\_or\_kill\_particles datacards.

| Name                          | Meaning                                   |
|-------------------------------|-------------------------------------------|
| General Monte Carlo controls. |                                           |
| simulation_geometry_filename  | Filename for the simulation geometry      |
|                               | - searches first in files tagged by envi- |
|                               | ronment variable \${MICEFILES}, then      |
|                               | in the local directory.                   |
| simulation_reference_particle | Reference particle used for phasing       |
|                               | fields. The format is as defined for a    |
|                               | reference entry in a beam.                |
| keep_tracks                   | Set to boolean true to store the initial  |
|                               | and final position/momentum of each       |
|                               | track generated by MAUS.                  |
| keep_steps                    | Set to boolean true to store every step   |
|                               | generated by MAUS - warning this can      |
|                               | lead to large output files.               |
| check_volume_overlaps         | Set to a boolean value. Check for over-   |
|                               | laps in volumes. If an overlap is de-     |
|                               | tected, Geant4 will report a warning      |
|                               | and then quit.                            |
| everything_special_virtual    | Set to a boolean value. If true, all vol- |
|                               | umes will be made special virtual and     |
|                               | record e.g. energy deposited.             |

Table 4.9: Monte Carlo control parameters.<br>Meaning

• MAUSPrimaryGeneratorAction: is called at the start of every event and sets the particle data for each event. In MAUS, this particle generation is handled externally and so the MAUSPrimaryGeneratorAction role is to look for the primary object on the Monte Carlo event and convert this into a GEANT4 event object.

Table 4.10: Tracking control parameters.

| Tracking control parameters. |                                           |
|------------------------------|-------------------------------------------|
| max_step_length              | Default maximum step size during          |
|                              | tracking. Override with G4StepMax in      |
|                              | MiceModule.                               |
| max_track_time               | Kill tracks with time above this time.    |
|                              | Override with G4TimeMax in MiceMod-       |
|                              | ule.                                      |
| max_track_length             | Kill tracks with track length above this  |
|                              | length. Override with G4TrackMax in       |
|                              | MiceModule.                               |
| maximum_number_of_steps      | Set to an integer value. Tracks taking    |
|                              | more steps are assumed to be looping      |
|                              | and are killed.                           |
| kinetic_energy_threshold     | Kill tracks with initial kinetic energy   |
|                              | below this threshold. Override with       |
|                              | G4KinMin in MiceModule.                   |
| field_tracker_absolute_error | Set absolute error on MAUS internal       |
|                              | stepping routines - used by e.g. Virtu-   |
|                              | alPlanes to control accuracy of interpo-  |
|                              | lation.                                   |
| field_tracker_relative_error | Set relative error on MAUS internal       |
|                              | stepping routines - used by e.g. Virtu-   |
|                              | alPlanes to control accuracy of interpo-  |
|                              | lation.                                   |
| stepping_algorithm           | String to control the numerical in-       |
|                              | routine -<br>tegration<br>choose<br>from  |
|                              | Classical RK4, SimpleHeum,<br>Implici-    |
|                              | tEuler, SimpleRunge, ExplicitEuler or     |
|                              | CashKarpRKF45.                            |
| spin_tracking                | Set to true to use G4 routines to precess |
|                              | the spin vector as particles go through   |
|                              | EM fields.                                |
| delta_one_step               | Accuracy with which Geant4<br>steps       |
|                              | within a volume.                          |
| epsilon_min                  | Geant4 minimum stepping relative error    |
|                              | over a single step. Takes precedence over |
|                              | delta_one_step.                           |
| epsilon_max                  | Geant4 maximum stepping relative error    |
|                              | over a single step. Takes precedence over |
|                              | delta_one_step.                           |
| delta_intersection           | Accuracy with which Geant4 enters vol-    |
|                              | ume boundaries.                           |
| miss_distance                | Maximum distance between track and        |
|                              | corners, used for estimating whether a    |
|                              | track crosses a boundary.                 |
|                              |                                           |

Table 4.11: Physics list control parameters.

| Table 4.11: Physics list control parameters.<br>Physics list controls. |                                                                   |
|------------------------------------------------------------------------|-------------------------------------------------------------------|
| physics_model                                                          | GEANT4 physics model used to                                      |
|                                                                        | set up the physics list.                                          |
| physics_processes                                                      | Choose which physics processes                                    |
|                                                                        | normal particles observe during                                   |
|                                                                        | tracking. Options are                                             |
|                                                                        | • normal particles will obey                                      |
|                                                                        | normal physics processes,                                         |
|                                                                        | scattering and energy strag-                                      |
|                                                                        | gling will be active.                                             |
|                                                                        |                                                                   |
|                                                                        | • mean_energy_loss<br>parti-                                      |
|                                                                        | cles will lose a deterministic                                    |
|                                                                        | amount of energy during                                           |
|                                                                        | interaction with materials                                        |
|                                                                        | and will never decay.                                             |
|                                                                        | • none Particles will never                                       |
|                                                                        | lose energy or scatter during                                     |
|                                                                        | tracking and will never de-                                       |
|                                                                        | cay.                                                              |
|                                                                        |                                                                   |
| reference_physics_processes                                            | Choose which physics processes<br>the reference particle observes |
|                                                                        | during tracking.<br>Options are                                   |
|                                                                        | mean_energy_loss<br>and<br>none.                                  |
|                                                                        | The reference particle can never                                  |
|                                                                        | have stochastic processes enabled.                                |
| particle_decay                                                         | Set to boolean true to enable par-                                |
|                                                                        | ticle decay; set to boolean false to                              |
|                                                                        | disable.                                                          |
| polarised_decay                                                        | Set to boolean true to make                                       |
|                                                                        | muons decay according to stan-                                    |
|                                                                        | dard physics for a polarised muon;                                |
|                                                                        | set to boolean false to make muons                                |
|                                                                        | decay as if unpolarised.<br>If po-                                |
|                                                                        | larised decay is true, then spin                                  |
|                                                                        | tracking is automatically enabled,                                |
|                                                                        | regardless of the value of the                                    |
|                                                                        | spin_tracking datacard.                                           |
| charged_pion_half_life                                                 | Set the half life for charged pions.                              |
| muon_half_life                                                         | Set the half life for muons.                                      |
| production_threshold                                                   | the<br>Set<br>$\mathrm{gen}t4$<br>production                      |
|                                                                        | threshold.<br>geant4 de-<br>Uses                                  |
|                                                                        | faults if negative.<br>Ignored if                                 |
|                                                                        | physics_processes<br>are<br>not                                   |
|                                                                        | normal.                                                           |
| fine_grained_production_threshold                                      | Set the geant 4 production thresh-                                |
|                                                                        | old per particle and per region.                                  |
| 34                                                                     | See text.                                                         |
| kinetic_energy_threshold                                               | Threshold for kinetic energy of                                   |
|                                                                        | new particles at production. Par-                                 |
|                                                                        | ticles with kinetic energy below                                  |
|                                                                        | this value will not be tracked.                                   |
| default_keep_or_kill                                                   | If set to true, keep parti-                                       |
|                                                                        | cles with type not listed in<br>keep_or_kill_particles.           |
|                                                                        | If set to false, kill parti-                                      |
|                                                                        |                                                                   |

cles with type not listed in the contract of the contract of the contract of the contract of the contract of the contract of the contract of the contract of the contract of the contract of the contract of the contract of t

| <i>Visualisation controls.</i> |                                                      |  |
|--------------------------------|------------------------------------------------------|--|
| geant4_visualisation           | Set to boolean true to activate GEANT4 visuali-      |  |
|                                | sation.                                              |  |
| visualisation_viewer           | Control which viewer to use to visualise GEANT4      |  |
|                                | tracks. Currently only vrmlyiewer is compiled        |  |
|                                | into GEANT4 by default. Users can recompile          |  |
|                                | GEANT4 with additional viewers enabled at their      |  |
|                                | own risk.                                            |  |
| visualisation_theta            | Set the theta angle of the camera.                   |  |
| visualisation_phi              | Set the phi angle of the camera.                     |  |
| visualisation_zoom             | Set the camera zoom.                                 |  |
| accumulate_tracks              | Set to 1 to accumulate all of the simulated tracks   |  |
|                                | into one vrml file. 0 for multiple files.            |  |
| default_vis_colour             | Set the RGB values to alter the default colour of    |  |
|                                | particles.                                           |  |
| pi_plus_vis_colour             | Set the RGB values to alter the colour of positive   |  |
|                                | pions.                                               |  |
| pi_minus_vis_colour            | Set the RGB values to alter the colour of negative   |  |
|                                | pions.                                               |  |
| mu_plus_vis_colour             | Set the RGB values to alter the colour of positive   |  |
|                                | muons.                                               |  |
| mu_minus_vis_colour            | Set the RGB values to alter the colour of negative   |  |
|                                | muons.                                               |  |
| e_plus_vis_colour              | Set the RGB values to alter the colour of            |  |
|                                | positrons.                                           |  |
| e_minus_vis_colour             | Set the RGB values to alter the colour of electrons. |  |
| gamma_vis_colour               | Set the RGB values to alter the colour of gammas.    |  |
| neutron_vis_colour             | Set the RGB values to alter the colour of neutrons.  |  |
| photon_vis_colour              | Set the RGB values to alter the colour of photons.   |  |

Table 4.12: Visualisation control parameters.

# <span id="page-35-0"></span>Geometry

MAUS uses the on-line Configuration Database to store all of its geometries. These geometries have been transferred from CAD drawings which are based on the latest surveys and technical drawings available. The CAD drawings are translated to a geometry specific subset of XML, the Geometry Description Markup Language (GDML) prior to being recorded in the configuration database. Translation of the CAD drawings was accomplished through the use of a commercial software package known as Fast-RAD. This can be done using a combination of the open source software packages FreeCAD and CADMesh to translate the CAD drawings into a GEANT4 readable format; generation of an open source solution for MAUS is in progress.

The CAD drawings contain the beam-line elements and the positions of the detector survey points. These objects are described in the GDML files using Tessellated solids to define the shapes of the physical volumes. The detectors themselves are described using an independently generated set of GDML files using GEANT4 standard volumes. An additional XML file is appended to the geometry description that assigns magnetic fields and associates the detectors to their locations in the GDML files generated by Fast-RAD. This file is initially written by the geometry maintainers and formatted to contain run specific information during download.

The GDML format has a number of benefits. the files can be read via a number of already existing libraries in GEANT4 and ROOT for the purpose of independent verification and validation. For example the GEANT4 example "extended/persistancy/gdml/G01" was used extensively for validating the GDML files produced by Fast-RAD. Because it is a subset of XML, the data contained in the GDML files are readily accessible through the application of the "libxml2" python extension. The GDML are in turn translated into the MAUS readable geometry files either by directly accessing the data using the python extension (which is the method applied to the detector objects) or through the use of EXtensible Stylesheet Language Transformations (XSLT) which applies a set of predefined transformations to the XML files.

The following section shall describe how to use the available executable to access and use these models.
## 5.1 Geometry Access Scripts

There are three executable files available to users which reside in the directory /bin/utilities found within your copy of MAUS. The three files of interest are upload\_geometry.py, download\_geometry.py and get\_geometry\_ids.py. These files do the following.

#### Upload Geometry

- 1. Set up the Configreader class and read the values provided by ConfigurationDefaults.py or by custom configure files.
- 2. Instantiate an Uploader class object using the upload directory and geometry note taken from the configuration file.
- 3. The list of files which is created by the Uploader class is used to compress the geometry files into one zip file.
- 4. This zip file is then used as the argument for the upload\_to\_CDB method which takes the contents of the zip and then uploads this, as a single string to the CDB.
- Optional If cleanup is specified in the configuration file then the file list and the original GDML files are the deleted leaving only the zip file.

#### Download Geometry

- 1. Set up the Configreader() class and read the values provided by ConfigurationDefaults.py or by custom configuration files.
- 2. Instantiate a Downloader class object and downloads either the current, time specified or run number zipped geometry to a temporary cache location.
- 3. The zip file is then unzipped in this location.
- 4. The Formatter class is called which formats the GDML files. The formatting alters the schema location of these files and points them to the correct local locations of the Materials GDML file. This formatting leaves the original GDMLs in the temporary cache and places the new formatted files in the download directory specified by the configuration file.
- 5. GDMLtoMAUS is then called with the location of the new formatted files as its argument. This class converts the CAD GDMLs to the MICE Module text files using the XSLT stylesheets previously described and the Detector GDMLs to MICE modules using a python driven routine. Note that this step is used even when the geometry is designed for use with the GDMLParser.
- Optional If specified in the configuration file the temporary cache location is removed along with the zip file and unzipped files.
- Get Geometry IDs 1. Set up the Configreader() class and read the values provided by ConfigurationDefaults.py or by custom configuration files. This file takes start and stop time arguments to specify a period to search the CDB.
- 2. A CDB class object is then instantiated with the server specified in the configuration file.
- 3. The get ids method from the CDB class is called and the python dict which is downloaded is formatted and either printed to screen or to file as specified in the configuration file.

Two other python files are also present in the utilities directory; process\_geometry.py which fits, formats, and processes the GDML files assuming the download is complete, and download\_fit\_geometry.py which downloads, formats, and processes the GDML files while applying the location fit— the GDML files generated for Step IV running will have the fit applied prior to upload. To use these files the user must use the arguments in the "ConfigurationDefaults.py" file. The arguments relating to these executables are as follows.

## 5.2 Using the Geometry Download Executables

The three executables described above will allow the user to accomplish three different tasks; adding a new geometry to the database, checking what geometries are available, and downloading the desired geometry. The majority of users will not need to upload a new geometry. At present this can only be done from the MLCR. The second two operations are of primary interest for the everyday user. A list of the CAD based geometries appears at <http://cdb.mice.rl.ac.uk/cdbviewer/>, and selecting the geometry tab. The user should be advised, however, that this list does not contain all of the information necessary to run the geometry download procedure. The best procedure is to use the get\_geometry\_ids.py executable described above. For example to get all available entries in the geometry database a user should run the command (from the maus root directory)

```
> python /bin/utilities/get_geometry_ids.py
      --get_ids_start_time ''1999-01-01 00:00:00'' --get_ids_stop_time ''2035-01-01 00:00:
```

```
By default, the output file is saved to $MAUS_ROOT_DIR/tmp/geometry_ids.txt.
The typical output looks like the following:
```

```
[...]
Geometry Number = 46
Geometry Note = Step I geometry consistent with the October 2011 data run. All detector
ValidFrom = 2011-12-01 19:17:00Date Created = 2015-01-07 14:19:51.055000Geometry Number = 47
Geometry Note = Step I geometry consistent with the October 2013 EMR comissioning run. A
ValidFrom = 2013-10-06 19:17:00Date Created = 2015-01-07 14:30:32.987000Geometry Number = 49
Geometry Note = Step IV geometry with detectors including the TOFs, Ckov, EMR, Tracker,
ValidFrom = 2034-01-03 19:17:00Date Created = 2015-03-23 17:24:23.079000
```
Table 5.1: Geometry control parameters.

| Geometry controls.                   |                                  |
|--------------------------------------|----------------------------------|
| cdb_upload_url                       | Sets the upload url relating to  |
|                                      | the Configuration Database.      |
| cdb_download_url                     | Sets the download url re-        |
|                                      | lating to the Configuration      |
|                                      | Database.                        |
| cdb_cc_download_url                  | Sets the download url relating   |
|                                      | to the Configuration Database    |
|                                      | for the super-conducting chan-   |
|                                      | nels only.                       |
| geometry_download_wsdl               | Name of the web service used     |
|                                      | for downloads.                   |
| geometry_download_directory          | Set the directory where you      |
|                                      | wish the geometry to be down-    |
|                                      | loaded to.                       |
| geometry_download_by                 | This can be set to either cur-   |
|                                      | rent, id or run number. Cur-     |
|                                      | rent will download the current   |
|                                      | valid geometry stored on the     |
|                                      | CDB. ID will download the        |
|                                      | geometry for the ID specified    |
|                                      | N.B ID numbers can be found      |
|                                      | using the get geometry ids ex-   |
|                                      | Run number will<br>ecutable.     |
|                                      | download the geometry along      |
|                                      | with control room information    |
|                                      | for specified run including the  |
|                                      | beam-line currents.              |
| geometry_download_run_number         | Set the number of the run to     |
|                                      | be downloaded.                   |
| geometry_download_beamline_for_run   | Set the beamline information     |
|                                      | to match a run independent of    |
|                                      | the geometry download. To be     |
|                                      | used when geometry is down-      |
|                                      | loaded by ID.                    |
| geometry_download_coolingchannel_tag | Download the cooling channel     |
|                                      | data matching a specific tag.    |
| geometry_download_id                 | Set the number of the geome-     |
|                                      | try ID to be downloaded.         |
| geometry_download_cleanup            | Set to True in order to cleanup  |
|                                      | the temporary files created      |
|                                      | during the download process.     |
|                                      | These are the zip file down-     |
|                                      | loaded and the original GDML     |
|                                      | files from this zip file.        |
| g4_step_max                          | Set the G4 step max number       |
|                                      | which will be set in the Par-    |
|                                      | entGeometryFile. This relates    |
|                                      | to the size of steps carried out |
|                                      | during the simulation.           |
| 39<br>geometry_upload_wsdl           | Name of the web service used     |
|                                      | for uploads. For developers      |
|                                      | use only.                        |
| geometry_upload_directory            | Set the the directory which      |
|                                      | stores the Fast-RAD produced     |
|                                      | GDML files which will be         |
|                                      | stored on the CDB. For Devel-    |
|                                      | opers use only.                  |
|                                      |                                  |

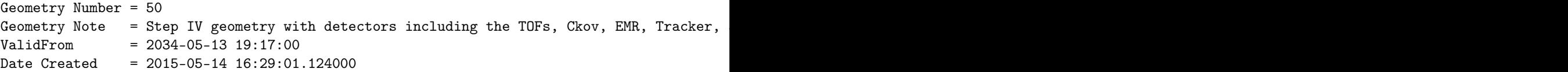

Three different flavors of geometry are represented here. The first is the geometry of the Step I geometry as it existed in the hall during data collection in Autumn 2013 (id 47). This description includes the survey information taken prior to data collection although the positions of the detectors have not been adjusted to match that information in the upload; a fit mut be done at download time. The second is a prospective Step IV geometry based on the CAD geometry (id 49). This geometry was intended to be used after the MICE module translation. In contrast the third type of geometry is meant to be used with the GDMLParser (id 50). This geometry should load in a much shorter time than the MICE module translation due to the optimized treatment of the tesselated solid objects. Both of these last two cases do not contain survey information and are therefore dated to be valid from a date far in the future (2034).

The CAD-based geometry can be downloaded via a number of different modes. The simplest way is to download the geometry by its id number. From the MAUS root directory the debug geometry as described above can be downloaded with the command

```
> python bin/utilities/download_geometry.py --geometry_download_id 50
```
By default the unformatted GDML files will be removed with this command. If the user wishes to download the full geometry without removing the unformatted GDML files because that user wants to run a systematic study requiring reprocessing the geometry then the following command should be used:

> python bin/utilities/download\_geometry.py --geometry\_download\_id 50 --geometry\_download\_

A more complicated use is to test a prospective geometry with a predefined beamline setting as defined using a "tagged" beamline:

```
> python bin/utilities/download_geometry.py --geometry_download_id 50 --geometry_download_
```
A common usage for the geometry download is to reproduce a given run. To simulate a representative run from the 2013 EMR run the following command should be used:

#### > python bin/utilities/download\_fit\_geometry.py --geometry\_download\_by run\_number --geomet

This function reads the beamline currents from the configuration database and adjusts the fields of the beamline magnets appropriately.

A final application is to download the latest uploaded geometry. This function can be completed using the following command:

> python bin/utilities/download\_fit\_geometry.py --geometry\_download\_by current

All of these commands described will by default place the geometry in the directory \$MAUS\_ROOT\_DIR/files/geometry/download. This directory may be changed using the --geometry\_download\_directory flag. To use the downloaded geometry in the simulation, the --simulation\_geometry\_filename flag must be set to the download directory.

## 5.3 A Little GDML

While the detectors are already defined and the beam line elements are defined from the CAD information, it is potentially useful for users and developers to understand these data structures. The overall structure of a GDML file is always the same; the lithium hydride disk absorber is described using the following lines

```
\langle ? \text{xml version} = "1.0" encoding="UTF-8" standard alone="no" ?\rangle<gdml xmlns : x si="http ://www.w3.org/2001/XMLSchema-instance"
    xsi:noNamespaceSchemaLocation="http://service-spi.web.cern
    . ch/service -spi/app/releases/GDML/schema/gdml.xsd">
  <define/><materials >\langleisotope name="Li6" Z="3" N="6" formula="6Li">
            \overline{\triangleleft} value ="6.015122" unit="eV"/>
            \langle D \nabla u \cdot \text{value} = "0.534" \nunit = "g/cm3" / >\langleatom value="6.00" unit="g/mole"/>
       \langleisotope\rangle\langleisotope name="Li7" Z="3" N="7" formula="7Li">
            \leqMEE value = "7.016004" unit="eV"/>
            \langle D \nabla u \cdot \text{value} = "0.534" \nunit = "g/cm3" / >\langleatom value="7.00" unit="g/mole"/>
       \langleisotope\rangle\leqelement name="Li">
            <fraction n="0.075" ref="Li6"/>
            <fraction n="0.925" ref="Li7"/>
       \langleelement\rangle\leqelement name="H" N="1" Z="1" formula="H">
            \langleatom value = "1.008" unit="g/mole"/>
       \langleelement\rangle\langlematerial name="LITHIUM HYDRIDE">
            \langle D \nabla u \rangle = 0.78" \nunit = "g/cm3"\langlecomposite n="1" ref="Li"/>
            \leqcomposite n="1" ref="H"/>
       \langle/material>
  \langle/materials><solids >ltube rmax="225.0" z="65" lunit="mm" deltaphi="360"
            a unit="degree" name="disk_solid"\langle solids >
  \langlestructure\rangle<volume name="Disk_LiH">
            <materialref ref="LITHIUM HYDRIDE"/>
            \langlesolidref ref="disk solid"/>\langleauxiliary auxtype="BlueColour" auxvalue="0.5"/>
            <a u x i l i a r y auxtype="S e n s i t i v e D e t e c t o r " auxv alue="
                 S pecial Virtual"/>\langlevolume\rangle\langle/structure\rangle\leqsetup name="Default" version="1.0">
       <world ref="Disk LiH"/>
  \langle/setup\rangle\langle/gdml>
```
More fundamental definitions appear at the top while more derived objects appear at the bottom culminating in the "world" definition as the last object. Variables are defined in the "define" section, material definitions appear in the "materials" section, solid objects used in the definition of the structure appear in the "solids" section, and the volumes making up the simulated geometry appear in the "structure" section. A little more detail and MICE specific examples are given below, but it is highly suggested that an interested user refer to the "GDML Users Guide"[1](#page-41-0) .

#### 5.3.1 Define

This is where constants, matrices, and variables are defined. The obvious benefit is that any variables defined here may be referenced multiple times throughout the GDML document. Trivial examples include the definition of pi or the identity rotation. A slightly more interesting example is the use of a matrix in EMR.gdml to indicate whether a 90° rotation needs to be applied to a scintillator bar or a plane at a given location.

#### 5.3.2 Materials

All materials are defined internally to the GDML file. Each detector has only the materials used in its construction defined in the source file, while a stock summary of all materials used are written to the files derived from the MICE engineering drawings. Materials are composed of elements or mixtures of elements defined by the mass fraction or the atom count.

### 5.3.3 Solids

The definition of solid objects parallels the definition of solids in Geant. Primitive solids such as spheres, tubes, cones, and boxes, may be explicitly defined. All of the detectors are defined entirely using primitive volumes. More complicated, tessellated solids may also be defined, with the vertices written to the "define" section of the code. The MICE engineering drawings are defined entirely using tessellated solids using the FastRAD package.

#### 5.3.4 Structure

Definition of the geometry volume is contained in the structure section of the file. Volumes are defined based on references to predefined solids and materials. Daughter volumes to objects may be defined through the use of physvol and paramvol. Relative positions and rotations of daughter objects are defined as part of these definitions. Loops and ensembles may also be used to define multiple copies of objects displaced in position or rotations.

### 5.3.5 Additional Features and Sensitive Detectors

When defining a volume it is possible to define auxiliary properties. These properties do not affect the structural behaviour of the detector within the simulation but may be used to alter the properties of the simulation. An example

<span id="page-41-0"></span> $1$ <http://gdml.web.cern.ch/GDML/doc/GDMLmanual.pdf>

is the sensitive detector definition. For every volume with a auxiliary property SensitiveDetector a matching sensitive detector object is constructed and linked to the source volume. The requirements of the MICE sensitive detector objects to use detector identity information explicitly written to the MICE module files have forced the GDML files to avoid the use of loops for the definition of repeated objects within the TOFs and the Trackers. No such requirement exists for the definition of sensitive detectors in the EMR because the sensitive detectors are defined using GEANT's native touchable volume definitions.

## 5.4 Creation of New Geometries in MAUS

A python class, CADModuleExtraction, is available that automatically generates a set of geometry files suitable for upload to CDB. It is run during the course of the standard installation tests to provide a native version of the Step IV geometry but this class should not be run by the casual user. To use this class the user must provide a GDML file containing references to all of the GDML files generated from the CAD and the detector GDML files positioned in their approximate locations (which should be furnished by a subset of the CAD drawings) as well as the location of a MAUS information file, which need not be in the same directory as the source GDML file. A destination directory and file name must also be provided. The script then runs through the referenced GDML files and copies the objects contained therein to a new set of defined by location, instead of by material which is the arrangement required by the CAD model. This processing is required to make a single set of files that can be read into GEANT4 efficiently. The output of this script may be uploaded to CDB after applying corrections to the detector locations based on the fits to the survey information and passing the validation tests.

43

## Chapter 6

# How to Define a Geometry

Mice Modules are the objects that control the geometry and fields that are simulated in MAUS. They are used in conjunction with a datacard file, which provides global run control parameters. Mice Modules are created by reading in a series of text files when MAUS applications are run.

This geometry information is used primarily by the Simulation application for tracking of particles through magnetic fields. A few commands are specific to detector Reconstruction and accelerator beam Optics applications.

The Mice Modules are created in a tree structure. Each module is a parent of any number of child modules. Typically the parent module will describe a physical volume, and child modules will describe physical volumes that sit inside the parent module. Modules cannot be used to describe volumes that do not sit at least partially inside the volume if the parent module.

Each Mice Module file consists of a series of lines of text. Firstly the Module name is defined. This is followed by an opening curly bracket, then the description of the module and the placement of any child modules, and finally a closing curly bracket. Commands, curly brackets etc must be separated by an end of line character.

Comments are indicated using either two slashes or an exclamation mark. Characters placed after a comment on a line are ignored.

MAUS operates in a right handed coordinate system  $(x, y, z)$ . In the absence of any rotation, lengths are considered to be extent along the  $z$ -axis, widths to be extent along the x-axis and heights to be extent along the  $y$ -axis. Rotations  $(\theta_x, \theta_y, \theta_z)$  are defined as a rotation about the z-axis through  $\theta_z$ , followed by a rotation about the y-axis through  $\theta_y$ , followed by a rotation about the x-axis through  $\theta_x$ .

### 6.0.1 Configuration File

The Configuration file places the top level objects in MICE. The location of the file is controlled by the datacard simulation\_geometry\_file\_name. MAUS looks for the configuration file in the first instance in the directory

\${MICEFILES}/Models/Configuration/<MiceModel>

where \${MICEFILES} is a user-defined environment variable. If MAUS fails to find the file it searches the local directory.

The world volume is defined in the Configuration file and any children of the world volume are referenced by the Configuration file. The Configuration file looks like

Configuration <Configuration Name>

```
{
    Dimensions <x> <y> <z> <Units>
    <Properties>
    <Child Modules>
}
```
<Configuration Name> is the name of the configuration. Typically the Configuration file name is given by <Configuration Name>.dat. The world volume is always a rectangular box centred on  $(0, 0, 0)$  with x, y, and z extent set by the Dimensions. Properties and Child Modules are described below and added as in any Module.

#### Substitutions

It is possible to make keyword substitutions that substitutes all instances of <name> with <value> in all Modules. The syntax is

```
Substitution <name> <value>
```
 $\langle$  name> must start with a single  $\frac{1}{2}$  sign. Substitutions must be defined in the Configuration file. Note this is a direct text substitution in the MiceModules before the modules are parsed properly. So for example,

```
Substitution $Sub SomeText
PropertyString FieldType \$Sub}
PropertyDouble \$SubValue 10}
```
would be parsed as MAUS like

```
PropertyString FieldType SomeText}
PropertyDouble SomeTextValue 10}
```
#### Expressions

The use of equations in properties of type double and Hep3Vector is also allowed in place of a single value. So, for example,

```
PropertyDouble FieldStrength 0.5*2 T
```
would result in a FieldStrength property of 1 Tesla.

#### Expression Substitutions

Some additional variables can be defined in specific cases by MAUS itself for substitution into experssions, in which case they will start with @ symbol. For these variable substitutions, it is only possible to make the substitution into expressions. So for example,

#### PropertyDouble ScaleFactor 2\*@RepeatNumber

Would substitute @RepeatNumber into the expression. @RepeatNumber is defined by MAUS when repeating modules are used (see RepeatModule2, below). Note the following code is not valid

```
PropertyString FileName File@RepeatNumber //NOT VALID
```
This is because Expression Substitutions can only be used in an expression (i.e. an equation).

### 6.0.2 Module Files

Children of the top level Mice Module are defined by Modules. MAUS will attempt to find a module in an external file. The location of the file is controlled by the parent Module. Initially MAUS looks in the directory

```
${MICEFILES}/Models/Modules/<Module>
```
If the Mice Module cannot be found, MAUS searches the local directory. If the module file still cannot be found, MAUS will issue a warning and proceed.

The Module description is similar in structure to the Configuration file:

```
Module <Module Name>
{
    PropertyString Volume <Volume Type>
    PropertyHep3Vector Dimensions <Dimension1> <Dimension2> <Dimension3> <Units>
    <Properties>
    <Child Modules>
}
```
<Module Name> is the name of the module. Typically the Module file name is given by <Module Name>.dat.

The definition of Volume, Dimensions, Properties and Child Modules are described below.

## 6.0.3 Volume and Dimensions

The volume described by the MiceModule can be one of several types. Replace <Volume Type> with the appropriate volume below. Cylinder, Box and Tube define cylindrical and cuboidal volumes. Polycone defines an arbitrary volume of rotation and is described in detail below. Wedge describes a wedge with a triangular projection in the y-z plane and rectangular projections in x-z and x-y planes. Quadrupole defines an aperture with four cylindrical pole tips.

In general, the physical volumes that scrape the beam are defined independently of the field maps. This is the more versatile way to do things, but there are some pitfalls which such an implementation introduces. For example, in hard-edged fields like pillboxes, tracking errors can be introduced when MAUS steps into the field region. This can be avoided by adding windows (probably made of vacuum material) to force GEANT4 to stop tracking, make a small step over the field boundary, and then restart tracking inside the field. However, such details are left for the user to implement.

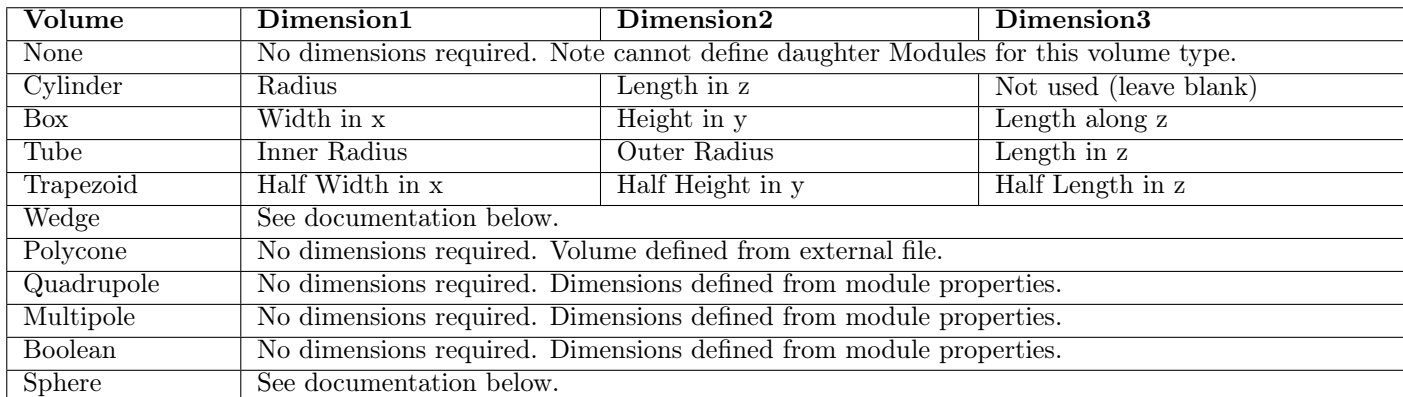

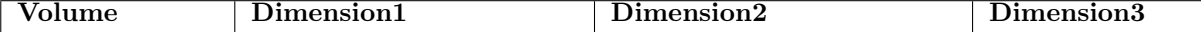

#### 6.0.4 Properties

Many of the features of MAUS that can be enabled in a module are described using properties. For example, properties enable the user to define detectors and fields. Properties can be either of several types: PropertyDouble, PropertyString, PropertyBool, PropertyHep3Vector or PropertyInt. A property is declared via

<Property Type> <Property Name> <Value> <Units if appropriate>

Different properties that can be enabled for Mice Modules are described elsewhere in this document. Properties of type PropertyDouble and Property-Hep3Vector can have units. Units are defined in the CLHEP library. Units are case sensitive; MAUS will return an error message if it fails to parse units. Combinations of units such as  $T/m$  or  $N<sup>*</sup>m$  can be defined using '\*' and '/' as appropriate. Properties cannot be defined more than once within the same module.

## 6.0.5 Child Modules

Child Modules are defined with a position, rotation and scale factor. This places, and rotates, the child volume and any fields present relative to the parent volume. Scale factor scales fields defined in the child module and any of its children. Scale factors are recursively multiplicative; that is the field generated by a child module will be scaled by the product of the scale factor defined in the parent module and all of its parents.

The child module definition looks like:

```
Module <Module File Name>
{
    PropertyHep3Vector Position <x position> <y position> <z position> <Units>
    PropertyHep3Vector Rotation <x rotation> <y rotation> <z rotation> <Units>
    PropertyDouble ScaleFactor <Value>
    <Define volume, dimensions and properties for this instance only>
}
```
MAUS searches for <Module File Name> first relative to \${MICEFILES}/Models/Modules/ and subsequently relative to the current working directory. The position and rotation default to 0, 0, 0 and the scale factor defaults to 1.

- Volume, Dimension and Properties of the child module can be defined at the level of the parent; in this case these values will be used only for this instance of the module.
- If no file can be found, MAUS will press on regardless, attempting to build a geometry using the information defined in the parent volume.

## 6.0.6 Module Hierarchy and GEANT4 Physical Volumes

MAUS enables users to place arbitrary physical volumes in a GEANT4 geometry. The formatting of MAUS is such that users are encouraged to use the GEANT4 tree structure for placing physical volumes. This is a double-edged sword, in that it provides users with a convenient interface for building geometries, but it is not a terribly safe interface.

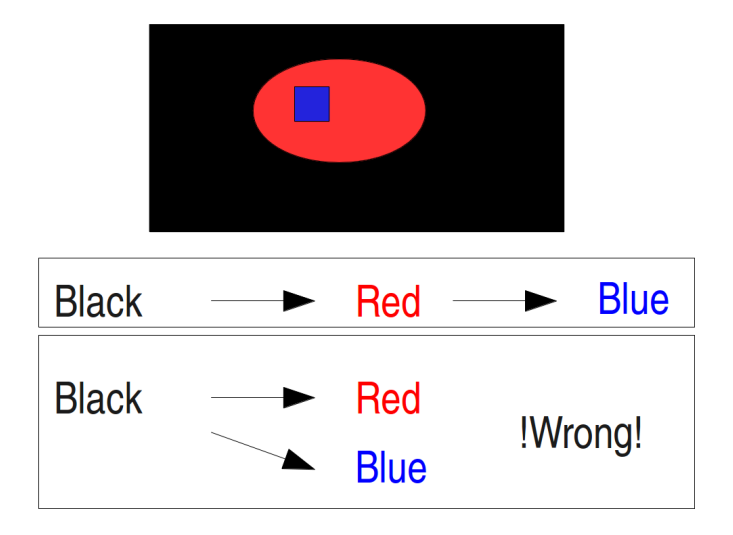

Figure 6.1: The diagram shows a schematic for a square placed inside a cylinder inside a rectangle. This nesting must be replicated in the MiceModules in order for the volumes to be correctly represented by MAUS.

Consider the cartoon of physical volumes shown above. Here there is a blue volume sitting inside a red volume sitting inside the black world volume. For the volumes to be represented properly, the module that represents the blue volume MUST be a child of the module that represents the red volume. The module that represents the red volume MUST, in turn, be a child of the module that represents the black volume, in this case the Configuration file.

What would happen if we placed the blue volume directly into the Black volume, i.e. the Configuration file? GEANT4 would silently ignore the blue volume, or the red volume, depending on the order in which they are added into the GEANT4 geometry. What would happen if we placed the blue volume overlapping the red and black volumes? The behaviour of GEANT4 is not clear in this case.

• Never allow a volume to overlap any part of another volume that is not it's direct parent.

It is possible to check for overlaps by setting the datacard  $CheckVolumeOverlass$ to 1.

## 6.0.7 A Sample Configuration File

Below is listed a sample configuration file, which is likely to be included in the file ExampleConfiguration.dat; the actual name is specified by the datacard MiceModel.

```
Configuration ExampleConfiguration
{
    Dimensions 1500.0 1000.0 5000.0 cm
    PropertyString Material AIR
    Substitution $MyRedColour 0.75
    Module BeamLine/SolMag.dat
    {
        Position 140.0 0.0 -2175.0 cm
```

```
Rotation 0.0 30.0 0.0 degree
    ScaleFactor 1.
}
Module BeamLine/BendMag.dat
{
    Position 0.0 0.0 -1935.0 cm
    Rotation 0.0 15.0 0.0 degree
    ScaleFactor 1.
}
Module NoFile_Box1
{
    Volume Box
    Dimension 1.0 1.0 1.0
    Position 0.0 0.0 200.0 cm
    Rotation 0.0 15.0 0.0 degree
    PropertyString Material Galactic
    PropertyDouble RedColour $MyRedColour
}
Module NoFile_Box2}
{
    Volume Box
    Dimension 0.5 0.5 0.5 *3 m //z length = 0.5 *3 = 1.5 m
    Rotation 0.0 15.0 0.0 degree //Rotation relative to parent
    PropertyString Material Galactic
    PropertyDouble RedColour $MyRedColour
}
```
## 6.0.8 A Sample Child Module File

}

Below is listed a sample module file, which is likely to be included in the file SolMag.dat; the actual location is specified by the module or configuration that calls FCoil. The module contains a number of properties that define the field.

```
Module SolMag
{
   Volume Tube
   Dimensions 263.0 347.0 210.0 mm
   PropertyString Material Al
   PropertyDouble BlueColour 0.75
   PropertyDouble GreenColour 0.75
   //field}
   PropertyString FieldType Solenoid
   PropertyString FileName focus.dat
   PropertyDouble CurrentDensity 1.
   PropertyDouble Length 210. mm
   PropertyDouble Thickness 84. mm
   PropertyDouble InnerRadius 263. mm
}
```
# Chapter 7

# Geometry and Tracking MiceModule Properties

In general, MAUS treats physical geometry distinct from fields. Fields can be placed overlapping physical objects, or entirely independently of them, as the user desires. Properties for various aspects of the physical and engineering model of the simulation are described below. This includes properties for sensitive detectors.

## 7.1 General Properties

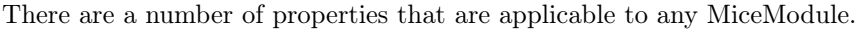

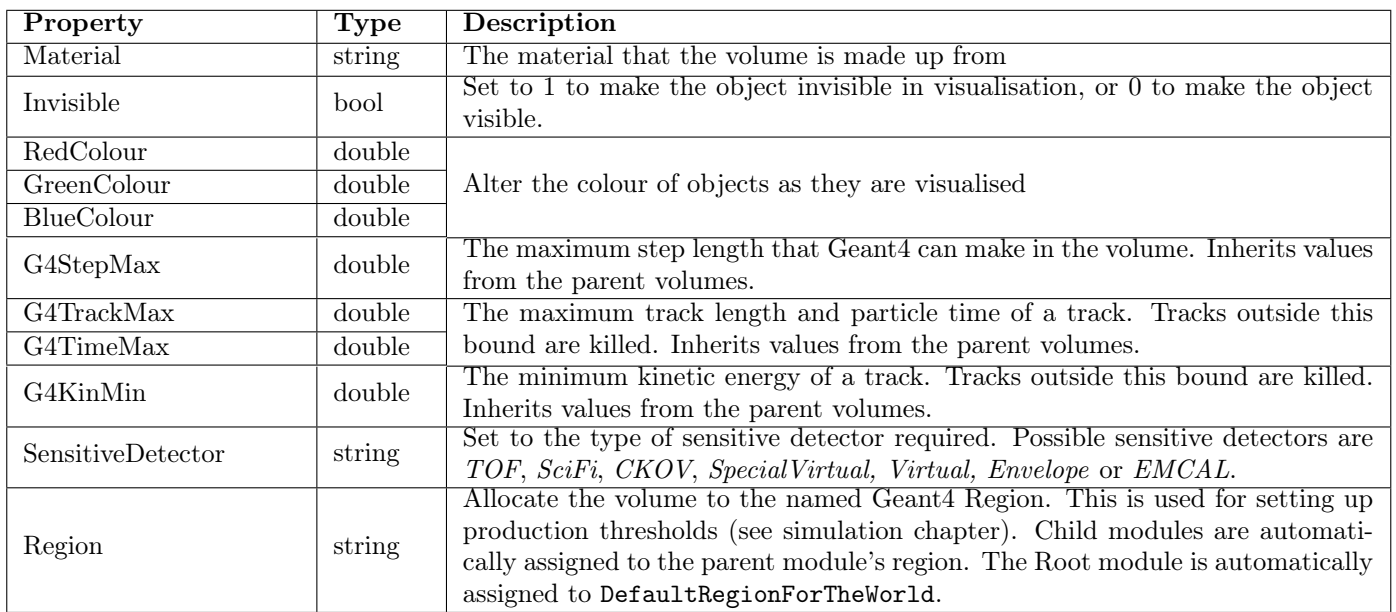

## 7.2 Sensitive Detectors

A sensitive detector (one in which hits are recorded) can be defined by including the SensitiveDetector property. When a volume is set to be a sensitive detector MAUS will automatically record tracks entering, exiting and crossing the volume. Details such as the energy deposited by the track are sometimes also recorded in order to enable subsequent modelling of the detector response.

Some sensitive detectors use extra properties.

- 7.2.1 Scintillating Fibre Detector (SciFi)
- 7.2.2 Cerenkov Detector (CKOV)
- 7.2.3 Time Of Flight Counter (TOF)

## 7.2.4 Special Virtual Detectors

Special virtual detectors are used to monitor tracking through a particular physical volume. Normally particle tracks are written in the global coordinate system, although an alternate coordinate system can be defined. Additional properties can be used to parameterise special virtual detectors.

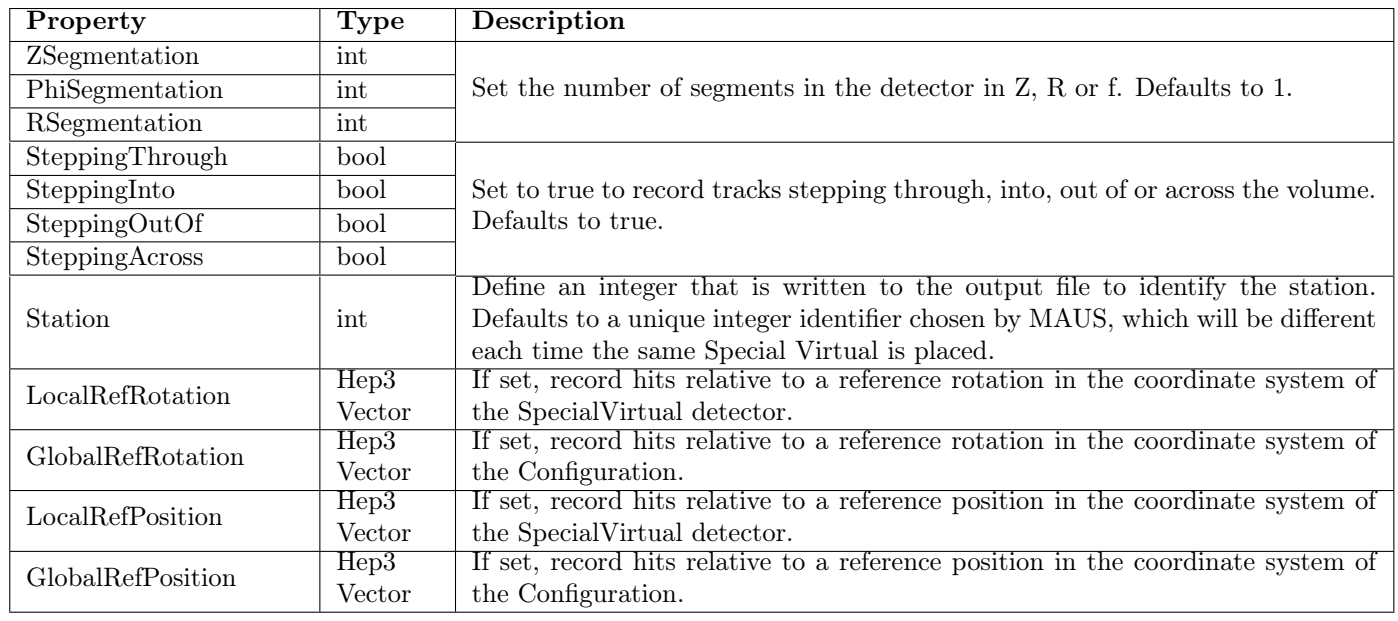

## 7.2.5 Virtual Detectors

Virtual detectors are used to extract all particle data at a particular plane, irrespective of geometry. Virtual detectors do not need to have a physical volume. The *plane* can be a plane in z, time, proper time, or a physical plane with some arbitrary rotation and translation.

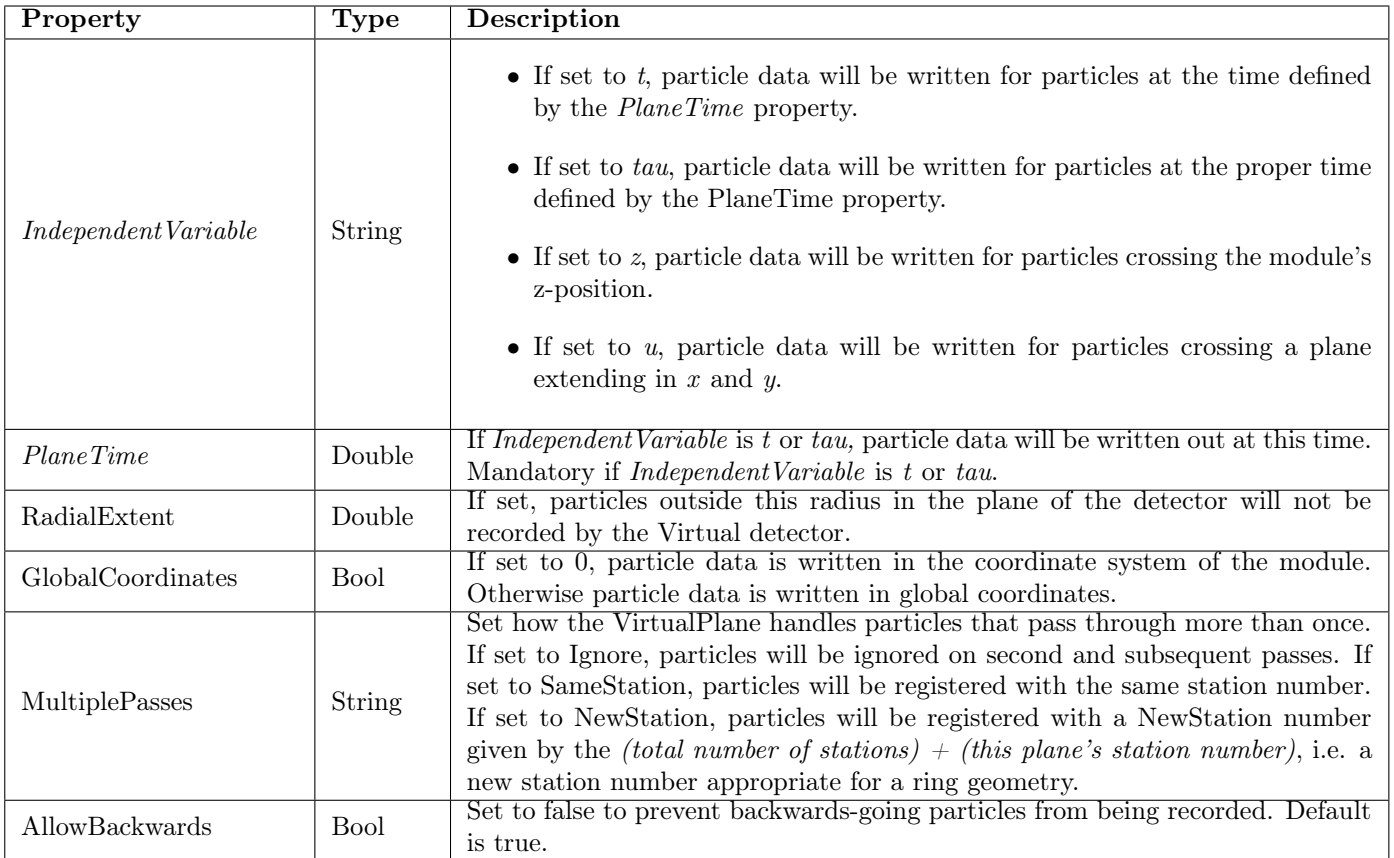

## 7.2.6 Envelope Detectors

Envelope detectors are a type of Virtual detector that take all of the properties listed under virtual detectors, above. In addition, in the optics application they can be used to interact with the beam envelope in a special way. The following properties can be defined for Envelope Detectors in addition to the properties specified above for virtual detectors.

The The EnvelopeOut properties are used to make output from the envelope for use in the Optics optimiser.

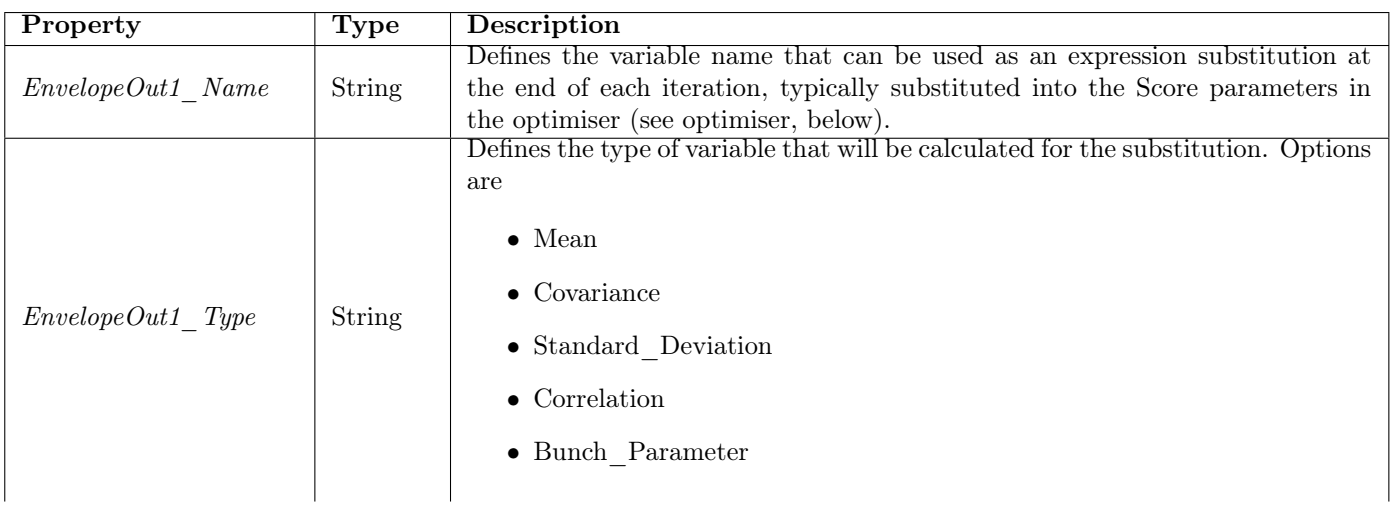

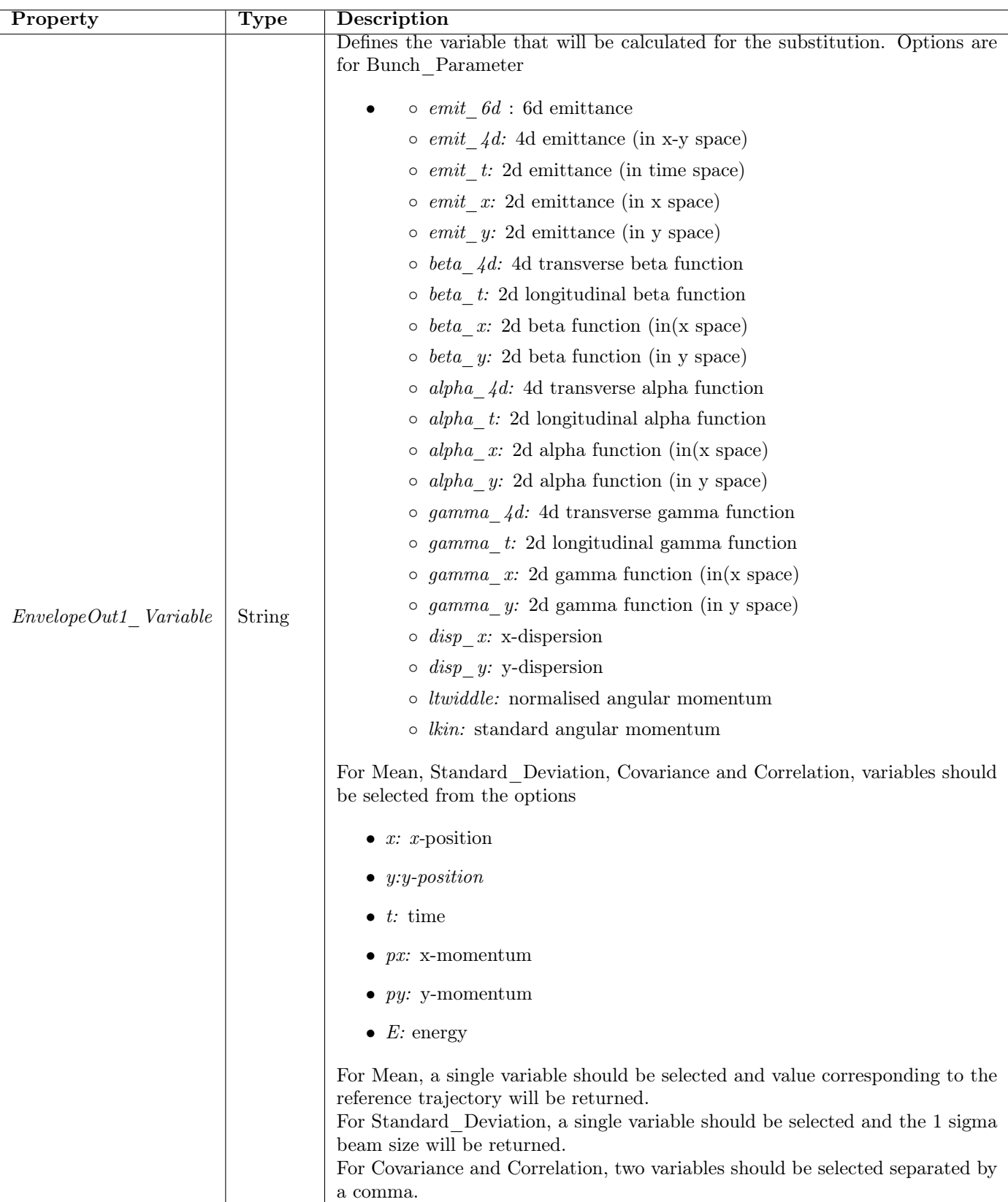

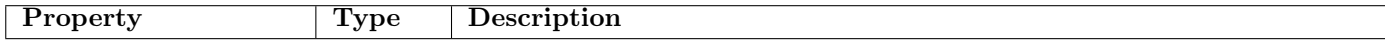

## 7.3 Unconventional Volumes

It is possible to define a number of volumes that use properties rather than the Dimensions keyword to define the volume size.

#### Volume Trapezoid

Volume Trapezoid gives a trapezoid which is not necessarily isosceles. Its dimensions are given by:

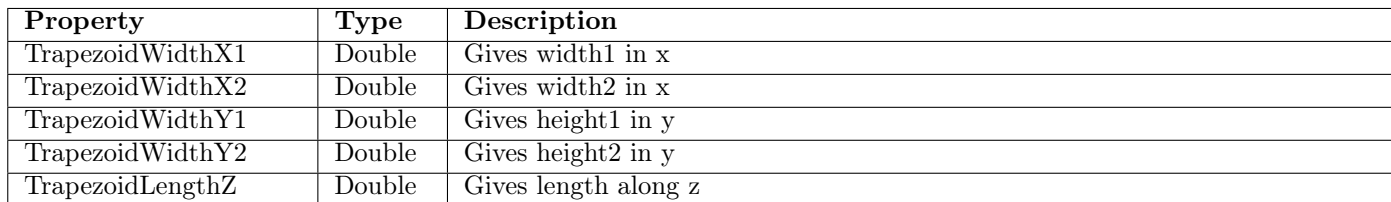

## 7.3.1 Trapezoid Volume

A Trapezoid Volume is like a Wedge Volume (look visualization below) with the possibility to have different values for x width and 2 (non-zero) values for y.

## 7.3.2 Volume Wedge

A wedge is a triangular prism as shown in the diagram. Here the blue line extends along the positive z-axis and the red line extends along the x-axis.

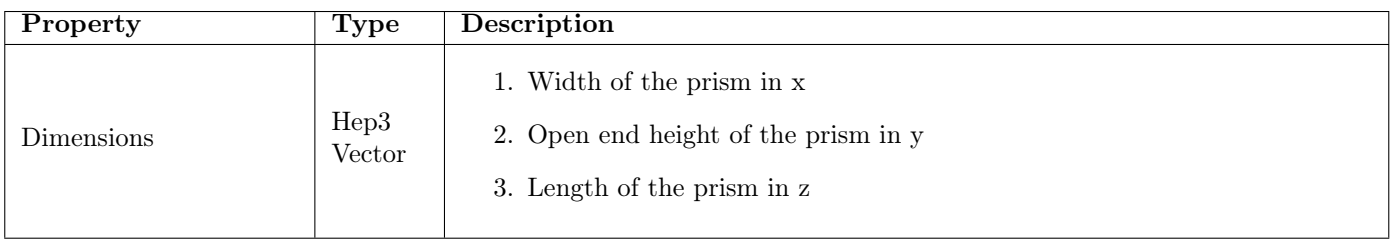

## 7.3.3 Volume Polycone

A polycone is a volume of rotation, defined by a number of points in r and z. The volume is found by a linear interpolation of the points.

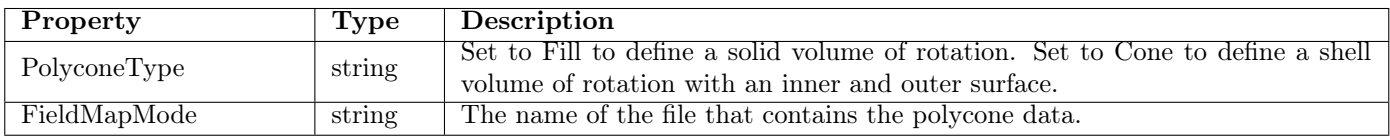

## 7.3.4 Volume Quadrupole

Quadrupoles are defined by an empty cylinder with four further cylinders that are approximations to pole tips.

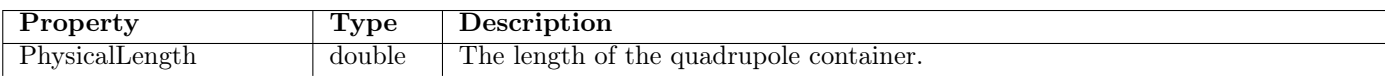

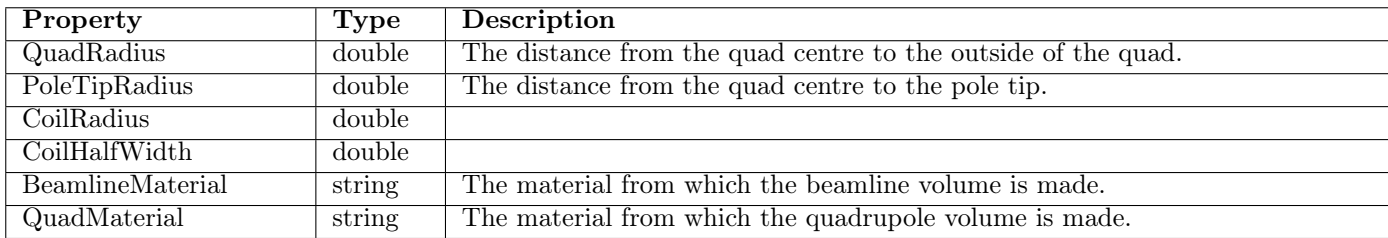

## 7.3.5 Volume Multipole

Multipoles are defined by an empty box with an arbitrary number of cylinders that are approximations to pole tips. Poles are placed around the centre of the box with n-fold symmetry. Multipoles can be curved, in which case poles cannot be defined – only a curved rectangular aperture will be present.

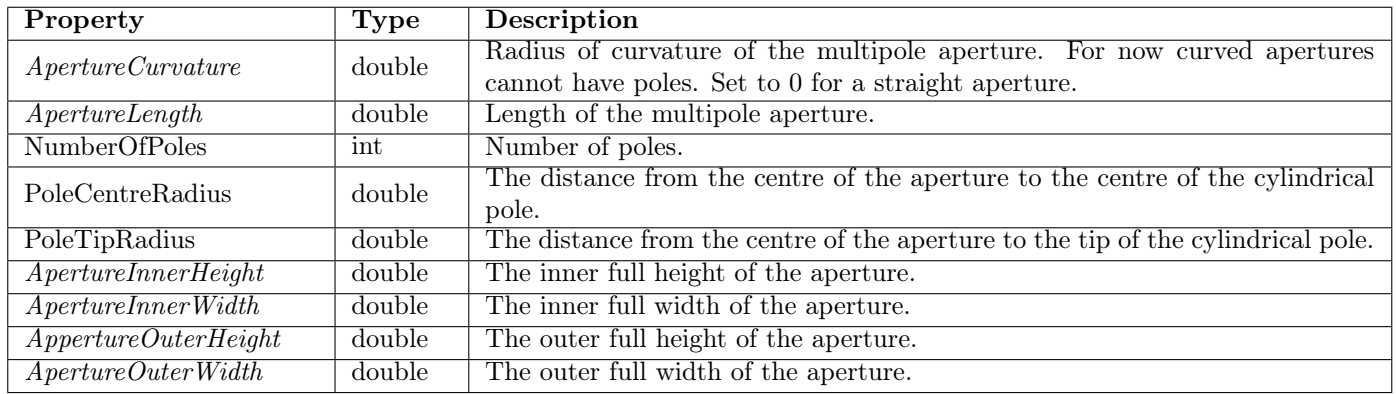

## 7.3.6 Volume Boolean

Boolean volumes enable several volumes to be combined to make very sophisticated shapes from a number of elements. Elements can be combined either by union, intersection or subtraction operations. A union creates a volume that is the sum of two elements; an intersection creates a volume that covers the region where two volumes intersect each other; and a subtraction creates a volume that contains all of one volume except the region that another volume sits in.

Boolean volumes combine volumes modelled by other MiceModules (submodules), controlled using the properties listed below. Only the volume shape is used; position, rotation and field models etc are ignored. Materials, colours and other relevant properties are all taken only from the Boolean Volume's properties.

Note that unlike in other parts of MAUS, submodules for use in Booleans (BaseModule, BooleanModule1, BooleanModule2 ...) must be defined in a separate file, either defined in \$MICEFILES/Models/Modules or in the working directory.

Also note that visualisation of boolean volumes is rather unreliable. Unfortunately this is a feature of GEANT4. An alternative technique is to use special virtual detectors to examine hits in boolean volumes.

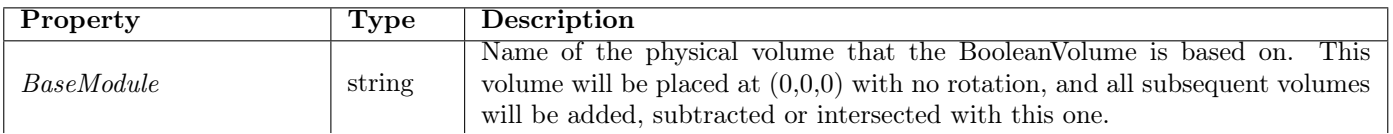

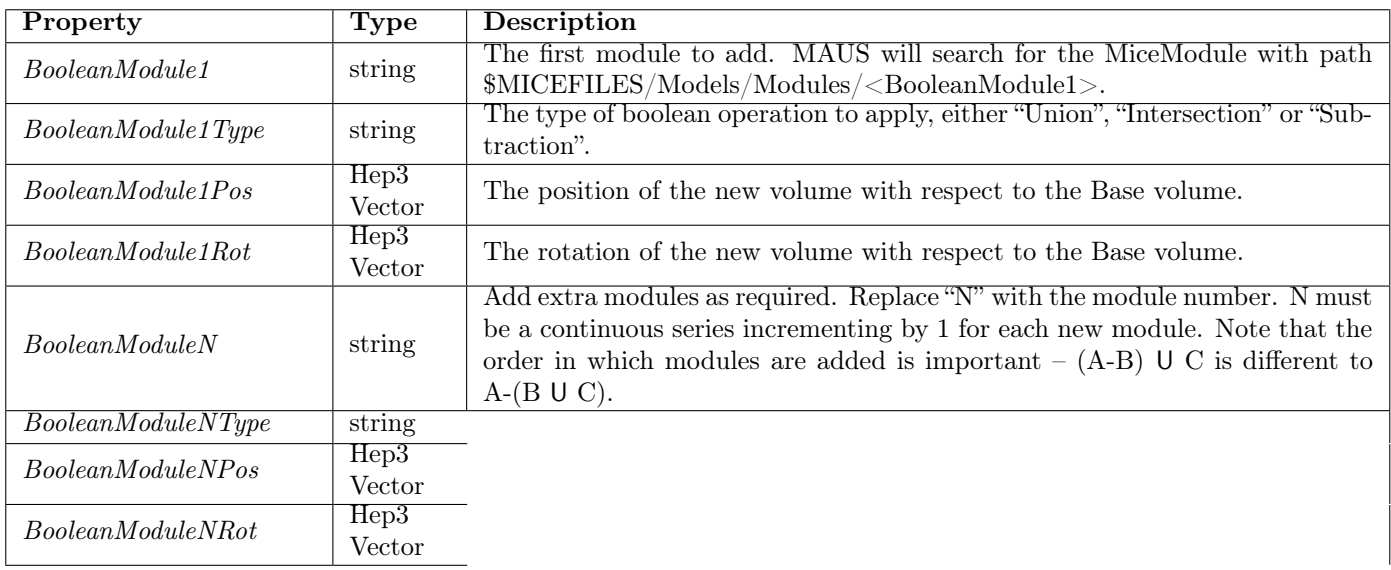

## 7.3.7 Volume Sphere

A sphere is a spherical shell, with options for opening angles to make segments.

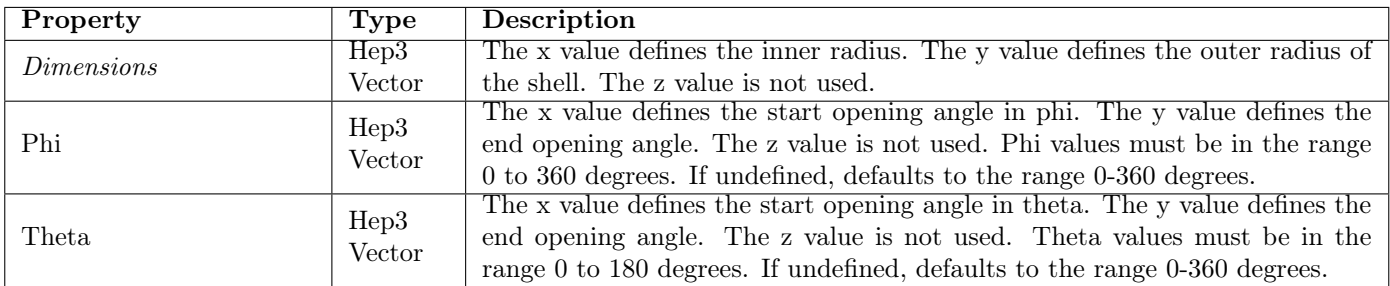

## 7.4 Repeating Modules

It is possible to set up a repeating structure for e.g. a repeating magnet lattice. The RepeatModule property enables the user to specify that a particular module will be repeated a number of times, with all properties passed onto the child module, but with a new position, orientation and scale factor. Each successive repetition will be given a translation and a rotation relative to the coordinate system of the previous repetition, enabling the construction of circular and straight accelerator lattices. Additionally, successive repetitions can have fields scaled relative to previous repetitions, enabling for example alternating lattices.

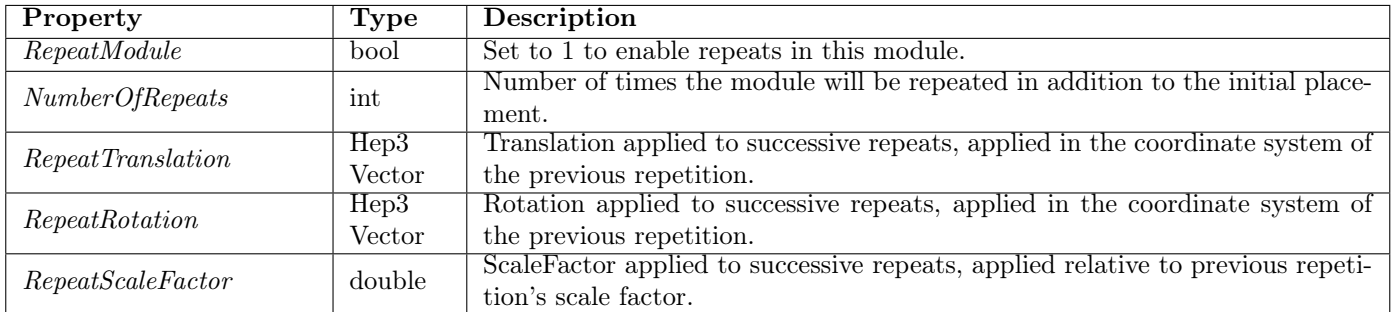

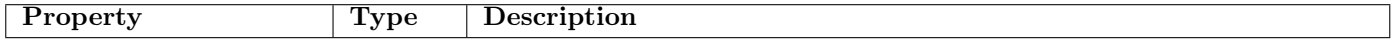

The RepeatModule2 property also enables the user to specify that a particular module will be repeated a number of times. In this case, MAUS will set a substitution variable @RepeatNumber that holds an index between 0 and NumberOfRepeats. This can be used in an expression in to provide a versatile interface between user and accelerator lattice.

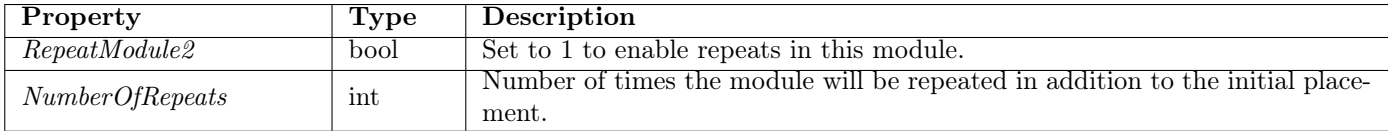

## 7.5 Beam Definition and Beam Envelopes

The Optics application can be used to track a trajectory and associated beam envelope through the accelerator structure. Optics works by finding the Jacobian around some arbitrary trajectory using a numerical differentiation. This is used to define a linear mapping about this trajectory, which can then be used to transport the beam envelope.

A beam envelope is defined by a reference trajectory and a beam ellipse. The reference trajectory takes its position and direction from the position and rotation of the module. If no rotation is defined the reference trajectory is taken along the z-axis. The magnitude of the momentum and the initial time of the reference trajectory is defined by properties. RF cavities are phased using the reference trajectory defined here.

The beam ellipse is represented by a matrix, which can either be set using

- Twiss-style parameters in  $(x, px)$ ,  $(y, py)$  and  $(t, E)$  spaces.
- Twiss-style parameters in  $(t, E)$  space and Penn-style parameters in a cylindrically symmetric  $(x, px, y, py)$  space.
- A 6x6 beam ellipse matrix where the ellipse equation is given by  $X.T()MX =$ 1.

The Penn ellipse matrix is given by

$$
M = \begin{pmatrix} \epsilon_Lmc\frac{\beta_L}{p} & -\epsilon_Lmc\alpha_L & 0 & 0 & 0 & 0 \\ & \epsilon_Lmc\gamma_Lp & \frac{D_x}{E}V(E) & \frac{D'_x}{E}V(E) & \frac{D_y}{E}V(E) & \frac{D'_y}{E}V(E) \\ & \epsilon_Tmc\frac{\beta_T}{p} & -\epsilon_Tmc\alpha_T & 0 & -\epsilon_Tmc(\frac{q}{2}\beta_T\frac{B_z}{p} - L) \\ & \epsilon_Tmc\gamma_Tp & \epsilon_Tmc(\frac{q}{2}\beta_T\frac{B_z}{p} - L) & 0 \\ & \epsilon_Tmc\frac{\beta_T}{p} & -\epsilon_Tmc\alpha_T & \epsilon_Lmc\gamma_Tp \end{pmatrix}
$$

Here  $L$  is a normalised canonical angular momentum,  $q$  is the reference particle charge,  $B_z$  is the nominal on-axis magnetic field,  $p$  is the reference momentum, m is the reference mass,  $\epsilon_T$  is the transverse emittance,  $\beta_T$  and  $\alpha_T$  are the transverse Twiss-like functions,  $\epsilon_L$  is the longitudinal emittance and  $\beta_L$  and  $\alpha_L$ are the longitudinal Twiss-like functions. Additionally  $D_x$ ,  $D_y$ ,  $D'_x$  and  $D'_y$  are the dispersions and their derivatives with respect to  $z$  and  $V(E)$  is the variance of energy (given by the (2, 2) term in the matrix above).

The Twiss ellipse matrix is given by

$$
M = \begin{pmatrix} \epsilon_Lmc\frac{\beta_L}{p} & -\epsilon_Lmc\alpha_L & 0 & 0 & 0 & 0\\ \epsilon_Lmc\gamma_Lp & \frac{D_x}{E}V(E) & \frac{D_x'}{E}V(E) & \frac{D_y}{E}V(E) & \frac{D_y'}{E}V(E)\\ \epsilon_xmc\frac{\beta_x}{p} & -\epsilon_xmc\alpha_x & 0 & 0\\ \epsilon_xmc\gamma_xp & 0 & 0 & 0\\ \epsilon_ymc\frac{\beta_y}{p} & -\epsilon_ymc\alpha_y\\ \epsilon_ymc\gamma_yp & \epsilon_ymc\gamma_yp \end{pmatrix}
$$

Here  $p$  is the reference momentum,  $m$  is the reference mass,  $e_i$ ,  $b_i$  and  $a_i$  are the emittances and Twiss functions in the  $(t, E)$ ,  $(x, p_x)$  and  $(y, p_y)$  planes respectively,  $D_x$ ,  $D_y$ ,  $D'_x$ ,  $D'_y$  are the dispersions and their derivatives with respect to z and  $V(E)$  is the variance of energy (given by the  $(2,2)$ ) term in the matrix above).

| Property                                                                     | <b>Type</b> | <b>Description</b>                                                                                                    |  |
|------------------------------------------------------------------------------|-------------|----------------------------------------------------------------------------------------------------|--|
| $\overline{EnvelopeType}$                                                    | string      | Set to <i>TrackingDerivative</i> to evolve a beam envelope in the Optics application.                                                        |  |
|                                                                              |             | Set to Random to generate a beam using the parameters below for the Simu-                                                                    |  |
| <b>BeamType</b>                                                              | string      | lation application. Set to <i>Pencil</i> to generate a pencil beam (with no random                                                           |  |
|                                                                              |             | distribution). Set to ICOOL, Turtle, MAUS PrimaryGenHit or G4BeamLine                                                                        |  |
|                                                                              |             | to use a beam file.                                                                                                    |  |
| Pid                                                                          | int         | The particle ID of particles in the envelope or beam.                                                                                        |  |
| <b>Time</b>                                                                  | double      | Set the time of the envelope reference trajectory                                                                                            |  |
| Longitudinal Variable                                                        | string      | Set the longitudinal variable used to define the reference trajectory momentum.                                                              |  |
|                                                                              |             | Options are <i>Energy</i> , <i>KineticEnergy</i> , <i>Momentum</i> and <i>ZMomentum</i> .                                                    |  |
| Energy                                                                       | double      | Define the value of the longitudinal variable used to calculate the mean mo-                                                                 |  |
| KineticEnergy                                                                | double      | mentum and energy. The usual relationship $E^2 + p^2c^2 = m^2c^4$ applies. Kinetic<br>energy $E_k$ is related to energy E by $E_k + m = E$ . |  |
| Momentum                                                                     | double      |                                                                                                    |  |
| ZMomentum                                                                    | double      |                                                                                                    |  |
|                                                                              |             | Define the beam ellipse that will be used in calculating the evolution of the                                                                |  |
| EllipseDefinition                                                            | string      | Envelope, or used to generate a beam for BeamType Random. Options are                                                                        |  |
|                                                                              |             | Twiss, Penn and Matrix.                                                                                                    |  |
| The following properties are only used if EllipseDefinition is set to Twiss  |             |                                                                                                    |  |
| Emittance X                                                                  | double      |                                                                                                    |  |
| Emittance Y                                                                  | double      | Emittance in each 2d subspace, $(x, px)$ , $(y, py)$ and $(t, E)$ .                                                                          |  |
| Emittance L                                                                  | double      |                                                                                                    |  |
| Beta X                                                                       | double      |                                                                                                    |  |
| $Beta \ Y$                                                                   | double      | Twiss b function in each 2d subspace, $(x, px)$ , $(y, py)$ and $(t, E)$ .                                                                   |  |
| Beta L                                                                       | double      |                                                                                                    |  |
| Alpha X                                                                      | double      |                                                                                                    |  |
| Alpha Y                                                                      | double      | Twiss a function in each 2d subspace, $(x, px)$ , $(y, py)$ and $(t, E)$ .                                                                   |  |
| $Alpha$ $L$                                                                  | double      |                                                                                                    |  |
| The following properties are only used if EllipseDefinition is set to Matrix |             |                                                                                                    |  |
| $\overline{Covariance}(t,t)$                                                 | double      | Set the 6x6 matrix that will be used in the to define the beam ellipse. Covari-                                                              |  |
| Covariance(t, E)                                                             | double      | ances should be covariances of elements of the matrix $(x, Px, y, Py, t, E)$ .                                                               |  |
| Covariance(t,x)                                                              | double      | This must be a positive definite matrix, i.e. determinant $> 0$ . Note that this                                                             |  |
|                                                                              | double      | means that at least the 6 terms on the diagonal must be defined. Other terms                                                                 |  |
| Covariance(Py, Py)                                                           | double      | default to 0.                                                                                                    |  |

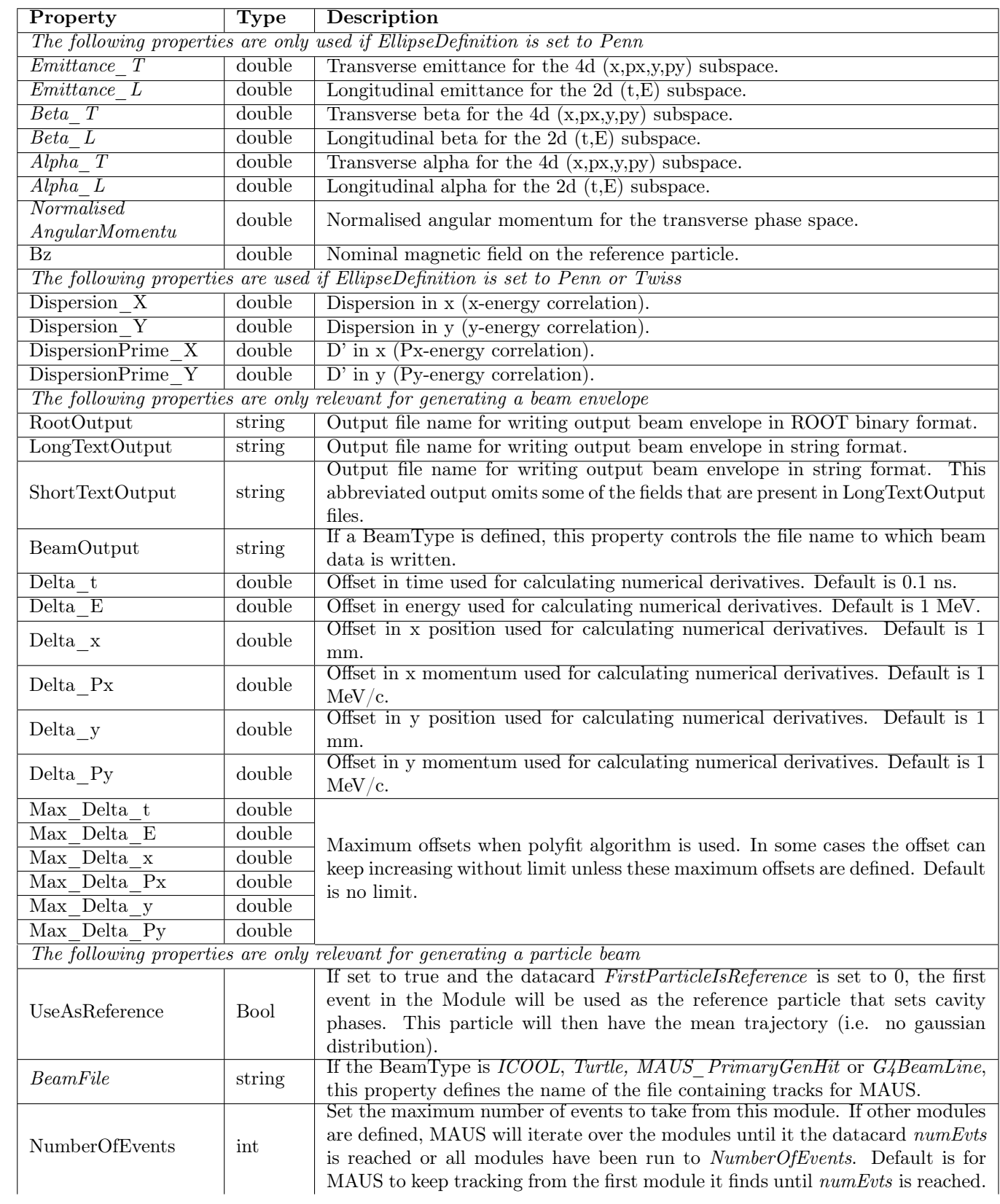

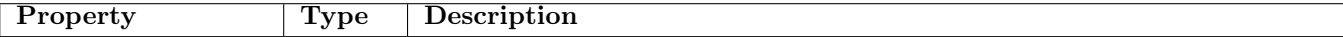

## 7.6 Optimiser

It is possible to define an optimiser for use in the Optics application. The optimiser enables the user to vary parameters in the MiceModule file and try to find some optimum setting. For each value of the parameters, MAUS Optics will calculate a score; the optimiser attempts to find a minimum value for this score.

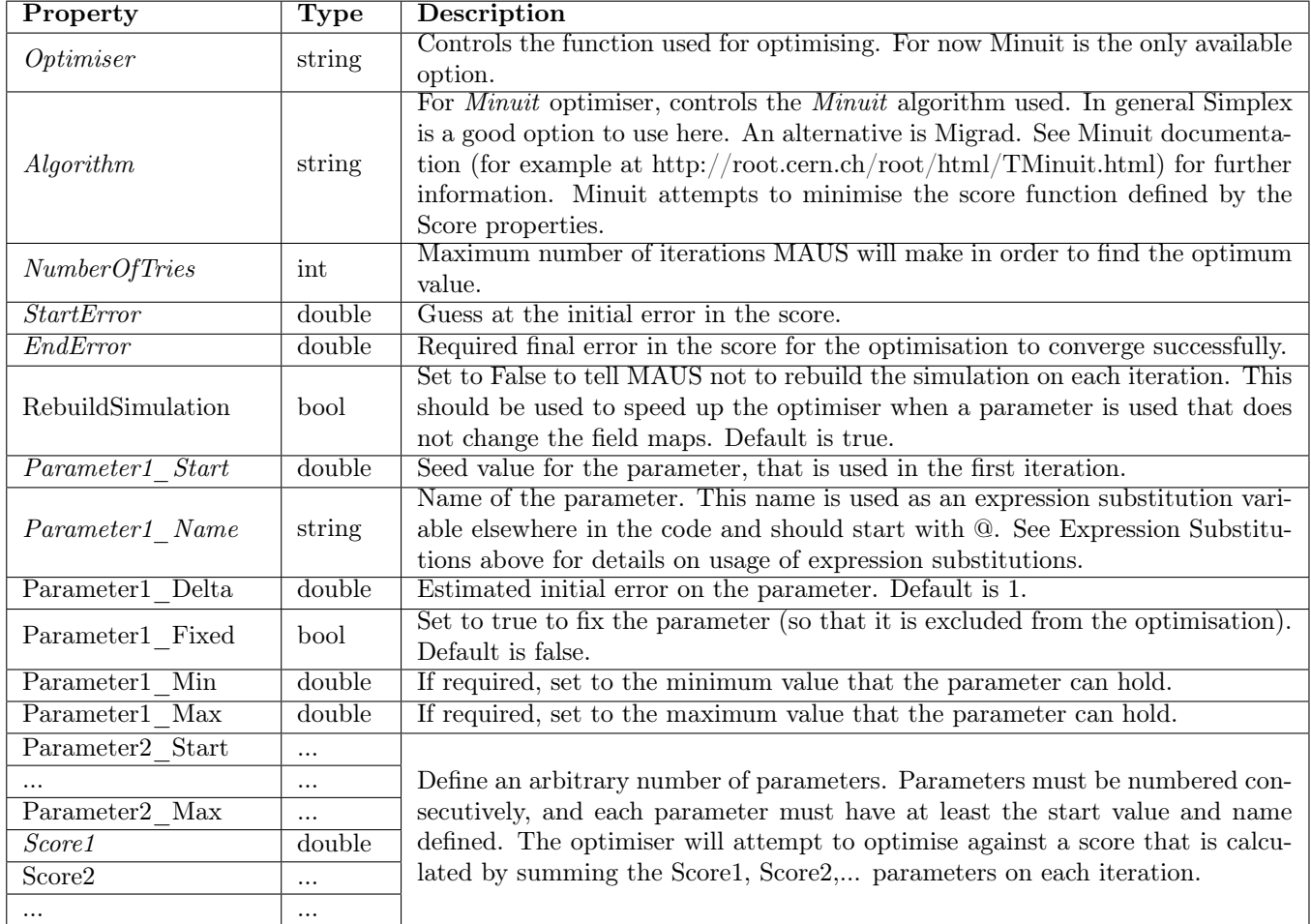

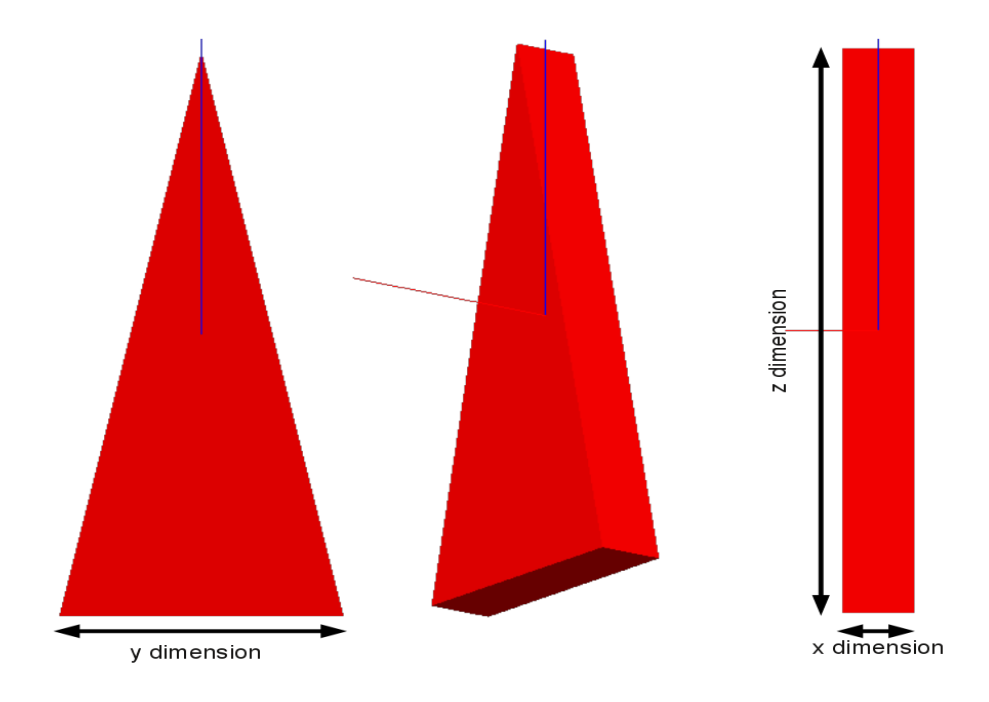

Figure 7.1: Schematic of the geometry of a Wedge volume.

## Chapter 8

# Field Properties

Invoke a field using PropertyString FieldType <fieldtype>. The field will be placed, normally centred on the MiceModule Position and with the appropriate Rotation. Further options for each field type are specified below, and relevant datacards are also given. If a fieldtype is specified some other properties must also be specified, while others may be optional, usually taking their value from defaults specified in the datacards. Only one fieldtype can be specified per module. However, fields from multiple modules are superimposed, each transformed according to the MiceModule specification. This enables many different field configurations to be simulated using MAUS.

To use BeamTools fields, datacard FieldMode Full must be set. This is the default.

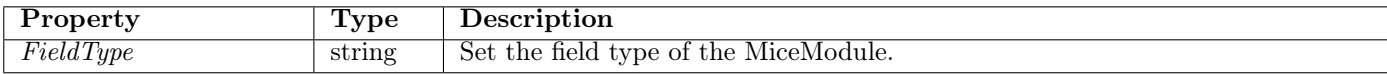

## 8.0.1 FieldType CylindricalField

Sets a constant magnetic field in a cylindrical region symmetric about the z-axis of the module.

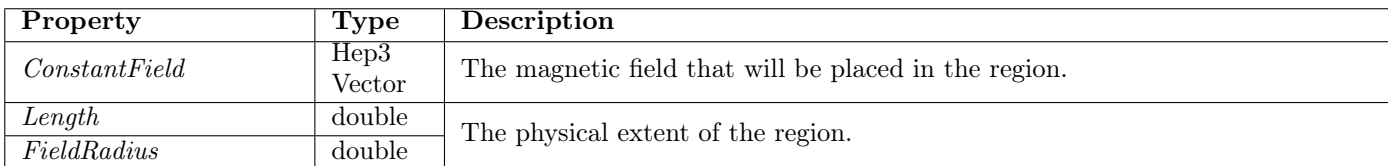

## 8.0.2 FieldType RectangularField

Sets a constant magnetic field in a rectangular region.

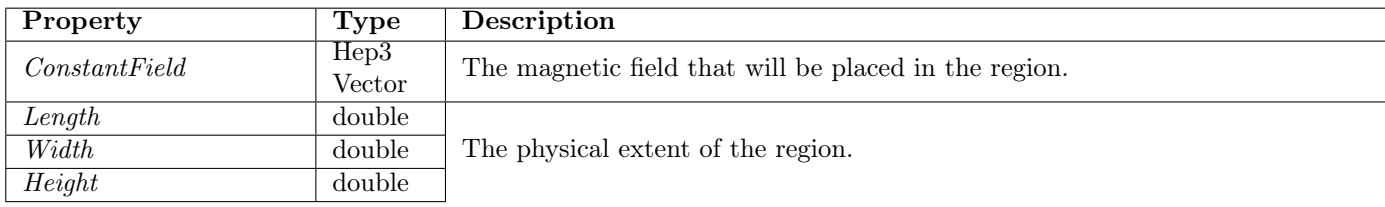

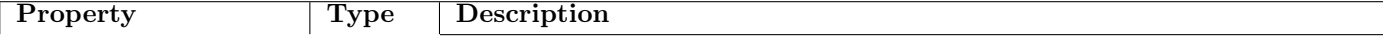

## 8.0.3 FieldType Solenoid

MAUS simulates solenoids using a series of current sheets. The field for each solenoid is written to a field map on a rectangular grid and can then be reused. The field from each current sheet is calculated using the formula for current sheets detailed in MUCOOL Note 281, Modeling solenoids using coil, sheet and block conductors.

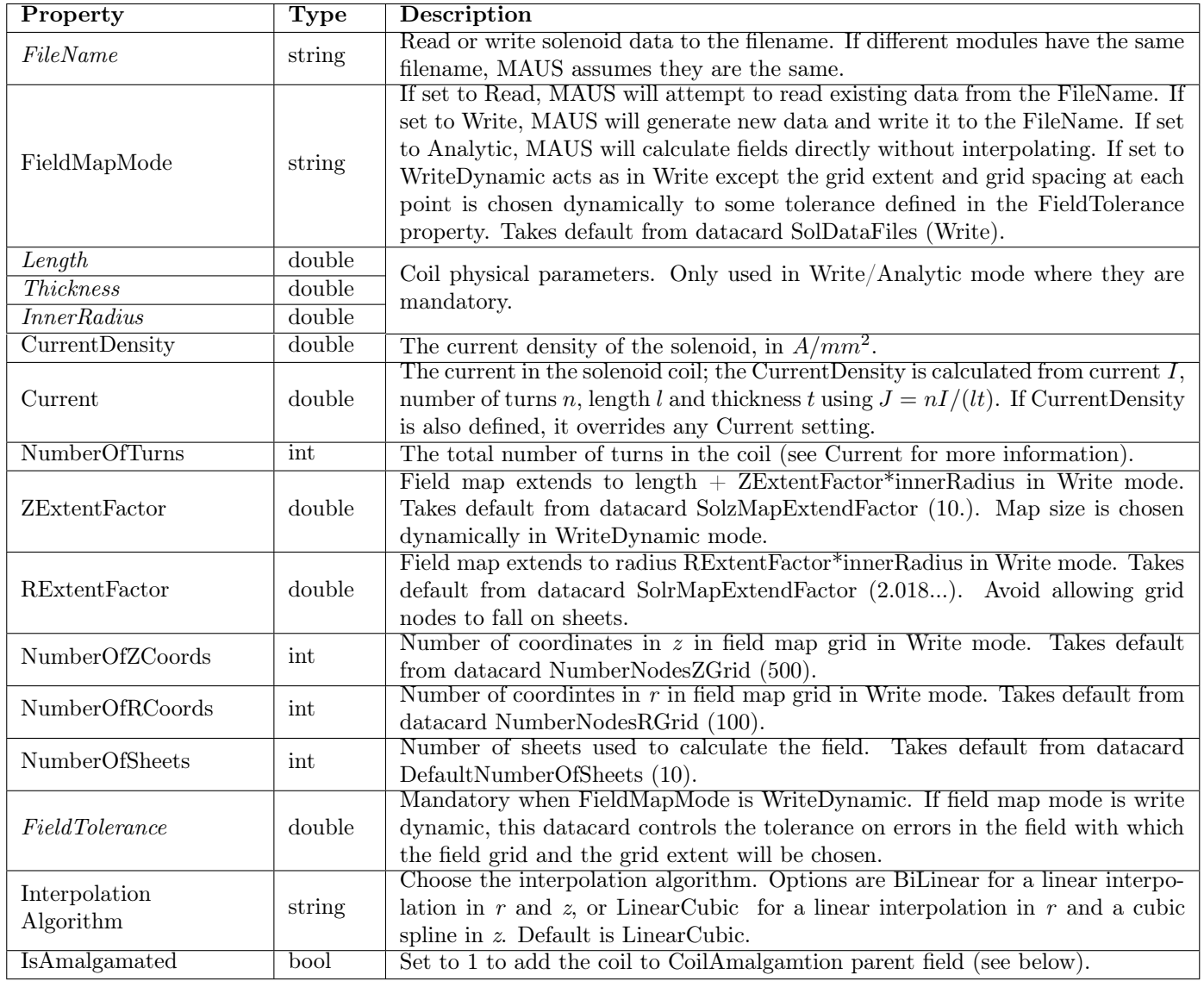

## 8.0.4 FieldType FieldAmalgamation

During tracking, MAUS stores a list of fields and for each one MAUS checks to see if tracking is performed through a particular field map's bounding box. This can be slow if a large number of fields are present. One way to speed this up is to store contributions from many coils in a single CoilAmalgamation. A Coil-Amalgamation searches through child modules for solenoids with PropertyBool IsAmalgamated set to true. If it finds such a coil, it will add the field generated by the solenoid to its own field map and disable the coil.

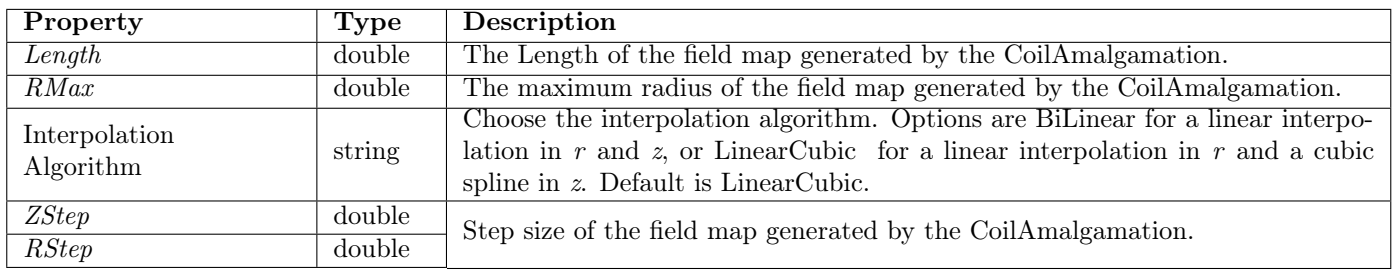

### 8.0.5 FieldType DerivativesSolenoid

This is an alternative field model for solenoids that uses a power law expansion of the on-axis magnetic field and its derivatives, and an exponential fall-off for the fringe field. The fringe field is defined in the same way as other end fields, but note that HardEdged end field type is not available for solenoids and will result in an error.

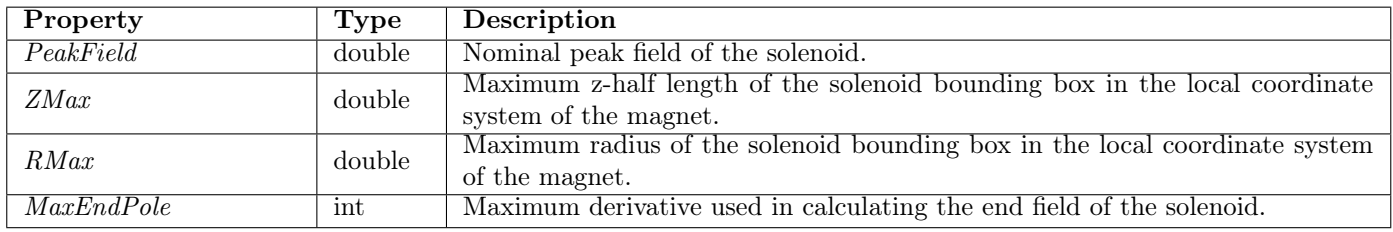

## 8.0.6 Phasing Models

MAUS has a number of models for phasing RF cavities.

When CavityMode is Unphased, MAUS attempts to phase the cavity itself. When using CavityMode Unphased MAUS needs to know when particles enter, cross the middle, and leave cavities. To phase a cavity, MAUS builds a virtual detector in the centre of the cavity that is used for phasing and then fires a reference particle through the system. Stochastic processes are always disabled during this process, while mean energy loss can be disabled using the datacard ReferenceEnergyLossModel. If a reference particle crosses a plane through the centre of a cavity, it sets the phase of the cavity to the time at which the particle crosses.

The field of the cavity during phasing is controlled by the property Field-DuringPhasing. There are four modes:

- *None*: Cavity fields are disabled during phasing
- Electrostatic: An electrostatic field with no positional dependence given by PeakEField\*sin(ReferenceParticlePhase) is enabled during phasing.
- TimeVarying: A standard time varying field is applied during phasing, initially with arbitrary phase relative to the reference particle. MAUS uses a Newton-Raphson method to find the appropriate reference phase iteratively, with tolerance set by the datacard PhaseTolerance.

• *EnergyGainOptimised*: A standard time varying field is applied during phasing, initially with arbitrary phase and peak field relative to the reference particle. MAUS uses a 2D Newton-Raphson method to find the appropriate reference phase and peak field iteratively, so that the reference particle crosses the cavity centre with phase given by property ReferenceParticlePhase and gains energy over the whole cavity given by property EnergyGain with tolerances set by the datacards PhaseTolerance and RFDeltaEnergyTolerance.

## 8.0.7 Tracking Stability Around RF Cavities

Usually RF cavities have little or no fringe field, and this can lead to some instability in the tracking algorithms. When MAUS makes a step into an RF cavity volume, the tracking algorithms tend to smooth out a field in a nonphysical way. This can be prevented by either (i) making the step size rather small in the RF cavity or (ii) forcing MAUS to stop tracking by adding a physical volume at the entrance of the RF cavity (a window, typically made of vacuum). Doing this should improve stability of tracking.

## 8.0.8 FieldType PillBox

Sets a PillBox field in a particular region. MAUS represents pillboxes using a sinusoidally varying TM010 pill box field, with non-zero field vector elements given by

$$
B_{\phi} = J_1(k_r r) \cos(\omega t)
$$
  

$$
E_z = J_0(k_r r) \cos(\omega t)
$$

Here  $J_n$  are Bessel functions and  $k_r$  is a constant. See, for example, SY Lee VI.1. All other fields are 0.

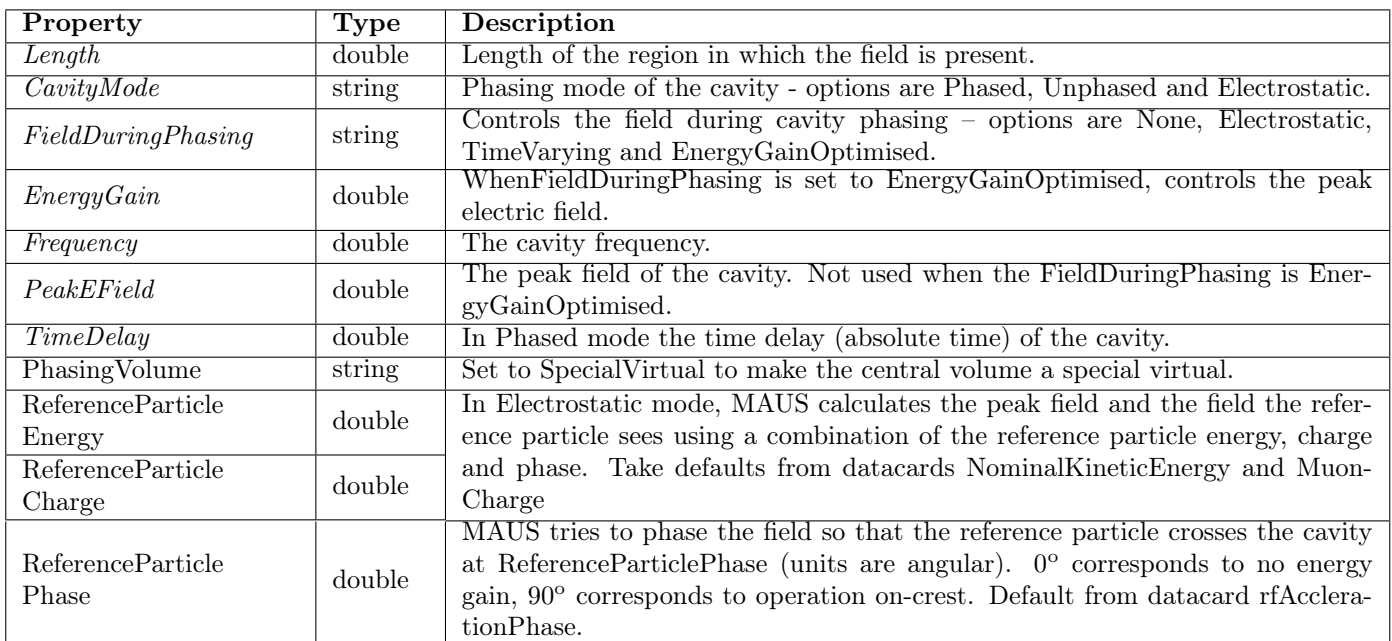

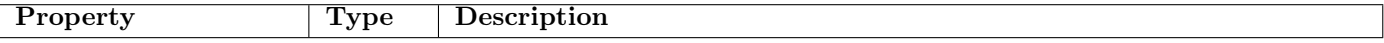

## 8.0.9 FieldType RFFieldMap

Sets a cavity with an RF field map in a particular region. RFFieldMap uses the same phasing algorithm as described above.

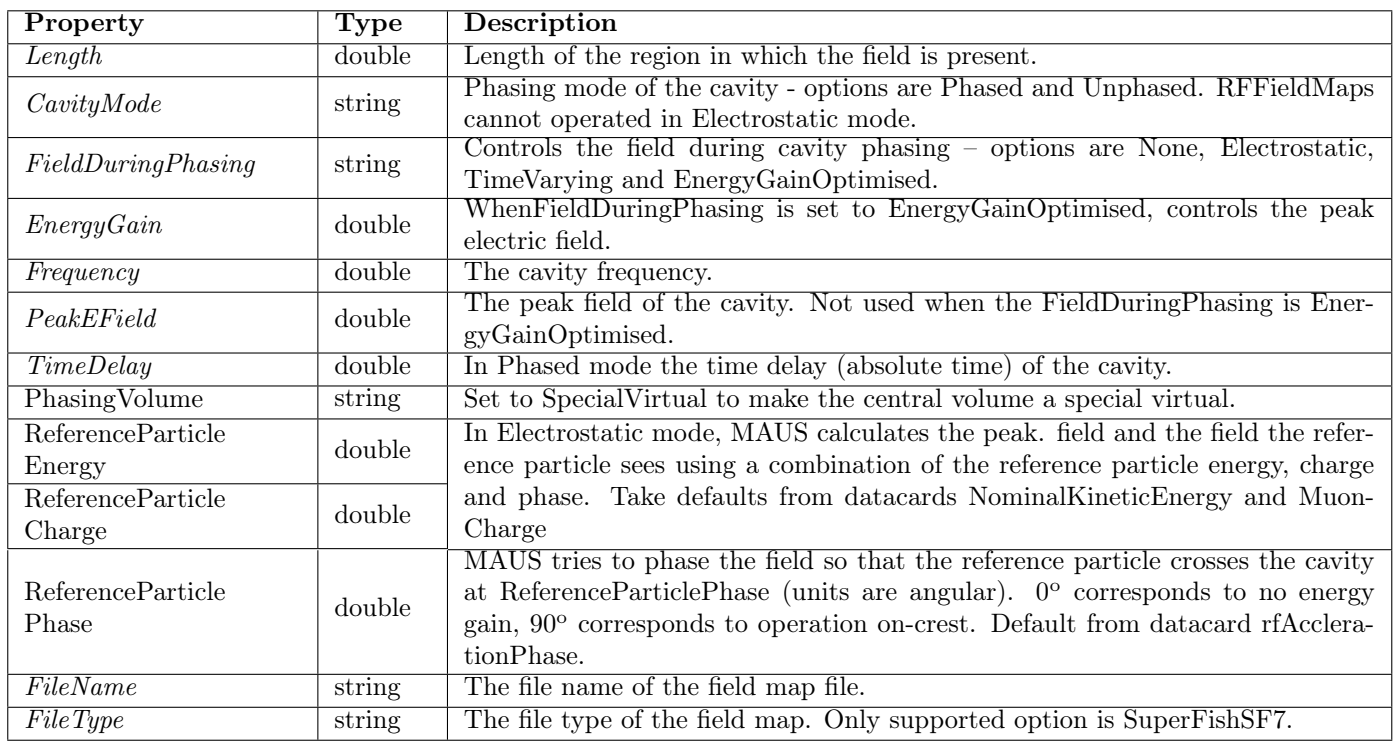

## 8.0.10 FieldType Multipole

Creates a multipole of arbitrary order. Fields are generated using either a hard edged model, with no fringe fields at all; or an Enge model similar to ZGoubi and COSY. In the former case fields are calculated using a simple polynomial expansion. In the latter case fields are calculated using the polynomial expansion with an additional exponential drop off. Fields can be superimposed onto a bent coordinate system to generate a sector multipole with arbitrary fixed radius of curvature.

Unlike most other field models in MAUS, the zero position corresponds to the center of the entrance of the multipole; and the multipole extends in the  $+z$ direction.

The method to define end fields is described in the section EndFieldTypes below

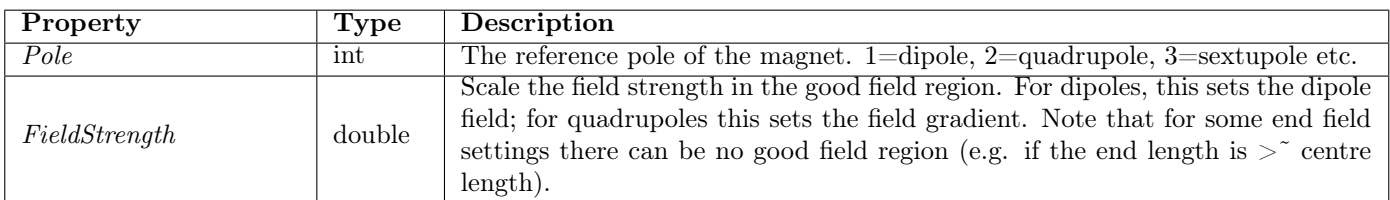

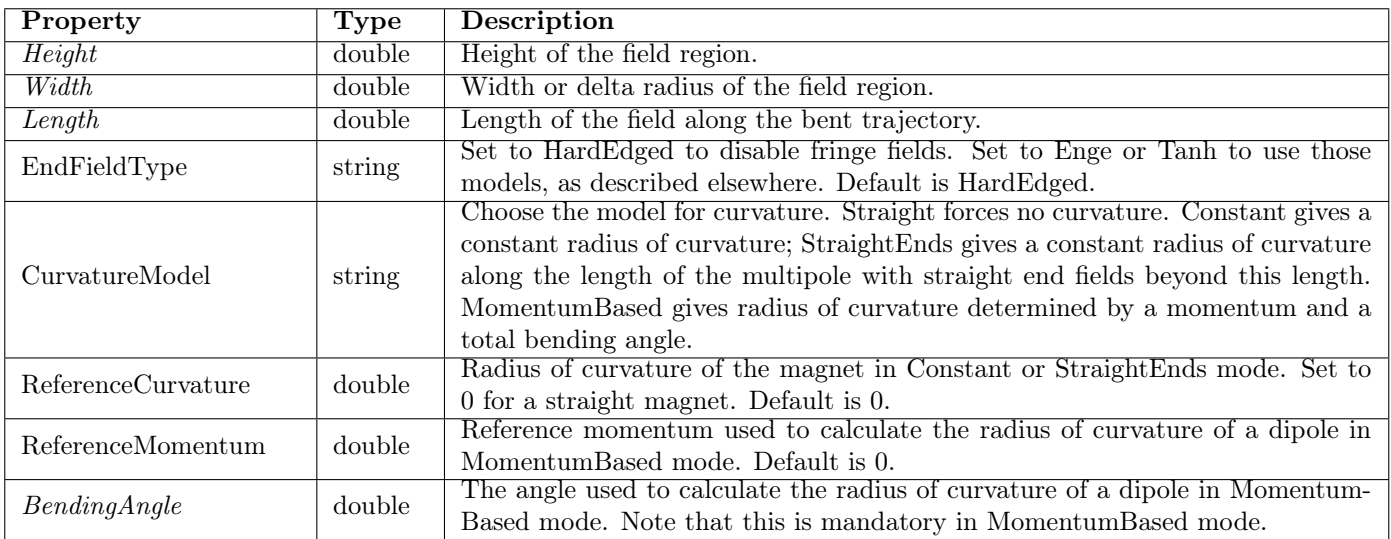

## 8.0.11 FieldType CombinedFunction

This creates superimposed dipole, quadrupole and sextupole fields with a common radius of curvature. The field is intended to mimic the first few terms in a multipole expansion of a field like

$$
B(y=0) = B_0 \left(\frac{r}{r_0}\right)^k
$$

The field index is a user defined parameter, while the dipole field and radius of curvature can either be defined directly by the user or defined in terms of a reference momentum and total bending angle. Fields are calculated as in the multipole field type defined above.

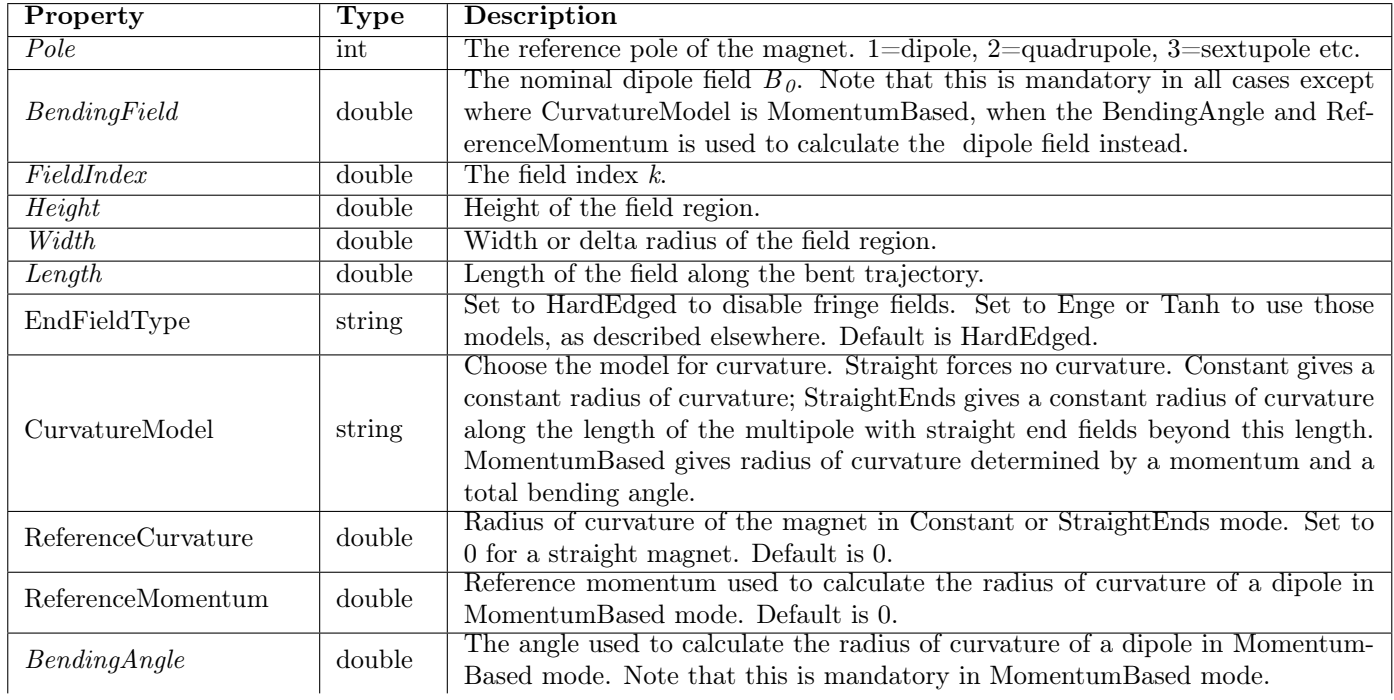

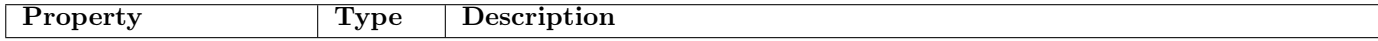

 $\overline{\phantom{a}}$ 

## 8.0.12 EndFieldTypes

In the absence of current sources, the magnetic field can be calculated from a scalar potential using the standard relation

$$
\vec{B} = \nabla V_n
$$

The scalar magnetic potential of the  $n<sup>th</sup>$ -order multipole field is given by

$$
V_n = \sum_{q=0}^{q_m} \sum_{m=0}^{n} n!^2 \frac{G^{(2q)}(s)(r^2 + y^2)^q \sin(\frac{m\pi}{2})r^{n-m}y^m}{4^q q!(n+q)!m!(n-m)!}
$$

where  $G(s)$  is either the double Enge function,

$$
G(s) = E[(x - x_0)/\lambda] + E[(-x - x_0)/\lambda] - 1
$$

$$
E(s) = \frac{B_0}{R_0^n} \frac{1}{1 + \exp(C_1 + C_2s + C_3s^2 + ...)}
$$

or  $G(s)$  is the double tanh function,

$$
G(s) = \tanh[(x + x_0)/\lambda]/2 + \tanh[(x - x_0)/\lambda]/2
$$

and  $(r, y, s)$  is the position vector in the rotating coordinate system. Note that here s is the distance from the nominal end of the field map.

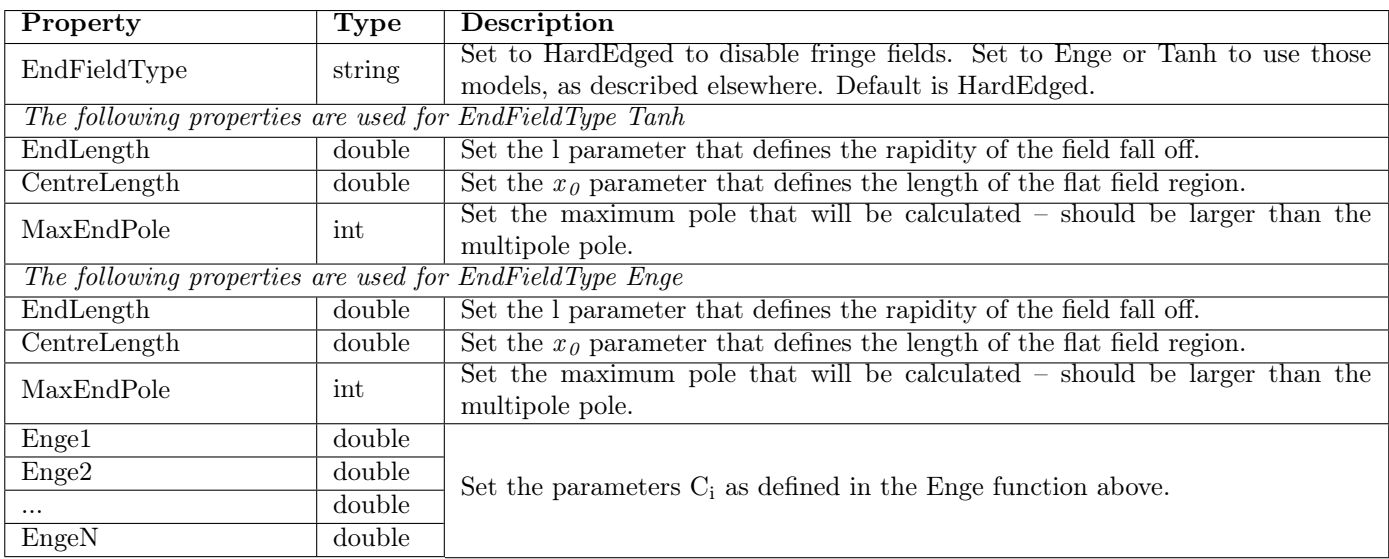

## 8.0.13 FieldType MagneticFieldMap

Reads or writes a magnetic field map in a particular region. Two sorts of field maps are supported; either a 2d field map, in which cylindrical symmetry is assumed, or a 3d field map.

For 2d field maps, MAUS reads or writes a file that contains information about the radial and longitudinal field components. This is intended for solenoidal field maps where only radial and longitudinal field components are present. Note that in write mode, MAUS assumes cylindrical symmetry of the fields. In this case, MAUS writes the  $x$  and  $z$  components of the magnetic field at points on a grid in  $x$  and  $z$ . Fields with an electric component are excluded from this summation.

For 3d field maps, MAUS reads a file that contains the position and field in cartesian coordinates and performs a linear interpolation. This requires quite large field map files; the file size can be slightly reduced by using certain symmetries, as described below. It is currently not possible to write 3d field maps.

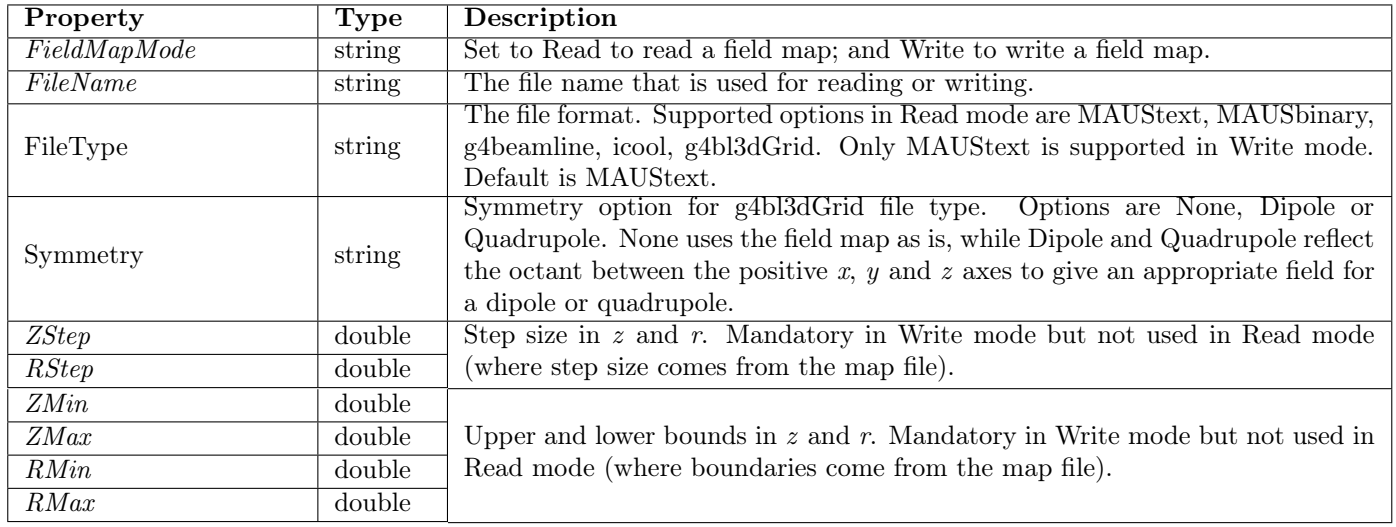

Some file formats are described below. I am working towards making the file format more generic and hence possibly easier to use, but backwards compatibility will hopefully be maintained.

#### MAUStext Field Map Format

The native field map format used by MAUS in text mode is described below.

# GridType = Uniform N = number\_rows #  $Z1 = z_stat$   $Z2 = z_end$   $dZ = z_step$ #  $R1 = r_{start} R2 = r_{end} dR = r_{step}$ Bz\_Values Br\_Values ... ... <Repeat as necessary>

In this mode, field maps are represented by field values on a regular 2d grid that is assumed to have solenoidal symmetry, i.e. cylindrical symmetry with no tangential component.

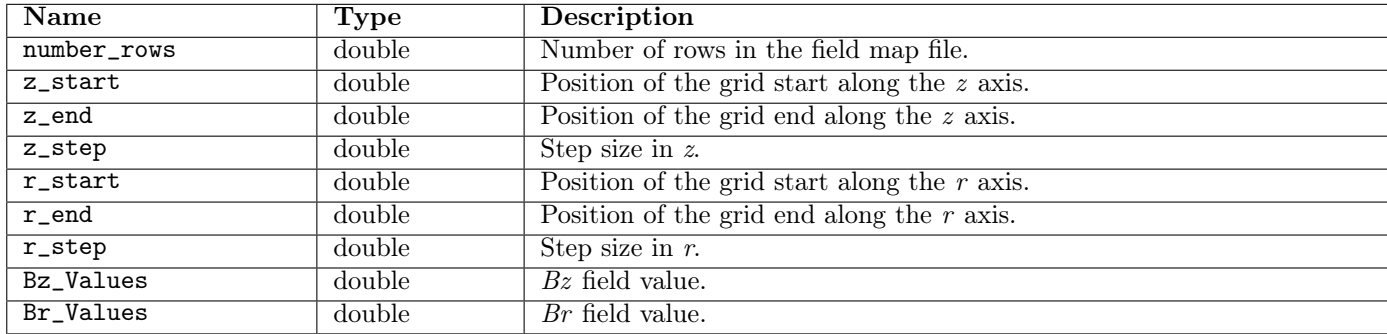

#### g4bl3dGrid Field Map Format

The file format for 3d field maps is a slightly massaged version of a file format used by another code, g4beamline. In this mode, field maps are represented by field values on a regular cartesian 3d grid.

number\_x\_points number\_y\_points number\_z\_points global\_scale

```
1 X [x_scale]
2 Y [y_scale]
3 Z [z_scale]
4 BX [bx_scale]
5 BY [by_scale]
6 BZ [bz_scale]
0
X_Values Y_Values Z_Values Bx_values By_values Bz_values
... ... ... ... ... ...
<Repeat as necessary>
```
where text in bold indicates a value described in the following table

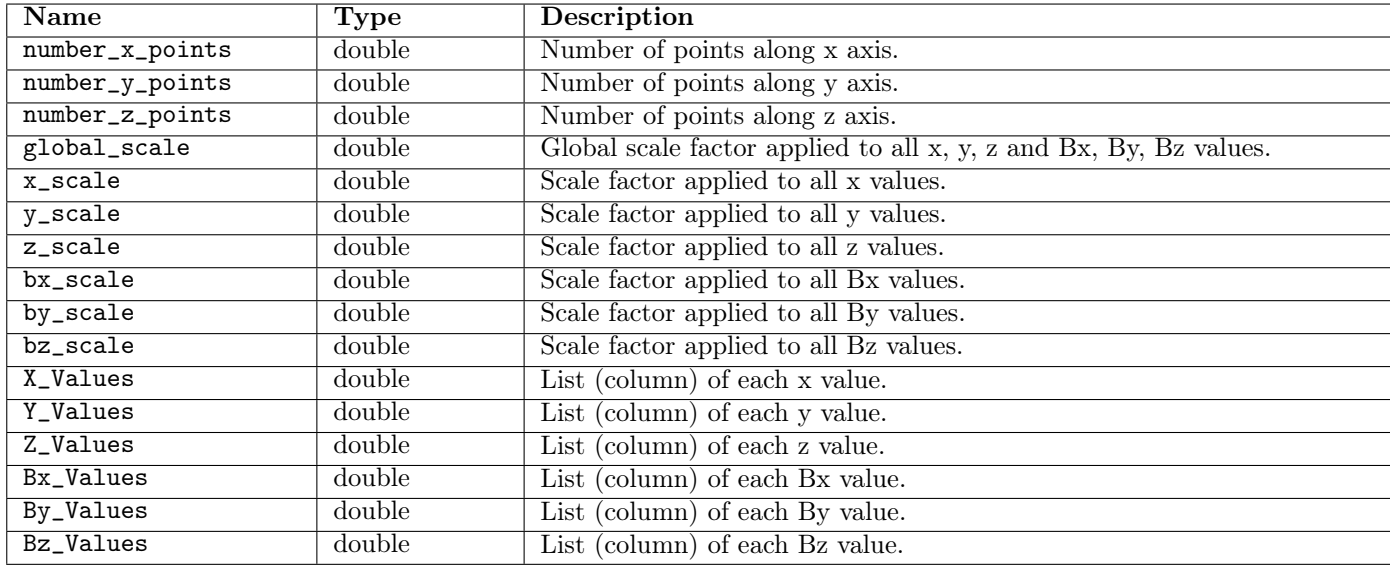

## Chapter 9

# TOF Detector

This chapter describes the time-of-flight (TOF) simulation and reconstruction software. The simulation is designed to produce digits similar to "real data" and the reconstruction is agnostic about whether the digits are from simulation or data acquisition.

## 9.1 Simulation

#### • Geometry

For the most upstream TOF – TOF0 – to be simulated, it is essential that the z where the beam starts be upstream of the detector.

In the standard Step VI geometry as described in Stage6.dat, this is at -14200 mm and for the Step IV geometry described in Stage4.dat it is at 2773 mm

The internal geometry of the TOF detector and the positioning of the slabs are defined in the MiceModules represenation . The numbering convention is the same as that for the DAQ and is described in MICE-Notes 251 and 286. It is worth keeping in mind the plane numbering convention since the current naming scheme is suboptimal:

- station refers to the TOF station TOF0, TOF1, TOF2
- plane refers to the horizontal/vertical planes within a station
- plane 0 means horizontal slabs slabs are oriented horizontally. They measure y
- plane 1 means vertical slabs slabs are oriented vertically. They measure x

The z locations of TOF0 and TOF1 are specified in the Beamline.dat file and the  $z$  of TOF2 is specified in the main geometry description file, for e.g. Stage6.dat

#### • Hits

GEANT hits are generated for all tracks which pass through a TOF slab. "True" TOF hits are described by the MAUS::Hit class and contain the GEANT4 information prior to digitization. The members of the class are listed below.

| The GEART TOP has are encoded with the following information. |                                                        |  |
|---------------------------------------------------------------|--------------------------------------------------------|--|
| Name                                                          | Meaning                                                |  |
| channel_id                                                    | Class TOFChannelId* contains station, plane, slab      |  |
| energy_deposited                                              | $double - energy deposited by track in the slab$       |  |
| position                                                      | ThreeVector – x, y, z of hit at the slab               |  |
| momentum                                                      | ThreeVector – $p_x, p_y, p_z$ of particle at slab      |  |
| time                                                          | $double - hit time$                                    |  |
| charge                                                        | $double - PDG charge of particle that produced this$   |  |
|                                                               | hit                                                    |  |
| track_id                                                      | $G4Track - ID$ of the GEANT track that produced this   |  |
|                                                               | hit                                                    |  |
| particle_id                                                   | $ThreeVector - PDG code of the particle that produced$ |  |
|                                                               | this hit                                               |  |

Table 9.1: True TOF hit class members. The GEANT TOF hits are encoded with the following information.

## 9.1.1 Digitization

Each GEANT hit in the TOF is associated with a slab based on the geometry described in the TOF MiceModules. If a hit's position does not correspond to a physical slab (for instance if the hit is outside the fiducial volume) the hit is not digitized. The energy deposited in the slab and the hit time are then digitized as described below.

- Charge digitization The energy deposited by a hit in a slab is first converted to units of photoelectrons. The photoelectron yield from a hit is attenuated by the distance from the hit to the PMT, then smeared by the photoelectron resolution. The yields from all hits in a given slab are then added and the summed photoelectron yield is converted to ADC (In principle, this should be done not on an event-by-event basis but rather on a trigger-basis. In the absence of a real trigger, all hits in a slab are now merged)
- Time digitization The hit time is propogated to the PMTs at either end of the slab. The speed of light in the scintillator, based on earlier calibration, is controlled by the TOFscintLightSpeed data card. The time is then smeared by the PMT time resolution and converted to TDC.

After converting the energy deposit to ADC and the time to TDC, the TDC values are "uncalibrated" so that at the reconstruction stage they can be corrected just as is done with real data.

The data cards that control the digitization are listed in Table 9.2. NOTE: Do not modify the default values.

## 9.2 Reconstruction

The reconstruction software treats both data and Monte Carlo the same way. In the case of real data, the input to the reconstruction chain is TOF Digits (MapCppTOFDigit) and in the case of Monte Carlo it is the digitized information from MapCppTOFMCDigitizer.

• Digits (MapCppTOFDigit,MapCppTOFMCDigitizer) Digits are formed from the V1724 ADCs and V1290 TDCs.
Table 9.2: Data cards for TOF digitization.

|                         | $0.2.2$ $0.000$ $0.01$ $0.01$ $0.02$ |           |
|-------------------------|--------------------------------------|-----------|
| Name                    | Meaning                              | Default   |
| TOFconversionFactor     | conversion                           | 0.005 MeV |
| TOFpmtTimeResolution    | resolution for smear- 0.1 ns         |           |
|                         | ing the PMT time                     |           |
| TOFattenuationLength    | light attenuation in 1400 mm         |           |
|                         | slabs                                |           |
| TOFadcConversionFactor  | conversion<br>from                   | 0.125     |
|                         | charge to ADC                        |           |
| TOFtdcConversionFactor  | conversion from time                 | 0.025     |
|                         | to TDC                               |           |
| TOFpmtQuantumEfficiency | PMT collection effi-                 | 0.25      |
|                         | ciency                               |           |
| TOFscintLightSpeed      | propogation speed in 170 mm/ns       |           |
|                         | slab                                 |           |
|                         |                                      |           |

- Slab Hits (MapCppTOFSlabHits) The SlabHits routine takes individual PMT digits and associates them to reconstruct the hit in the slab. All PMT digits are considered. If there are multiple hits associated with a PMT, the hit which is earliest in time is taken to be the real hit. Then, if both PMTs on a slab have hits, the SlabHit is formed. The TDC values are converted to time (ToftdcConversionFactor) and the hit time and charge associated with the slab hit are taken to be the average of the two PMT times and charges respectively. In addition, the charge product of the PMT charges is also formed.
- Space Points (MapCppTOFSpacePoints) A space point pixel in the TOF is a combination of  $x$  and  $y$  slab hits. All combinations of  $x$  and  $y$  slab hits in a given station are considered. If the station is a trigger station, an attempt is made to find the "trigger pixel" – i.e. the  $x, y$  combination that triggered this event. This is done by applying calibration corrections to the slab hits, and then asking if the average time in this pixel is consistent with the trigger within some tolerance. In other words, if  $t_x$  and  $t_y$  are the times corresponding to the x and y slab hits, is  $\frac{t_{x,calib}+t_{y,calib}}{2} < t_{triggercut}$ ? If no  $x, y$  combination produces a trigger pixel, the space point reconstruction stops and no space points are formed. This is because to apply the calibration corrections to the slab hit times, it is essential know the trigger pixel.

Once a trigger pixel is found, all  $x, y$  slab hit combinations are again treated as space point candidates. The calibration corrections are applied to these hit times. If  $| t_x - t_y |$  is consistent with the resolution of the detector, the combination is said to be a space point. The space point thus formed contains the following information

```
This is used by the reconstuction of the TOF detectors| #TOF_cabling_file = "/files/cabling/TOFChannelMap.txt"
#TOF_TW_calibration_file = "/files/calibration/tofcalibTW_dec2011.txt"
#TOF_T0_calibration_file = "/files/calibration/tofcalibT0_trTOF1_dec2011.txt"
#TOF_T0_calibration_file = "/files/calibration/tofcalibT0_trTOF0.txt"
#TOF_Trigger_calibration_file = "/files/calibration/tofcalibTrigger_trTOF1_dec2011.txt"
#TOF_Trigger_calibration_file = "/files/calibration/tofcalibTrigger_trTOF0.txt"
# the date for which we want the cabling and calibration # date can be 'current' or a date in YYYY-MM-DD
#TOF_calib_date_from = 'current' TOF_calib_date_from = '2010-08-10 00:00:00'
```
Table 9.3: TOFSpacePoint class members.

| Name           | Meaning                                                           |
|----------------|-------------------------------------------------------------------|
| pixel_key      | string encoded with the TOF station, plane, slab                  |
| slabY          | int encoded with the TOF station, plane, slab                     |
| slabX          | int encoded with the TOF station, plane, slab                     |
| time           | $double - calibrated space point time$                            |
| charge         | $\text{int}$ – average of the charges of the constitutent slabs   |
| charge_product | $\int$ int – average of charge products of the constitutent slabs |
| dt             | <b>double</b> – time difference between the x and y slabs =       |
|                | resolution                                                        |

Table 9.4: Data cards for TOF reconstruction.

| Name                           | <b>Meaning</b>        | Default   |
|--------------------------------|-----------------------|-----------|
| TOF_trigger_station            | conversion            | 0.005 MeV |
| TOF_findTriggerPixelCut        | resolution for 0.1 ns |           |
|                                | the<br>smearing       |           |
|                                | PMT time              |           |
| TOF_makeSpacePiontCut          | PMT collection        | 0.25      |
|                                | efficiency            |           |
| Enable_t0_correction           | light attenuation     | 1400 mm   |
|                                | in slabs              |           |
| Enable_triggerDelay_correction | conversion from       | 0.125     |
|                                | charge to ADC         |           |
| Enable_timeWalk_correction     | conversion from       | 0.025     |
|                                | time to TDC           |           |

Table 9.5: Data cards for accessing calibrations from CDB.

| Name                             | Meaning    | Default                 |
|----------------------------------|------------|-------------------------|
| TOF_calib_date_from              | conversion | $'2010-08-10$ 00:00:00' |
| TOF_cabling_date_from conversion |            | current                 |

TOF\_cabling\_date\_from = 'current' Enable\_timeWalk\_correction = True Enable\_triggerDelay\_correction = True Enable\_t0\_correction = True

## 9.3 Database

- Constants in the CDB
- Datacards
- Routines to access

## Chapter 10

# The Trackers

## 10.1 Introduction

#### 10.1.1 Overview

This chapter describes the software used to simulate and reconstruct the MICE scintillating fibre trackers. Section [10.2,](#page-76-0) [10.3](#page-80-0) and [10.4](#page-81-0) are reference sections providing descriptions of the official definitions, reference surfaces and coordinate systems, and reconstruction algorithms respectively. The later sections provide descriptions of the code as implemented in MAUS. A quick start guide regular users appears in below in section [10.1.2.](#page-75-0)

#### <span id="page-75-0"></span>10.1.2 Quick start guide

Example scripts and datacards for the tracker reconstruction can be found in the bin/user/scifi directory. A typical top level python file to run a simulation with tracker reconstruction is shown below.

```
import io \# generic python library for I/O
import gzip # For compressed output # pylint: disable=W0611
import MAUS
def run ():
   # This input generates empty spills,
    # to be filled by the beam maker later
    my input = MAUS. InputPySpillGenerator ()
    # The mappers for to set up the simulation
    my_map = MAUS. MapPyGroup ( )
    my map. append (MAUS. MapPyBeamMaker ( ) \# beam construction
    my map. append (MAUS. MapCppSimulation ( ) \# geant 4 sim
    # The mappers for tracker MC digitisation and recon
    my_map. append (MAUS. MapCppTrackerMCDigitization ( ) )
    my_map. append (MAUS. MapCppTrackerRecon ( ) )
    # Specify config parameters via a datacard
    datacards = io \cdot StringIO(u"")# The Pattern Recognition reducer to display tracks
    reducer = \text{MAUS. ReduceCppPatternRecognition}()# Output to ROOT file
```

```
my_output = MAUS. OutputCppRoot()
    # The Go() drives all the components you pass in
   MAUS. Go(my_n, my_map, reducer, my-output, datacards )if \quad name \quad = \quad ' __main__' :
    run()
```
Listing 10.1: Example SciFi python script

Some important datacard parameters to consider when using the tracker software are:

- SciFiPRHelicalOn set to True or False for helical pattern recognition
- SciFiPRStraightOn set to True or False for straight pattern recognition
- SciFiKalmanOn set to True or False for running the final track fit

## <span id="page-76-0"></span>10.2 Definitions

#### 10.2.1 Labelling of upstream and downstream trackers

The official labels for the two trackers are:

Upstream tracker  $\rightarrow$  Tracker#1 Downstream tracker  $\rightarrow$  Tracker#2

The internals of the code however will frequently refer to the upstream tracker as 0, and the downstream tracker as 1. In this document, we will use the official convention.

#### 10.2.2 Station numbering

The tracker reference document defines the station "labelling" of the stations in relation to the focus-coil module that is immediately downstream of tracker 1 or, equivalently, immediately upstream of tracker 2. The station closest to the focus-coil module in question is labelled "1". The label then increases such that station 5 is the station closest to the optical patch panel. The scheme is summarised in table [10.1](#page-76-1) and figure [10.1.](#page-77-0)

<span id="page-76-1"></span>Table 10.1: Station numbering scheme. The "label" of the stations that make up a MICE tracker runs from 1 to 5. The location of the station in relation to the patch panel and the absorber is reported in the column labelled "Location".

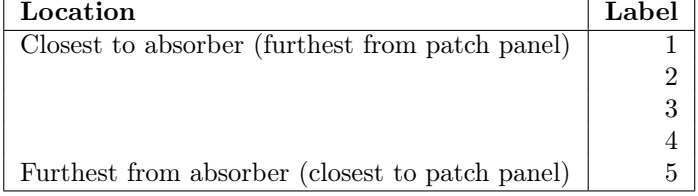

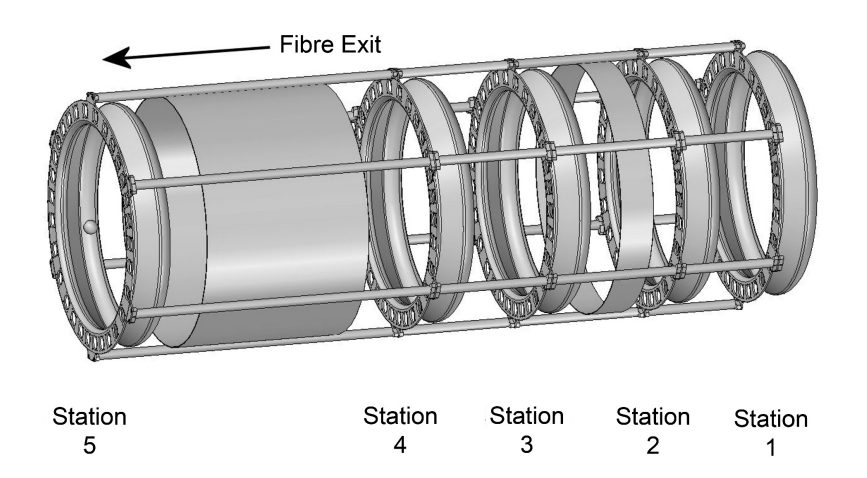

<span id="page-77-0"></span>Figure 10.1: Schematic diagram of the MICE tracker. The five stations are shown supported by the carbon-fibre space frame, with fibres omitted for clarity. The station numbering scheme is indicated together with the direction in which the clear-fibre light-guides leave the tracking volume.

#### 10.2.3 Doublet layer

Each station consists of three "doublet layers" of  $350 \mu m$  scintillating fibres glued onto a carbon-fibre station body. The doublet layers are labelled  $u$  (sometimes refered to also as  $x$ ),  $w$  and  $v$ . The layers are arranged such that the fibres in one layer run at an angle of 120◦ to the fibres in each of the other layers as shown in figure [10.2a](#page-78-0). The arrangement of the fibres within a doublet layer is shown in figure [10.2b](#page-78-0). The configuration of the seven fibres ganged for readout via a single clear-fibre light-guide is also indicated.

#### Doublet-layer numbering

The order in which the doublet layers were glued onto the station body is shown in figure [10.3.](#page-78-1) The  $u$  layer was glued to the station body first. The doublet layer was glued such that the "fibre side" of the doublet layer was glued to the station body; i.e. the mylar sheet faces away from the station body. The  $w$  layer was then glued onto the outer surface of the  $u$  layer. The fibre side of the  $w$  layer was glued to the mylar sheet of the  $u$  layer such that the mylar sheet of the  $w$ layer also faces away from the station body. Finally, the  $v$  layer was glued onto the assembly. The gluing arrangement was the same as for the  $u$  and  $w$  layers, i.e. the mylar sheet of the  $v$  layer also faces away from the station body.

#### 10.2.4 Fibre-channel numbering

The numbering of the groups of seven fibres ganged for readout is shown in figure [10.4.](#page-79-0) With the mylar surface facing up, and with the tails leading out to the station connectors taken to be at the bottom of the figure, the fibre-channel increases from left to right. The coordinate measured by the doublet layer  $(u,$  $v$  or  $w$ ) is taken to increase in the same direction as the channel number. The origin of the measured coordinate is taken to be at the position of the central fibre.

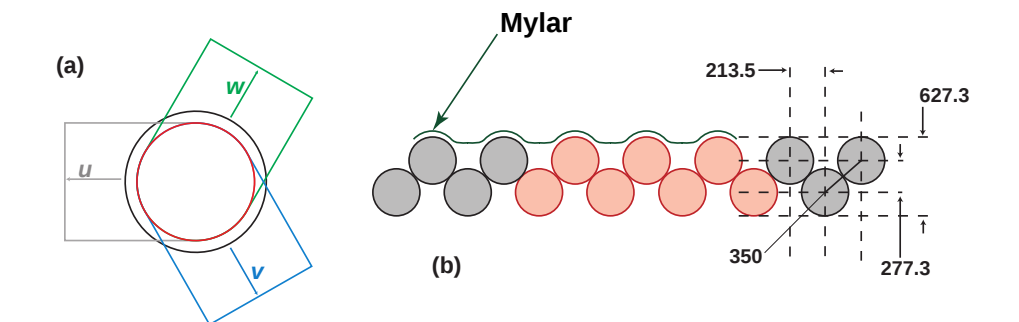

<span id="page-78-0"></span>Figure 10.2: (a) Arrangement of the doublet layers in the scintillating-fibre stations. The outer circle shows the solenoid bore while the inner circle shows the limit of the active area of the tracker. The grey, blue, and green regions indicate the direction that the individual  $350 \mu m$  fibres run (moving outward from the centre) in the  $u, v$ , and  $w$  planes respectively. (b) Detail of the arrangement of the scintillating fibres in a doublet layer. The fibre spacing and the fibre pitch are indicated on the right-hand end of the figure in  $\mu$ m. The pattern of seven fibres ganged for readout in a single clear-fibre light-guide is shown in red. The sheet of Mylar glued to the doublet layer is indicated.

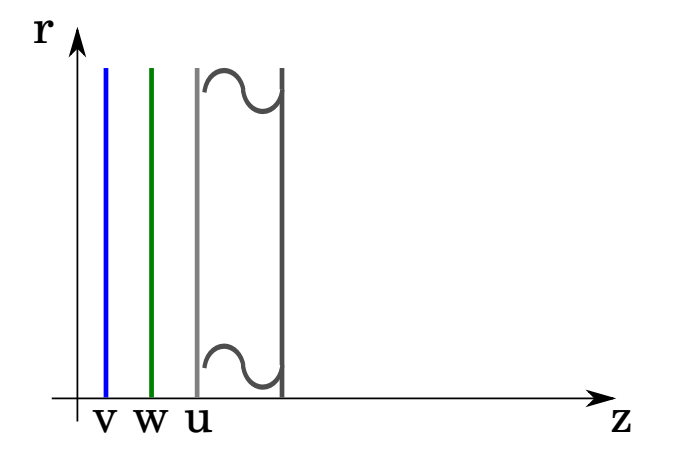

<span id="page-78-1"></span>Figure 10.3: The order in which the doublet layers were glued onto the station body. The station body is indicated by the solid black lines. The  $u$  layer (shown as the grey line was glued to the station body first. The w (indicated by the green line) was then glued onto the outer surface of the  $u$  layer. The outer doublet layer, the  $v$  layer (shown as the blue line) was then glued onto the assembly. The station reference surface and the direction of increasing  $z$  are shown as the thin black lines.

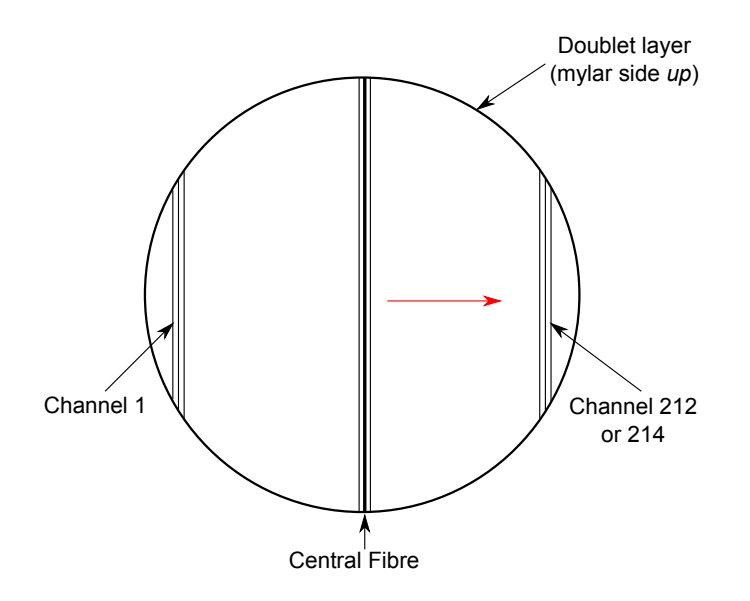

<span id="page-79-0"></span>Fibre run to the station optical connnectors taken to be towards the bottom of the figure

Figure 10.4: The order in which fibre channels (groups of seven fibres) are numbered. The sensitive surface of the doublet layer is indicated by the solid circle. The direction in which the fibres run is indicated by the vertical lines. The station optical connectors are taken to be at the bottom of the figure as indicated. With the mylar sheet taken to be facing up, fibre-channel number 1 is to the left of the central fibre. The fibre-channel number increases from left to right. The "zero" of the coordinate  $(u, v \text{ or } w \text{ increases})$  measured by the doublet layer is taken to be the position of the central fibre. The direction in which the coordinate measured by the double layer increases is indicated by the red arrow.

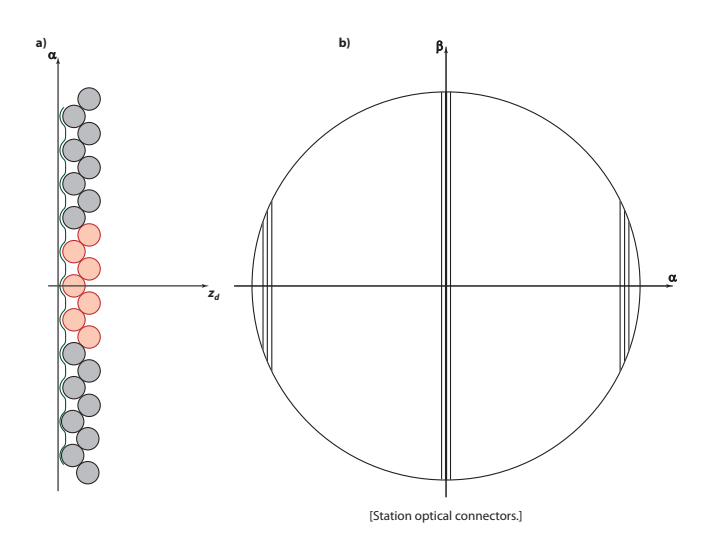

<span id="page-80-1"></span>Figure 10.5: Reference surfaces and coordinate-system definitions for the double layer and station. a) The fibres in the doublet layer are shown as the shaded circles, the central channel being shaded pink. The mylar layer is indicated by the solid black corrugated line. The doublet-layer reference surface is indicated by the vertical straight line, the arrow labelled  $\alpha$  indicates the direction in which the coordinate measured by the doublet layer  $(u, v \text{ or } w)$  increases. The direction of the  $z_d$  axis is indicated. b) View of doublet layer looking down on the mylar layer with the optical connectors at the bottom of the figure. The coordinate measured by the doublet layer  $(u, v \text{ or } w)$  is indicated by the axis labelled  $\alpha$ . The orthogonal axis, i.e. the direction in which the fibres run, is labelled  $\beta$ . The origin of the  $(\alpha, \beta)$  coordinate system is taken to be at the centre of the circular active area.

## <span id="page-80-0"></span>10.3 Reference surfaces and coordinate systems

#### 10.3.1 Doublet layer

The doublet-layer reference surface is defined to be the flat plane that is tangential to the outer surface of the mylar plane as shown in Figure [10.5a](#page-80-1). The measured coordinate,  $\alpha \in u, v, w$ , is defined to lie in this plane and the  $\alpha$  axis is perpendicular to the direction in which the fibres run. The doublet-layer  $z_d$  axis is defined to to be perpendicular to the doublet-layer reference surface increasing in the direction indicated in the figure. The direction in which the measured coordinate,  $\alpha$  increases is indicated in figure [10.5b](#page-80-1). The orthogonal coordinate in the doublet-layer reference surface that with  $\alpha$  and  $z_d$  completes a right handed coordinate system is referred to as  $\beta$ . The  $\beta$  axis is also indicated in figure [10.5b](#page-80-1).

#### 10.3.2 Station

The station reference surface is defined to coincide with the reference surface of the  $v$  doublet layer (see figure [10.6\)](#page-81-1). The station coordinate system is defined such that the  $y_s$  axis is coincident with v axis, the  $z_s$  axis is coincident with the  $z_d$  axis of the v layer and the  $x_s$  axis completes a right-handed coordinate system.

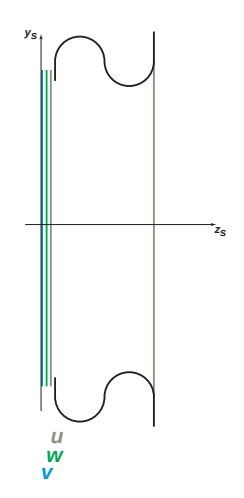

<span id="page-81-1"></span>Figure 10.6: The carbon-fibre station body is indicated by the heavy solid black lines. The three doublet layers are indicated by the solid grey  $(u)$ , green  $(w)$ and blue  $(v)$  lines. The station reference surface is shown by the solid vertical line coincident with the reference surface of the doublet layer labelled v. The direction  $y_s$  axis, defined to be coincident with the v axis and the  $z_s$  axes are shown as the solid, black arrows. The  $x_s$  axis completes a right-handed coordinate system and therefore points into the page.

#### 10.3.3 Tracker

The tracker reference surface is defined to coincide with the reference surface of station 1. The tracker coordinate system is defined such that the  $z_t$  axis coincides with the nominal axis of cylindrical symmetry of the tracker as shown in figure [10.7.](#page-82-0) The tracker  $z_t$  coordinate increases from station 1 to station 5. The tracker  $y_t$  axis is defined to coincide with the  $y_s$  axis of station 1 and the tracker  $x_t$  axis completes a right-handed coordinate system.

#### 10.3.4 Coordinate transformations

#### Doublet-layer to station

The transformation from doublet-layer to station coordinates is achieved using the rotation  $\underline{R}_{SD}$  defined by:

$$
\mathbf{r_s} = \begin{pmatrix} x_s \\ y_s \end{pmatrix} = \underline{R}_{SD} \mathbf{m} = \begin{pmatrix} \cos \theta_D & -\sin \theta_D \\ \sin \theta_D & \cos \theta_D \end{pmatrix} \begin{pmatrix} \alpha \\ \beta \end{pmatrix}; \quad (10.1)
$$

where  $\theta_D$  is the angle which the fibres that make up the doublet-layer make to the  $x_s$  axis in the station coordinate system.

## <span id="page-81-0"></span>10.4 Reconstruction Algorithms

#### <span id="page-81-2"></span>10.4.1 Hits and clusters

A track passing through a particular doublet layer produces scintillation light in one or at most two fibre channels. For each channel "hit", the tracker data acquisition system records the channel number,  $n$ , and the pulse height. After calibration, the pulse height is recorded in terms of the number of photo-electrons  $(n_{pe})$  generated in the Visible Light Photon Counter (VLPC) illuminated by

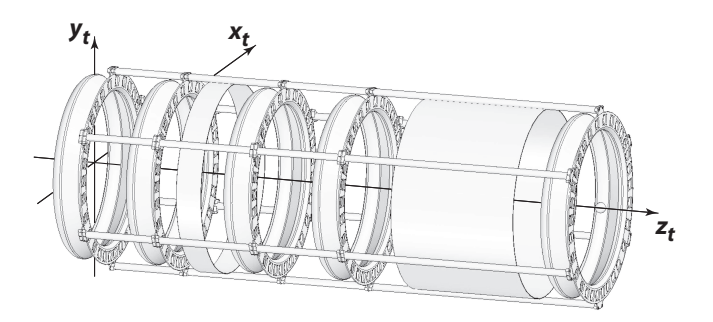

<span id="page-82-0"></span>Figure 10.7: The outline of the components that make up the MICE tracker are shown in the line drawing. The tracker reference surface coincides with the reference surface of station 1. The tracker coordinate system is indicated by the solid lines. The  $y_t$  axis is defined to be coincident with the  $y_s$  axis in the station coordinate system. The  $z_t$  axis runs along the nominar axis of the tracker. The  $x_t$  axis completes a right-handed coordinate system.

the hit channel. Occasionally, showers of particles or noise can cause three or more neighbouring channels to be hit. The term "clusters" is used to refer to an isolated hit or a doublet cluster.

The position of a hit in the doublet-layer coordinate system may be determined from the channel number. For isolated hits, the measured coordinate  $\alpha \in u, v, w$  is given by:

$$
\alpha = c_p(n - n_0); \tag{10.2}
$$

where  $n_0$  is the channel number of the central fibre and  $c_p$  is the channel pitch given by:

$$
c_p = 3.5f_p \tag{10.3}
$$

where  $f_d$  is the fibre diameter  $(f_d = 350 \,\mu\text{m})$  and  $f_p =$  is the fibre pitch  $(f_p =$  $427 \,\mu m$  see figure [10.2\)](#page-78-0). For clusters in which two channels are hit ("doublet clusters", see figure [10.8\)](#page-83-0), the measured coordinate is given by:

$$
\alpha = c_p \left[ \frac{(n_1 + n_2)}{2} - n_0 \right];
$$
\n(10.4)

where  $n_1$  and  $n_2$  are the channel numbers of the two hit fibres.

$$
\alpha = c_p \left[ \frac{\sum_{i} n_{\text{pei}} n_i}{\sum_{i} n_{\text{pei}}} \right] ; \tag{10.5}
$$

where the subscript i indicates the  $i^{\text{th}}$  channel. The pulse-height for doublet clusters is determined by summing the pulse height of the hits that make up the cluster.

The "measurement vector", m is defined as:

$$
\mathbf{m} = \left(\begin{array}{c} \alpha \\ \beta \end{array}\right) ; \tag{10.6}
$$

where  $\alpha$  is given above and, in the absence of additional information,  $\beta = 0$ . The corresponding covariance matrix is given by:

$$
\underline{V_m} = \begin{pmatrix} \sigma_\alpha^2 & 0 \\ 0 & \sigma_\beta^2 \end{pmatrix} ; \tag{10.7}
$$

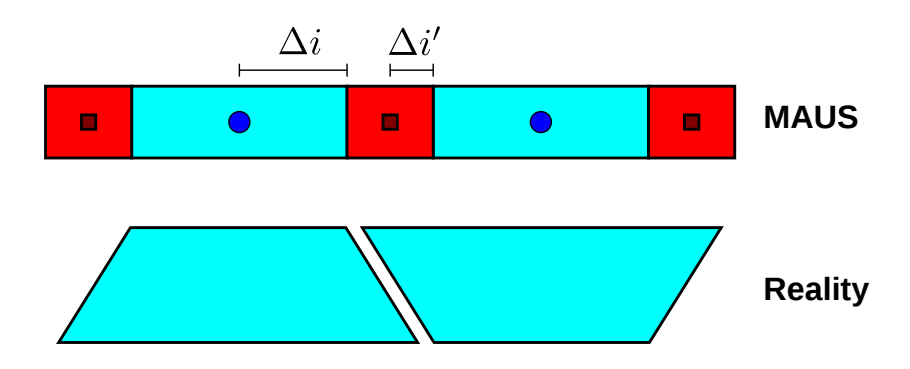

<span id="page-83-0"></span>Figure 10.8: Channel overlap as simulated in MAUS; fine-tuning reduces the error associated to doublet clusters.

where  $\sigma_{\alpha}^2$  and  $\sigma_{\beta}^2$  are the variance of  $\alpha$  and  $\beta$  respectively. The variance on  $\alpha$ for a single-hit cluster is given by:

$$
\sigma_m^2 = \frac{c_p^2}{12} \,. \tag{10.8}
$$

For a doublet-cluster, the variance is given by:

$$
\sigma_m^2 = \frac{\Delta_\alpha^2}{12};\tag{10.9}
$$

where  $\Delta_{\alpha}$  =? is the length of the overlap region between neighbouring fibre channels (see figure [10.8\)](#page-83-0).

The variance of the perpendicular coordinate,  $\beta$ , depends on the effective length,  $l_{\text{eff}}$  of the fibre (see figure ?? and Appendix ??) and is given by:

$$
\sigma_{\beta}^{2} = \frac{l_{\text{eff}}^{2}}{12};
$$
\n(10.10)

where:

$$
l_{\text{eff}} = ?'. \tag{10.11}
$$

#### 10.4.2 Space-point reconstruction

This section describes the space-point reconstruction, the algebra by which the cluster positions are translated in to tracker coordinates and, to some extent, the algorithm.

#### Selection of clusters that form the space-point

For each particle event, the clusters found within each doublet layer are ordered by fibre-channel number. Taking each station in turn, an attempt is made to generate a space point using all possible combinations of clusters. The three clusters, one each from views  $u, v$  and  $w$ , that make up a space point satisfy:

$$
n^{u} + n^{v} + n^{w} = n_{0}^{u} + n_{0}^{v} + n_{0}^{w};
$$
\n(10.12)

where  $n^u$ ,  $n^v$  and  $n^w$  are the fibre numbers of the clusters in the u, v and w views respectively and  $n_0^u$ ,  $n_0^v$  and  $n_0^w$  are the respective central-fibre numbers (see Appendix [14.1\)](#page-110-0).

A triplet space point is selected if:

$$
|(n^u + n^v + n^w) - (n_0^u + n_0^v + n_0^w)| < K. \tag{10.13}
$$

Once all triplet space-points have been found, doublet space-points are created from pairs of clusters from different views.

#### Crossing-position calculation

<span id="page-84-1"></span>Doublet space-points The position of the doublet space-point in station coordinates,  $\mathbf{r}_s$ , is given by:

<span id="page-84-0"></span>
$$
\mathbf{r}_s = \begin{pmatrix} x_s \\ y_s \end{pmatrix} \tag{10.14}
$$

$$
= \underline{\underline{R}}_{SD1} \mathbf{m}_1 \tag{10.15}
$$

$$
= \underline{R}_{SD2} \mathbf{m}_2 ; \qquad (10.16)
$$

where the measurement vector corresponding to the  $i<sup>th</sup>$  cluster:

$$
\mathbf{m}_i = \left(\begin{array}{c} \alpha_i \\ \beta_i \end{array}\right) ; \tag{10.17}
$$

and the rotation matrix  $\underline{R}_{SDi}$  are defined in section [10.4.1.](#page-81-2) The simultaneous equations [10.15](#page-84-0) and [10.16](#page-84-0) contain two unknowns,  $\beta_1$  and  $\beta_2$ . Equations 10.15 and [10.16](#page-84-0) may be rewritten:

$$
\mathbf{m}_1 = \underline{R}_{SD1}^{-1} \underline{R}_{SD2} \mathbf{m}_2. \tag{10.18}
$$

Defining:

$$
\underline{\underline{S}} = \underline{\underline{R}}_{SD1}^{-1} \underline{\underline{R}}_{SD2} \tag{10.19}
$$

$$
= \begin{pmatrix} s_{11} & s_{12} \\ s_{21} & s_{22} \end{pmatrix}; \tag{10.20}
$$

Equations [10.15](#page-84-0) and [10.16](#page-84-0) may be solved to yield:

$$
\beta_2 = \frac{\alpha_1 - s_{11}\alpha_2}{a} \tag{10.21}
$$

$$
\beta_1 = s_{21}\alpha_2 + s_{22}\beta_2. \tag{10.22}
$$

The position of the space-point may now be obtained from equation [10.15](#page-84-0) or [10.16.](#page-84-0)

s<sup>12</sup>

Triplet space-points As shown in figure [10.9,](#page-85-0) the fibres layout is of one of two types. In one case (right panel of figure [10.9\)](#page-85-0), the centre of the channels, one in each of the three views, cross intersect at a single point. In this case, the position of the crossing can be calculated as described in section [10.4.2.](#page-84-1) When the area of overlap of the three channels forms a triangle (figure [10.9](#page-85-0) left panel), the centre of area of overlap is given by:

$$
\bar{x} = \frac{2}{3}c_p \text{; and} \tag{10.23}
$$

$$
\bar{y} = 0. \tag{10.24}
$$

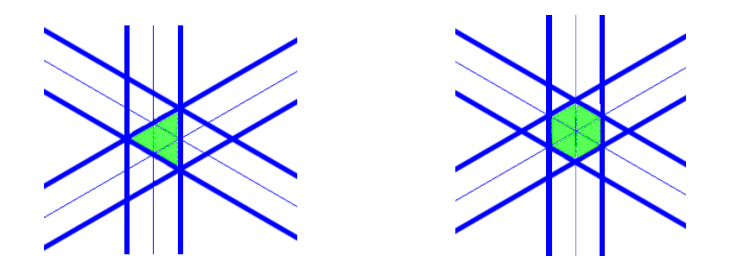

<span id="page-85-0"></span>Figure 10.9: Right panel: Fibre arrangement in station 5 of tracker 1. Left panel: Fibre arrangement in the rest of the stations. The shaded region shows the intersection of the three channels is triangle for every station other than station 5, where itwill be an hexagon.

#### 10.4.3 Pattern recognition

#### <span id="page-85-1"></span>Straight-line pattern recognition

In the absence of a magnetic field, the tracks passing through the tracker may be described using a straight line in three dimensions. Taking the z coordinate as the independent parameter, the track parameters may be taken to be:

$$
\mathbf{v}^{\rm sl} = \begin{pmatrix} x_0 \\ y_0 \\ t_x \\ t_y \end{pmatrix}; \tag{10.25}
$$

where,  $x_0$  and  $y_0$  are the position at which the track crosses the tracker reference surface,  $t_x = \frac{dx}{dz}$  and  $t_y = \frac{dy}{dz}$ . The track model may then be written:

$$
x = x_0 + z t_x
$$
; and (10.26)

$$
y = y_0 + z t_y. \t\t(10.27)
$$

Pattern recognition then proceeds as follows. A space-point is chosen in each of two stations, i and j where i and j label two different stations and  $j > i$ . Ideally,  $i = 1$  and  $j = 5$ . However, a search of all combinations of pairs for which  $j - i > 1$  is made, taking the pairs in the order of decreasing separation in z; i.e. in order of decreasing  $\Delta z_{ji} = z_j - z_i$ . Initial values for the track parameters,

$$
\mathbf{v}_{\text{Init}}^{\text{sl}} = \begin{pmatrix} x_0^{\text{Init}} \\ y_0^{\text{Init}} \\ t_x^{\text{Init}} \\ t_y^{\text{Init}} \end{pmatrix},\tag{10.28}
$$

are then calculated as follows:

$$
t_x^{\text{Init}} = \frac{x_j - x_i}{z_j - z_i};\tag{10.29}
$$

$$
x_0^{\text{Init}} = x_i - z_i t_x^{\text{Init}}; \qquad (10.30)
$$

$$
t_y^{\text{Init}} = \frac{y_j - y_i}{z_j - z_i}; \text{ and} \qquad (10.31)
$$

$$
y_0^{\text{Init}} = y_i - z_i t_y^{\text{Init}}; \tag{10.32}
$$

where  $(x_i, y_i, z_i)$  are the coordinates of space-point i, etc. A search is then made for space-points in each of the stations,  $k$ , between station  $i$  and station j. The distance between the x and y coordinates of the space-points in the stations k;  $j < k < i$  and the line defined by the initial track parameters is then calculated at the reference surface of station  $k$  as follows:

$$
\delta x_k = x_k - (x_0^{\text{Init}} + z_k t_x^{\text{Init}}) \text{ and } \tag{10.33}
$$

$$
\delta y_k = y_k - (y_0^{\text{Init}} + z_k t_y^{\text{Init}}). \tag{10.34}
$$

Points are accepted as part of a "trial" track if:

$$
|\delta x_k| < \Delta_x \text{ and} \tag{10.35}
$$

$$
|\delta y_k| < \Delta_y. \tag{10.36}
$$

If at least one space-point satisfies this selection, a "trial track" is formed consisting of the space-points selected in stations i, k, ... and j. For each "trial" track", a straight-line fit is performed to calculate the fit  $\chi^2$ :

$$
\chi^2 = \chi_x^2 + \chi_y^2. \tag{10.37}
$$

If the fit  $\chi^2$  satisfies:

$$
\frac{\chi^2}{N-2} < \chi^2_{\text{cut}}\,,\tag{10.38}
$$

then the trial track is accepted.

#### Helix pattern recognition

Helix parameters In the presence of a magnetic field, the tracks passing through the tracker may be described using a helix. In tracker coordinates, the tracks form circles in the  $(x, y)$  plane. Defining s to be the length of the arc swept out by the track in the  $(x, y)$  plane, a track may be described using a straight line in the  $(s, z)$  plane. Taking the z coordinate as the independent parameter, the track parameters may be taken to be:

$$
\mathbf{v}^{\text{hlx}} = \begin{pmatrix} x_0 \\ y_0 \\ \psi_0 \\ t_s \\ \rho \end{pmatrix}; \tag{10.39}
$$

where,  $x_0$  and  $y_0$  are the position at which the track crosses the tracker reference surface,  $\psi_0$  is the azimuthal angle of the line tangent to the track in the  $(x, y)$ plane,  $t_s = \frac{ds}{dz}$  and  $\rho$  is the radius of curvature. The angle  $\psi_0$  is chosen such that:

$$
\hat{\psi}_0 = \hat{\mathbf{k}} \times \hat{\mathbf{r}} ;\qquad(10.40)
$$

where  $\hat{\mathbf{r}}$  is the unit vector in the direction  $(x_0, y_0)$  and  $\hat{\mathbf{k}}$  is the unit vector parallel to the z axis.  $\hat{\psi}_0$  is the unit vector tangent to the track and in the direction is defined by  $\psi_0$ . With this definition, the projection on the  $(x, y)$  plane of a positive track propagating in the positive z direction sweeps anticlockwise.

Track model for pattern recognition To build up the track model, consider a track-based coordinate system which has its origin at the point  $(x_0, y_0)$ and in which the  $x'$  axis is parallel to the line joining  $(x_0, y_0)$  to the centre of the circle described by the track, the y' axis is parallel to  $\hat{\psi}_0$  and the z' axis is parallel to  $\bf{k}$  (see figure [10.10\)](#page-88-0).

A point, *i*, on the track at  $(x_i, y_i)$  (tracker coordinates) at which the track direction is  $\psi_i$  may be used to write down the track model as:

$$
x_i' = \rho[\cos \phi_i' - 1] \text{ and } (10.41)
$$

$$
y_i' = \rho \sin \phi_i'; \qquad (10.42)
$$

where:

$$
\tan \frac{\phi_i'}{2} = \frac{\sqrt{(x_i - x_0)^2 + (y_i - y_0)^2}}{2\rho} \,. \tag{10.43}
$$

The  $z$  coordinate is taken as a parameter since the construction of the trackers ensures that each reference surface (tracker, station or doublet layer) is at a well defined z. The distance travelled in the  $(x, y)$  plane to reach the i<sup>th</sup> point,  $s_i$ , is related to the z coordinate of the  $i<sup>th</sup>$  point by:

$$
s_i = t_s z_i ; \t\t(10.44)
$$

<span id="page-87-1"></span>since the track is refered to the tracker reference surface. The transformation from the primed to tracker coordinates is achieved with a rotation,  $\underline{R}'$ , through an angle  $-\beta$  and a translation,  $\underline{T}'$  from  $(x_0, y_0)$  to  $(0, 0)$ :

$$
\begin{pmatrix} x \\ y \end{pmatrix} = \underline{\underline{T}}' + \underline{\underline{R}}' \begin{pmatrix} x' \\ y' \end{pmatrix} . \tag{10.45}
$$

These transformations are given by:

$$
\underline{\underline{R}}' = \begin{pmatrix} \cos \beta & -\sin \beta \\ \sin \beta & \cos \beta \end{pmatrix}; \text{and} \qquad (10.46)
$$

$$
\underline{\underline{T}}' = \begin{pmatrix} -x_0 \\ -y_0 \end{pmatrix}; \tag{10.47}
$$

$$
(10.48)
$$

where:

$$
\beta = \psi_0 - \frac{\pi}{2} \,. \tag{10.49}
$$

Collecting space-points in the  $(x, y)$  plane Helix pattern recognition follows the same conceptual steps as the straight-line pattern recognition described in section [10.4.3](#page-85-1) A space-point is chosen in each of three stations,  $i, j$  and  $k$ where  $k > j > i$ . Ideally,  $i = 1, j = 3$  and  $k = 5$ . However, a search of all combinations of three space-points for which  $k - j > 0$  and  $j - i > 0$  is made, taking the combinations in the order of decreasing separation in  $z$ ; i.e. in order of decreasing  $\Delta z_{kj} = z_k - z_j$  and  $\Delta z_{ji} = z_j - z_i$ .

<span id="page-87-0"></span>A circle in the  $(x, y)$  plane may be written (see Appendix [14.3\)](#page-114-0):

$$
\alpha(x^2 + y^2) + \beta x + \gamma y + \kappa = 0;
$$
 (10.50)

where:

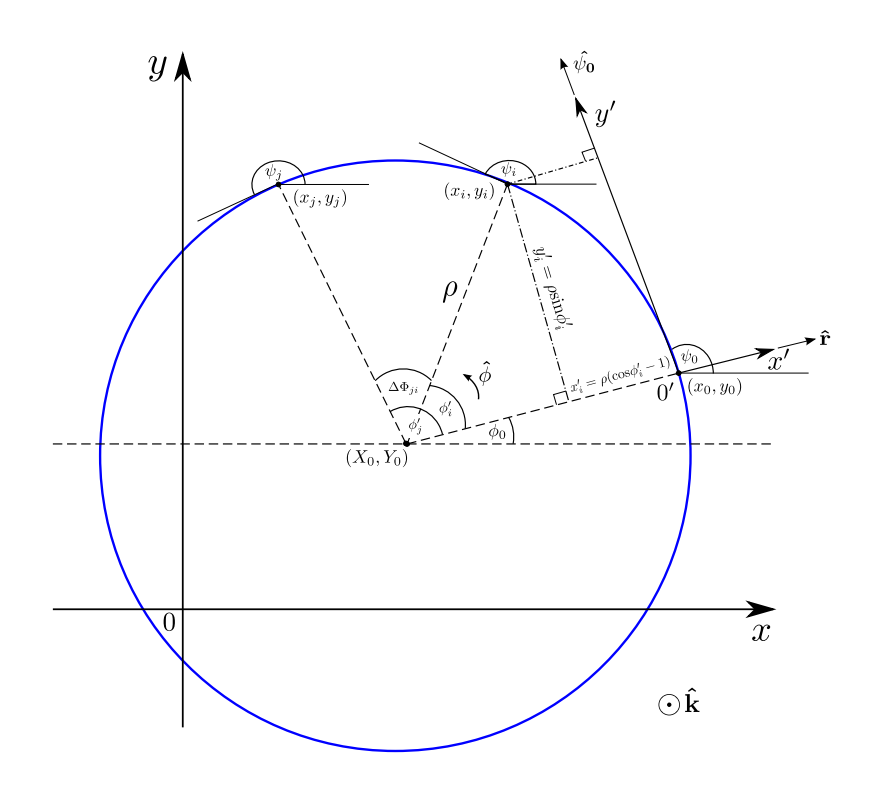

Figure 10.10: Schematic diagram of track in  $(x, y)$  plane.

<span id="page-88-0"></span>
$$
X_0 = \frac{-\beta}{2\alpha};\tag{10.51}
$$

$$
Y_0 = \frac{-\gamma}{2\alpha};\tag{10.52}
$$

$$
\rho = \sqrt{\frac{\beta^2 + \gamma^2}{4\alpha^2} - \frac{\kappa}{\alpha}}; \qquad (10.53)
$$

and  $(X_0, Y_0)$  are the coordinates of the centre of the circle. Initial values for  $\alpha$ ,  $\beta$ ,  $\gamma$  and  $\kappa$  are obtained as described in Appendix [14.3.](#page-114-0) The distance between the x and y coordinates of the space-points in the stations  $l; l \neq i, j, k$  and the circle defined by equation [10.50](#page-87-0) is given by:

$$
\delta = \sqrt{(x_l - X_0)^2 + (y_l - Y_0)^2} - \rho.
$$
 (10.54)

In terms of the parameters  $\alpha$ ,  $\beta$ ,  $\gamma$  and  $\kappa$ ,  $\delta$  may be written:

$$
\delta = \sqrt{(x_l^2 + y_l^2) + \frac{\beta^2 + \gamma^2}{4\alpha^2} + \frac{\beta x_l + \gamma y_l}{\alpha}} - \sqrt{\frac{\beta^2 + \gamma^2}{4\alpha^2} - \frac{\kappa}{\alpha}}.
$$
 (10.55)

Points are accepted as part of a "trial" track if:

$$
|\delta| \quad < \quad \Delta_C \,. \tag{10.56}
$$

If at least one space-point satisfies this selection, a "trial track" is formed consisting of the space-points selected in stations  $i, j, k, \ldots$  and l.

For each "trial track", a circle fit is performed to calculate the fit  $\chi^2_C$ . If  $\chi^2_C$ satisfies:

$$
\frac{\chi^2}{N-3} < \chi^2_{C \text{ cut}}\,,\tag{10.57}
$$

then the trial track is accepted.

Collecting space-points in the  $(s, z)$  plane The set of space points which make up the trial track provide a set of  $(s, z)$  coordinates which should lie on a straight line. Equation [10.44](#page-87-1) implies:

$$
s_i = \rho(\phi_i' - \phi_0') = t_s z_i. \tag{10.58}
$$

The angles turned through as the track propagates from station  $i$  to station  $j$  $(\Delta \Phi_{ji})$ , from station j to station k  $(\Delta \Phi_{kj})$  and from station i to station k are then given by:

$$
\Delta \Phi_{ji} = \phi'_j - \phi'_i; \qquad (10.59)
$$

$$
\Delta \Phi_{kj} = \phi'_k - \phi'_j; \text{ and } (10.60)
$$

$$
\Delta \Phi_{ki} = \phi'_k - \phi'_i. \qquad (10.61)
$$

<span id="page-89-0"></span>The definition of the tracker coordinate system ensures that:

$$
\frac{\Delta \Phi_{ji} + 2n\pi}{\Delta z_{ji}} = \frac{\Delta \Phi_{kj} + 2m\pi}{\Delta z_{kj}} = \frac{\Delta \Phi_{ki} + 2(n+m)\pi}{\Delta z_{ki}}.
$$
 (10.62)

Defining:

$$
\eta_{ji} = \frac{\Delta \Phi_{ji}}{\Delta z_{ji}}; \qquad (10.63)
$$

$$
\eta_{kj} = \frac{\Delta \Phi_{kj}}{\Delta z_{kj}}; \text{ and } \qquad (10.64)
$$

$$
\eta_{ki} = \frac{\Delta \Phi_{ki}}{\Delta z_{ki}}; \qquad (10.65)
$$

Equations [10.62](#page-89-0) may be inverted to yield:

$$
m = \frac{\Delta z_{kj}}{2\pi} \left[ \eta_{ji} - \eta_{kj} \right] + \frac{\Delta z_{kj}}{\Delta z_{ji}} n. \tag{10.66}
$$

The correct values for  $n$  and  $m$  may now be obtained by calculating:

$$
\Lambda = \eta_{ji} - \eta_{kj} ; \text{ and } \qquad (10.67)
$$

$$
\Gamma = \frac{2\pi}{\Delta z_{ji}} \left[ m - \frac{\Delta z_{ki}}{\Delta z_{ji}} n \right]. \tag{10.68}
$$

The most likely values of n and m for the cases of interest are  $n = 0$  and  $m = 0$ . Therefore, searching for values of  $n$  and  $m$  for which:

$$
|\Lambda - \Gamma| < \Delta_{sz} \tag{10.69}
$$

will yield the change in  $\phi'$  that corresponds to a step in z.

The final step in gathering the points in  $(s, z)$  is to perform a straight line fit to the set of points corrected for multiple turns between stations. If the track fit  $\chi^2_{sz}$  satisfies:

$$
\chi_{sz}^2 < \chi_{szC}^2 \, ; \tag{10.70}
$$

then an attempt is made to fit a helix to the set of space points that make up the track.

Helix fit At present, pattern recognition does not employ a full 3D helix fit, due to the complexity of performing a non-linear least squares fit. The following is for reference only.

The construction of the tracker allows the helical locus of the points on the track to be parmeterised as a function of  $z$ . The step from station  $i$  to station j, a change in the z position of the track of  $\Delta z_{ji} = z_j - z_i$ , results in a change in  $\phi'$ , and therefore s, where:

$$
\Delta \Phi_{ji} = \frac{t_s \Delta z_{ji}}{\rho}; \text{ and } \qquad (10.71)
$$

$$
\Delta s_{ji} = \rho \Delta \Phi_{ji} = \rho (\psi_j - \psi_i). \qquad (10.72)
$$

The coordinates of the track at the  $i<sup>th</sup>$  station may now be written:

$$
\mathbf{v}_{\mathbf{i}}^{\text{hlx}} = \mathbf{v}^{\text{hlx}} + \Delta \mathbf{v}_{\mathbf{i}}^{\text{hlx}} ; \qquad (10.73)
$$

where:

$$
\Delta \mathbf{v}_{i}^{\mathrm{hlx}} = \begin{pmatrix} \Delta x_{i0} \\ \Delta y_{i0} \\ \Delta \Psi_{i0} \\ 0 \\ 0 \end{pmatrix} . \tag{10.74}
$$

 $\Delta\Psi_{i0} = \psi_i - \psi_0$  and  $\Delta x_{i0}$  and  $\Delta y_{i0}$  are obtained by evaluating:

$$
\Delta x_{i0} = x_i - x_0; \text{ and } (10.75)
$$

$$
\Delta y_{i0} = y_i - y_0 \tag{10.76}
$$

where:

$$
\mathbf{h}_{\mathbf{i}}^{\mathrm{hlx}} = \left(\begin{array}{c} x_i \\ y_i \end{array}\right) = \underline{T}' + \underline{R}' \left(\begin{array}{c} x'_i \\ y'_i \end{array}\right) ; \tag{10.77}
$$

and:

$$
\phi_i' = \phi_0 + \Delta\Psi_{i0} \,. \tag{10.78}
$$

The helix fit described in Appendix [14.4](#page-116-0) proceeds by minimizing:

$$
\chi_{\text{hlx}}^2 = \sum_{i}^{N} \left\{ \left[ \mathbf{m}_i^{\text{sp}} - \mathbf{h}_i^{\text{hlx}} \right]^{\text{T}} \left[ \underline{V}_i^{\text{sp}} \right]^{-1} \left[ \mathbf{m}_i^{\text{sp}} - \mathbf{h}_i^{\text{hlx}} \right] \right\}.
$$
 (10.79)

If the helix fit  $\chi^2_{\text{hlx}}$  satisfies:

$$
\frac{\chi_{\text{hlx}}^2}{2N - 5} < \chi_{\text{hlcC}}^2; \tag{10.80}
$$

then the trial track is accepted.

#### 10.4.4 Track fit

## 10.5 Data structure

The tracker data structure, a subset of the general MAUS data structure, is shown in figure [10.11.](#page-92-0) The basic unit of the MAUS data structure is the spill, representing the data produced by a single actuation of the MICE target. All MAUS modules (mappers, reducers, etc.) act on one spill at a time. The spill is then split into two sides, Monte Carlo data and reconstructed data. A key rule is that MC data must never be stored on the reconstruction side. Each side has its own event class, representing data corresponding to a single MICE particle trigger event. The relationship between the spill and the MC and recon event objects is one-to-many.

Within an MC event the only data object pertaining to the tracker is the SciFiHit, implemented as template class of the generic Hit class. This class stores the MC data used by the reconstruction to form SciFiDigits (via the map MapCppTrackerMCDigitisation). The relationship between MC events and SciFiHits is one-to-many.

On the real data side each recon event holds a single SciFiEvent (a one-toone relationship). The SciFiEvent then holds a collection (implemented as C++ standard vectors of pointers) for each data type used in the reconstruction process: SciFiDigits, SciFiClusters, SciFiSpacePoints, SciFiStraightPRTracks, Sci-FiHelicalPRTracks, SciFiStraightKalmanTracks, and SciFiTracks. Additionally SciFiTrackPoints are held by each SciFiTrack instance.

## 10.6 Code Design

#### 10.6.1 General Code Structure

The main body of the tracker code is implemented as three distinct MAUS map modules and, at present, one reducer module. There also exist various helpful top-level user tools, and the tracker geometry, calibration and configuration files. A diagram showing the tracker software data flow with the corresponding modules is shown in figure [10.12,](#page-93-0) with the following sections expanding on each area.

#### MapCppTrackerDigits

This map is used to digitise real data. It calls on additional functionality from the RealDataDigitisation class, which is stored in src/common\_cpp/Recon/SciFi.

#### MapCppTrackerMCDigitisation

This map is used to digitise Monte Carlo data.

#### MapCppTrackerRecon

This map performs the main reconstruction work, moving from digits to cluster to spacepoints to pattern recognition tracks, and finally full Kalman tracks. Most work is farmed out to backend  $C++$  classes. The following are the top level classes for each stage of the reconstruction, and are stored in src/common\_cpp/Recon/SciFi:

- SciFiClusterRecon cluster reconstruction from digits
- SciFiSpacepointRecon spacepoint reconstruction from cluster

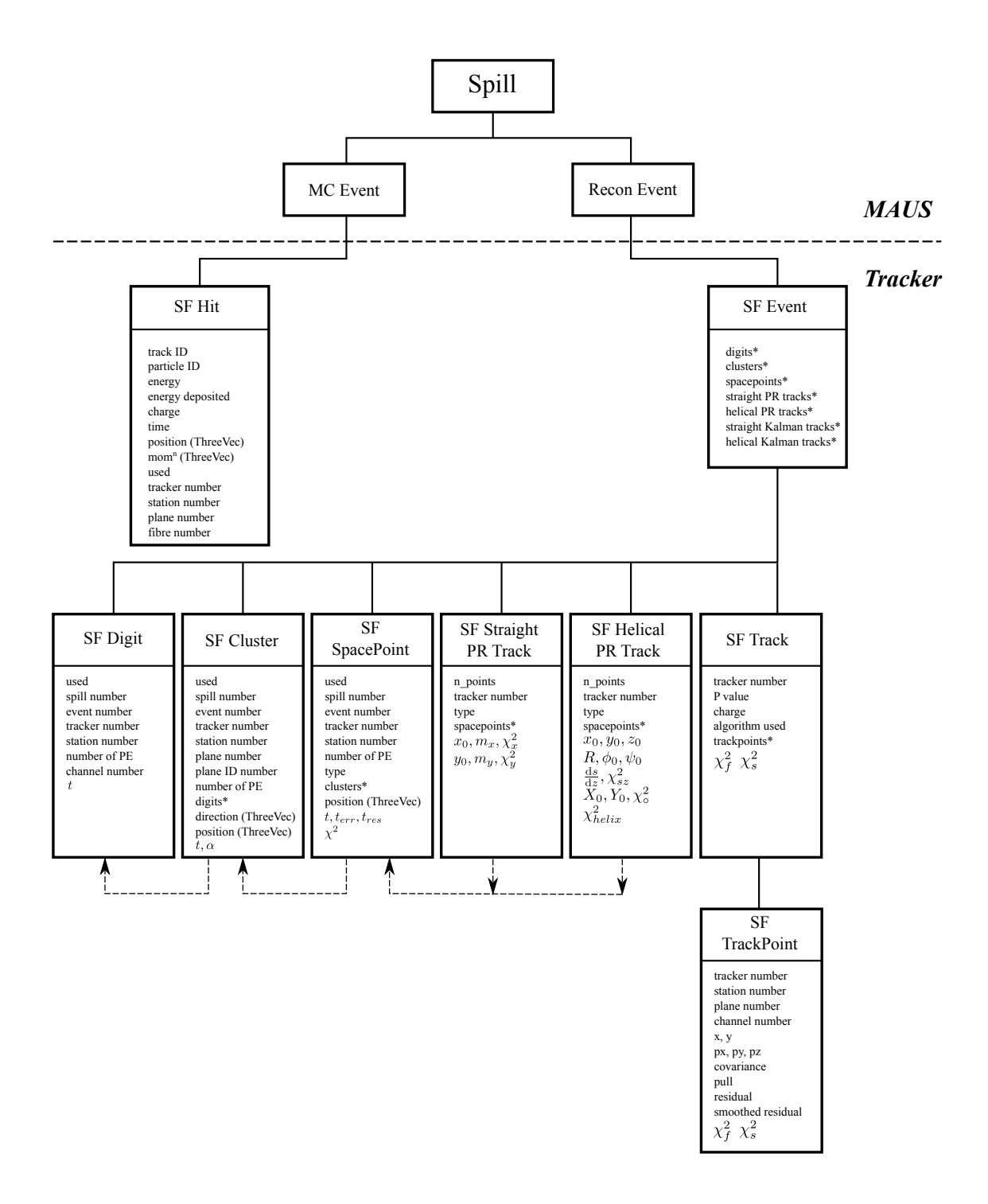

<span id="page-92-0"></span>Figure 10.11: The tracker data structure and its position within the general MAUS data structure. An asterisk indicates a vector of pointers. The dotted lines indicate cross links realised as vectors of pointers.

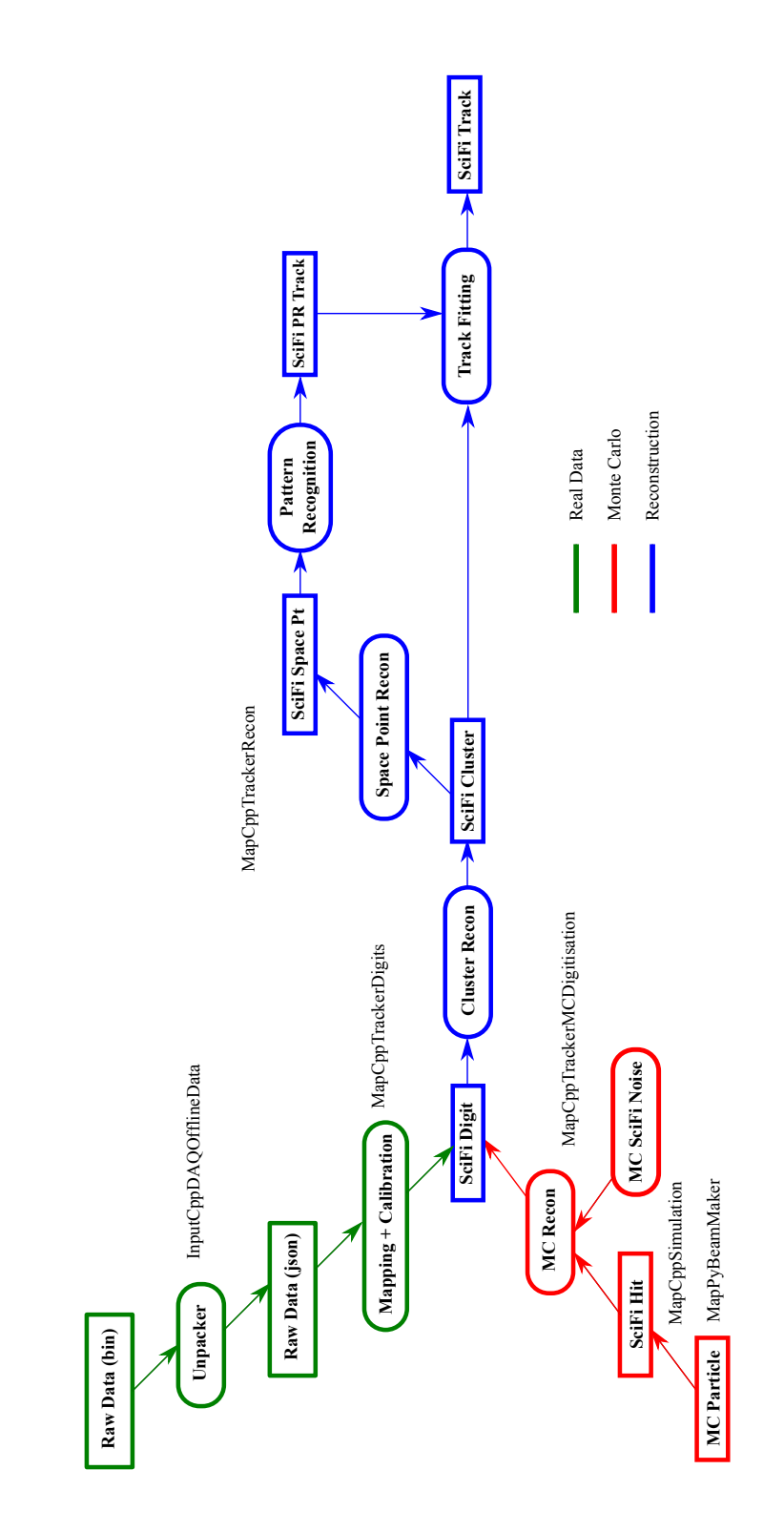

<span id="page-93-0"></span>Figure 10.12: Schematic of the tracker software data showing MC and Real data input, and subsequent reconstruction. MAUS modules corresponding to given process are indicated (MapCppTrackerRecon encompasses all of the reconstruction, shown in blue). Once digits have been formed, reconstruction is agnostic as to whether the MC or Real path was followed.

• PatternRecognition - association of spacepoints to tracks, and crude initial track fit

The backend classes for the final track fit are stored under src/common\_cpp/Recon/Kalman and src/common\_cpp/Recon/Bayes, the top level class being KalmanTrackFit. Other classes used include:

- KalmanFilter
- KalmanHelicalPropagator
- KalmanStraightPropagator
- KalmanState
- KalmanSeed

#### ReduceCppPatternRecognition

This reducer displays spacepoints and pattern recognition tracks by tracker, in the  $x - y$ ,  $x - z$  and  $y - z$  projections, an example being shown in figure [10.13.](#page-94-0) It also creates an InfoBox, which displays various information for the spill and run, such as the number of clusters, spacepoints, etc. The plots are made using ROOT TGraphs, and the InfoBox with a TPaveText.

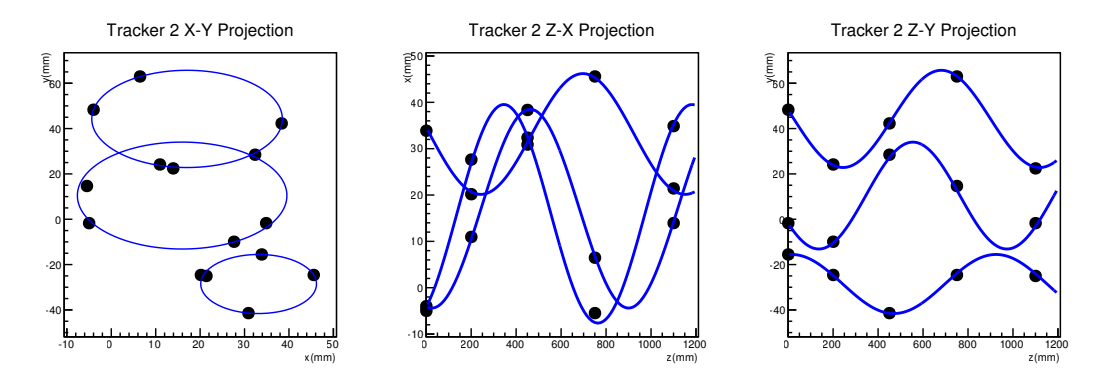

<span id="page-94-0"></span>Figure 10.13: Output from the pattern recognition reducer showing the real space projections of a three event spill in tracker 2.

#### Reducer Backend

The backend classes for the reducers are held in src/common\_cpp/Plotting/SciFi. They consist of a reduced tracker data container class, TrackerData, a series of plotting class based on ROOT, and a manager class TrackerDataManager, used to populate the TrackerData and call the various plotters. The plotters themselves inherit from a base class, TrackerDataPlotterBase. Each daughter class overloads the bracket operator, taking in arguments of two TrackerData objects, one per tracker, and a ROOT TCanvas, to plot on. The current types available are:

- Info Box: displays various information on the spill and run in text
- Spacepoints: displays spacepoint positions in  $x y$ ,  $x z$ , and  $y z$
- Tracks: displays pattern recognition tracks in  $x y$ ,  $x z$ , and  $y z$
- XYZ: calls Tracks and Spacepoints to display them both together
- SZ: displays pattern recognition tracks in  $s-z$  (s being the distance swept out by a particle in the  $x - y$  plane)

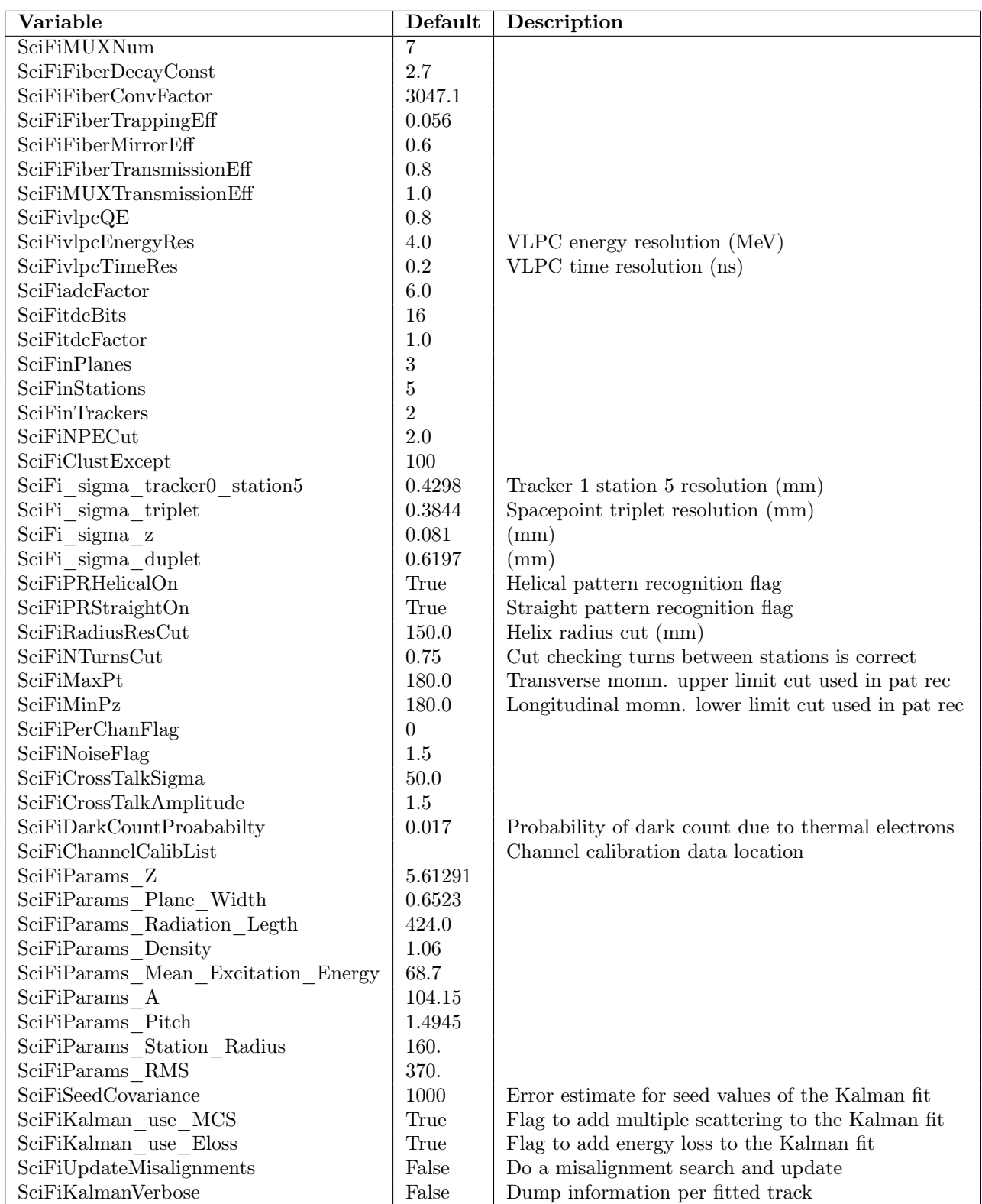

## 10.6.2 Tracker configuration variables

## 10.7 The Monte Carlo

The tracker Monte Carlo can be run using the script at the beginning of the tracker section. In addition to the basic Monte Carlo noise from dark count in the VLPCs can be simulated by including the mapper MapCppTrackerMCNoise, which should be run before MapCppTrackerMCDigitization. Reconstruction after digitization is agnostic to source by design decision.

#### 10.7.1 Station Geometry

The tracker geometry is built in Geant4 on a fibre-by-fibre basis. The size of the active tracker plane and the fibre diameter is defined in the mice modules. The fibre offset and translation are determined in code, the length of the fibres are then determined by its position within the plane. Fibre placement is then iterated over from one end of the plane to the other filling in all gaps within the area.

Each of the three scintillating fibre planes is built up this way. In addition to these the Monte Carlo also includes a thin layer of mylar sandwiched between these planes. The relative position of the three tracking planes and the three mylar layers within the station are defined in the mice modules.

#### 10.7.2 MC VLPC Dark Count

When the mapper MapCppTrackerMCNoise is included in the MC each channel is tested for the presence of an integer number of PE randomly appearing in the data. The chance of this per channel noise is defined by the parameter SciFi-DarkCountProbabilty within the data cards, while the number of PE generated is given by a Poisson distribution. If a noise hit is produced it is recorded to be passed to digitization later.

#### 10.7.3 Building Digits

When a particle crosses a scintillating fibre in the MC it may deposits some amount of energy in passing determined by Geant4. The digitization process takes this deposited energy and transforms it into a number of PE as follows:

#### $NPE = Energy*SciFiFiberConvFactor*SciFiFiberTrappingEff*(1.0+SciFiFiberMirrorEff)*SciFiFiberTransmiss$ (10.81)

Where the value of each of these variable other than the deposited energy is given in the data cards.

Hits in the same tracker, station, and plane are collected together to form a single digit. The grouping of digits are merged with any noise effects and a Gaussian smearing is applied to the total NPE to finish the digitization process.

## Chapter 11

# Global PID

## 11.1 Introduction

The global PID framework is designed to use sets of PID variables to 1) use MC data to create PDFs of these variables for a range of particle hypotheses, and 2) to use the PDFs as part of a log-likelihood method to determine the PID of reconstructed global tracks from data. The framework is designed such that new PID variables can be added as they are developed. Section 1 of this document will explain how to use the PID to produce PDFs, and how to perform PID on spill data contained within a Json document. Section 2 will detail how these two actions are performed within the code, and in Section 3 the PID variables, their structure, how new ones can be added to the framework, and details of those already in place, will be discussed. This document will be updated as the PID framework and variables continue to be developed.

## 11.1.1 Using the PID scripts

#### 11.1.2 Producing PDFs

Whilst the PID framework comes with PDFs provided in PIDhists.root, it is possible for a user to produce PDFs for hypotheses not included within this file. The following describes how this should be done.

- Simulation: Production of MC data for a given particle hypothesis.
- Global Reconstruction: The MC data should then be passed through the global reconstruction. Detector information is currently to added to global tracks. Simulation and global recon can be performed by using the simulate\_global.py script in

 $MAUS$  ROOT DIR}\bin\Global. As well as performing the simulation and TOF and Tracker reconstruction, this script also calls the mappers MapCppGlobalReconImport and MapCppGlobalTrackMatching, which import the detector information into the global event and then construct the global tracks required for the calculation of PID variables. The control variable to specify the name of the output Json file that contains the reconstructed tracks can be set at the command line, or by using another datacard, as shown in listing [11.1.](#page-99-0) To run the global reconstruction with the datacard, the following should be entered at the command line:

> \${MAUS\_ROOT\_DIR}/bin/Global/simulate\_global.py \ --configuration\_file <name\_of\_datacard>

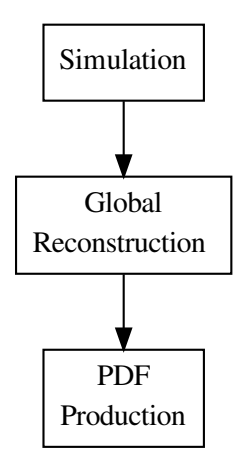

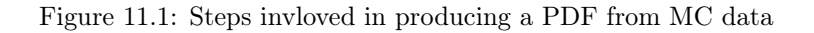

which for the example in [11.1](#page-99-0) would be:

<span id="page-99-0"></span>import os

```
> ${MAUS_ROOT_DIR}/bin/Global/simulate_global.py \
                    --configuration_file ex_global_datacard.py
```
• PDF Production: To produce the PDFs from the reconstructed MC data, pid pdf production.py in  ${\M}{MUS}$  ROOT DIR}\bin\Global is then used. This script calls the reducer ReduceCppGlobalPID. With this script, a datacard, such as that shown given in listing [11.2,](#page-100-0) that includes the input Json filename, the global pid hypothesis for which the  $PDF(s)$  are to be produced, and a unique\_identifier (typically the time and date at which the script is run) is used by entering at the command line:

```
> ${MAUS_ROOT_DIR}/bin/Global/pid_pdf_generator.py \
                    --configuration_file example_pdf_datacard.py
```
This will create a directory within  ${\M}{MUS\_ROOT\_DIR}\fies\PID cor$ responding to the hypothesis and identifier given by the datacard, which will then contain files for each PID variable, each of which will contain the PDF for that hypothesis and variable.

```
# A json document containing spills from MC data
input_json_file_name = " example_hypothesis . json "
input_json_file_type = " text "
# The json document that the global tracks will be
# written to
output_json_file_name =
```

```
" example_hypothesis_Global_Recon . json "
output_json_file_type = " text "
```
Listing 11.1: An example datacard (ex\_global\_datacard.py) for use with GlobalReconImport.py Other configuration flags can be added to this datacard, if they need to differ from those set in ConfigurationDefaults.py

```
import os
import datetime
# Use the current time and date as a unique
# identifier when creating files to contain PDFs .
# A unique_identifier is required by the reducer ,
# and PDF production will fail without one .
now = datetime . datetime .now ()
unique_identifier =
        now . strftime ( " % Y_ % m_ % dT % H_ % M_ % S_ % f " )
# A json document containing global tracks from MC
# data
input_json_file_name =
        " example_hypothesis_Global_Recon . json "
input_json_file_type = " text "
# The particle hypothesis that the PDF is being
# created for. A global_pid_hypothesis is required
# by the reducer , and PDF production will fail
# without one .
global_pid_hypothesis = " example "
```
Listing 11.2: An example datacard (example pdf datacard.py) for use with pid\_pdf\_generator.py

#### Performing PID with pre-existing hypotheses

To perform PID on data, the steps shown figure [11.2](#page-101-0) should be followed.

- Data: This can be experimental or MC data, however the spill data must be passed to the PID in a Json document.
- Global Reconstruction: In the same way as described above, the data should then be passed through the global reconstruction, currently using the GlobalReconImport.py script in \${MAUS\_ROOT\_DIR}\bin\Global, with a corresponding datacard containing the name of the input Json file and the name of the output file.
- Global PID: To perform the PID on the reconstructed data, GlobalPID.py in \${MAUS\_ROOT\_DIR}\bin\Global is then used. This script calls the MapCppGlobalPID mapper. With this script, a datacard, such as that shown given in listing [11.3,](#page-101-1) that includes the input and output Json filenames, is used, by entering the following at the command line:

```
> ${MAUS_ROOT_DIR}/bin/Global/GlobalPID.py \
                    --configuration_file example_pid_datacard.py
```
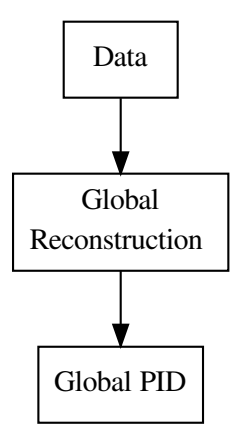

<span id="page-101-0"></span>Figure 11.2: Steps invloved in performing the PID for a data sample

```
import os
# A json document containing spills from data
input_json_file_name =
        " example_hypothesis_Global_Recon . json "
input_json_file_type = " text "
# The json document that the global tracks will be
# written to
output_json_file_name =
        " example_hypothesis_Global_PID . json "
output_json_file_type = " text "
```
Listing 11.3: An example datacard (example pid datacard.py) for use with GlobalPID.py

As the framework currently stands, the output document would now contain the global tracks with the PID set (where it has been possible to do so) to whichever particle hypothesis had the highest log-likelihood. For tracks where the PID could not be determined, the track PID will be left as 0.

## 11.2 MapCppGlobalPID and ReduceCppGlobalPID

#### 11.2.1 MapCppGlobaPID

The steps taken in MapCppGlobalPID for a single track are shown in figure [11.3.](#page-102-0) To express this more fully, the data, having passed through the global reconstruction, is then passed to the PID. For each track, the values of each PID variable are calculated. Each of these values is then compared to the corresponding PDFs for all particle hypotheses, the number of entries in the corresponding bin providing the probability from which the log-likelihood is calculated. For each particle hypothesis, the log-likelihoods of all of the PID

variables are summed to give a log-likelihood for that hypothesis. The PID of the track is then obtained by comparing the log-likelihoods of the hypotheses.

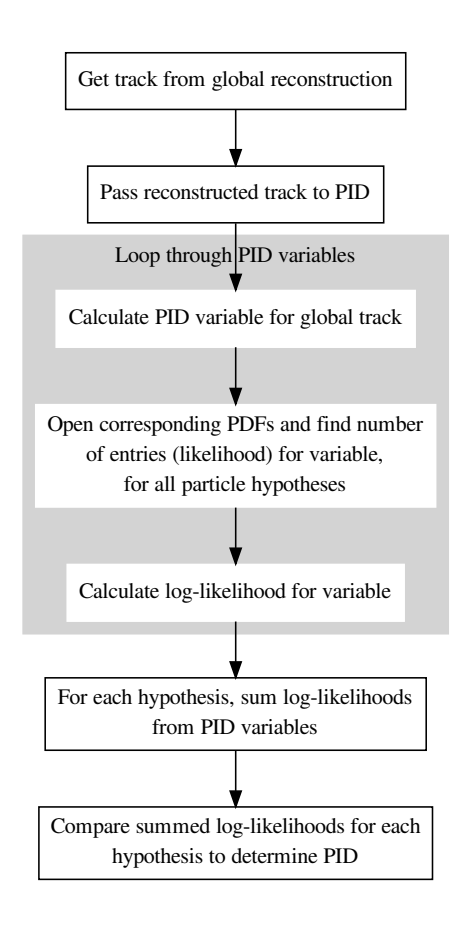

<span id="page-102-0"></span>Figure 11.3: Flow chart detailing steps taken in MapCppGlobaPID

## 11.3 ReduceCppGlobalPID

The steps taken in ReduceCppGlobalPID are shown in figure [11.4.](#page-103-0) MC data for a given particle hypothesis, having passed through the global reconstruction, is then passed to the PID. For each track, the values of each PID variable are calculated. A histogram is filled with these values. If the behaviour has been turned on in the PID variable class, then a single event is spread over all bins in the histogram, to ensure that when the PDF is used by the PID, there will no empty bins, thus avoiding cases where the log-likelihood takes the log of zero. The histogram is then normalised to create the PDF, which is then written and saved to file. If a MC track returns a variable value outside of the allowed range of the histogram (as defined within the variable class) then the value for that track is not included.

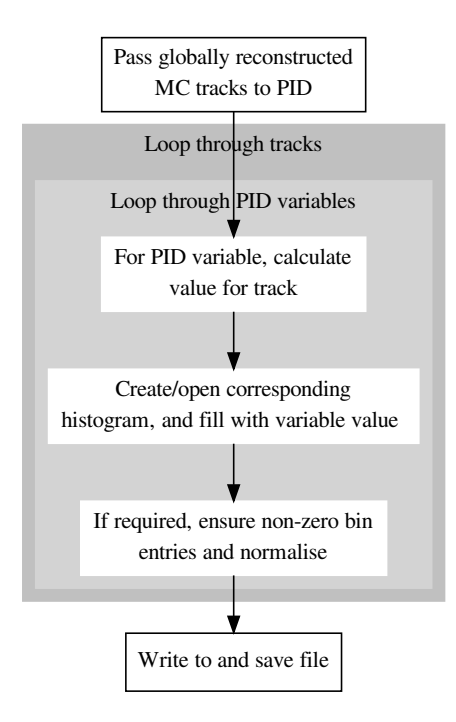

<span id="page-103-0"></span>Figure 11.4: Flow chart detailing steps taken in ReduceCppGlobaPID

## 11.4 PID Variables

Information from the MICE detectors will be incorporated into a set of PID variables that can be used to distinguish between particle hypotheses. The Global PID framework has been written such that any number of PID variables can be developed and added as necessary, all represented by their own class, derived from a base class.

### 11.4.1 PID Base Class

The base PID class (PIDBase.hh and .cc) contains the functions to:

- Create the PDFs (and the files that contain them)
- Use the PDFs with globally reconstructed tracks
- Populate the PDFs with variable values (after checking that value is valid)
- Perform the log-likelihood for an incoming globally reconstructed track (after checking that value of variable for track falls within range of PDF).
- Calculate the value of the PID variable (this is a virtual function to be defined in the derived classes)

## 11.4.2 PID Variable Classes

Each PID variable will be implemented in a derived class of the base PID class. Because of how the framework is designed, new variables can be added as they are developed.

#### Adding PID Variables

In each derived variable class, the following should be included:

- The variable name should be set
- The function to calculate the PID variable should be defined.
- The minimum, maximum, and number of bins for PDFs created using the variable should be set. The values of the minimum and maximum define the allowed range of values that the PID variable can take.
- In some cases it may be necessary to ensure that all bins in a PDF return non zero entries, and so by setting the variable \_nonZeroHistEntries to true, a single event spread accross all bins will be added

#### PIDVarA

PIDVarA (see PIDVarA.hh and .cc), uses the difference between the times measured at TOF1 and TOF0 as its variable. Only for tracks where there is a single TOF0 and a single TOF1 time measurement, and for which the time difference between the detectors falls within the minimum and maximum set within the class, will a valid value of the variable be returned. Otherwise, the value of the variable is set to -1, such that it falls outside of the allowed range for the variable, and so variable for the track is not used in PDF production, or in the PID. A point to note with PIDVarA is that it is momentum dependent, and so may not be included as a final PID variable.

#### PIDVarB

PIDVarB uses the correlation between the momentum measured in the upstream tracker and the difference between the times measured at TOF1 and TOF0 as its variable, returning the two values as a std pair. It places the same constraints on accepted tracks as those used in PIDVarA, that there must be a single TOF0 and TOF1 time measurement, and for which the time difference between the detectors falls within the minimum and maximum set within the class, will a valid value of the variable be returned. The tracker must also return a valid momentum measurement for a valid variable to be returned. Otherwise, the value of the variable is set to  $(-1,-1)$ , such that it falls outside of the allowed range for the variable, and so variable for the track is not used in PDF production, or in the PID.

## Chapter 12

# The Envelope Tool

The MAUS envelope tool is intended as a tool to support lattice development and enable visualisation of the MICE accelerator for online use. The tool facilitates the visualisation of field elements, propagation of particles and beams ellipses through those elements.

The envelope tool is intended for use with mostly straight beamlines.

## 12.1 Example Usage

To call the envelope tool with some example data, source the MAUS environment and then do

```
$ python ${MAUS_ROOT_DIR}/bin/utilities/envelope_tool/envelope_tool.py \
  --configuration_file ${MAUS_ROOT_DIR}/bin/utilities/envelope_tool/share/pseudobeamline.py
```
## 12.2 Envelope Tool main window

The Main Window enables the user to view the selected lattice parameters, and provides buttons to update the beam, lattice and plot parameters.

- Beam Setup: setup a beam
- Magnet Setup: setup fields
- Plot Setup: setup the plot
- Exit: exit the GUI

## 12.3 Beam Setup

The Beam Setup window enables the user to set beam parameters. The top few cells set initial position, momentum and particle type of the beam centroid, also referred to as the 'reference particle' or 'reference trajectory'. The bottom few cells set beam ellipse parameters.

Helper windows can be accessed to parameterise the beam ellipse using either a Penn parameterisation or a Twiss parameterisation.

- x, y, z: initial position of the beam particle
- px, py, pz: initial momentum of the beam particle

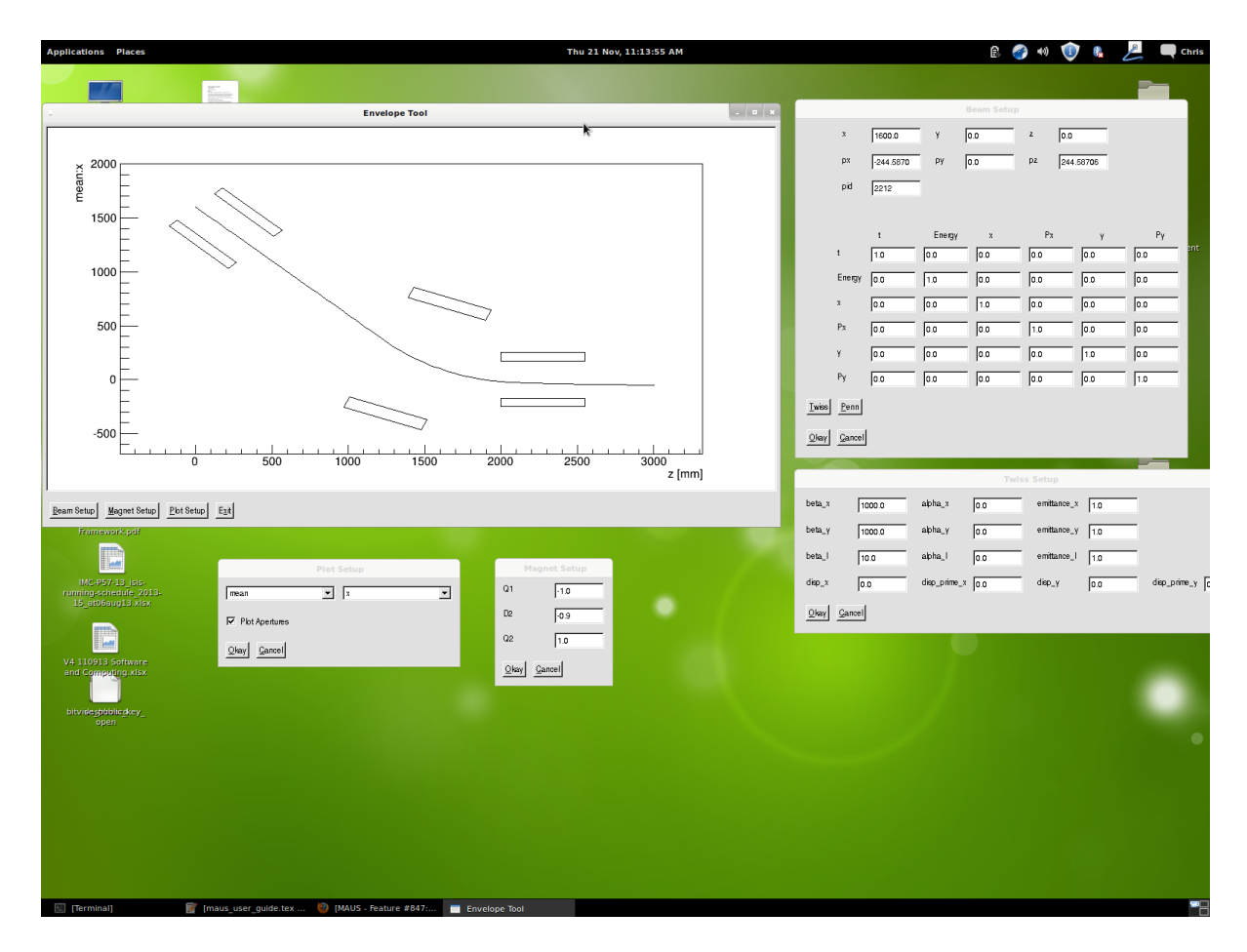

Figure 12.1: The Envelope Tool used to plot a reference trajectory through a few magnets.

- pid: PDG ID of the beam particle. This is an integer; see Tab. ?? for some common particle ids.
- ellipse elements: set the elements of the beam ellipse.The matrix must be symmetric and positive definite or an error will be returned when Okay is pressed.
- Twiss: setup the beam using a Twiss parameterisation beam asymmetric in x and y with no coupling
- Penn: setup the beam using a Penn parameterisation beam cylindrically symmetric in x and y with angular momentum
- Okay: click okay to return to the main window, updating the beam ellipse
- Cancel: click cancel to return to the main window, losing changes

## 12.4 Magnet Setup

The user can manipulate magnet parameters in this window. When the window is opened, MiceModules which have the following required parameters are added to the window.

- FieldType (string)
- FieldName (string)
- Position (hep three vector)
- Rotation (hep three vector)
- ScaleFactor (double)
- NominalAperture (hep three vector)
- NominalOuter (hep three vector)

Other MiceModules will be ignored.

Each magnet is labelled with the magnet FieldName and a text entry is available to set the scale factor (proportional to field).

- $\bullet\,$  <field entries>: Enter a float to set the scale factor.
- Okay: Update the fields in the lattice
- Cancel: Cancel changes

## 12.5 Plot Setup

The Plot Setup window enables the user to select the desired plot parameters.

- Plot Type: Select the type of variable to plot.
- Plot Variable: Select the variable to plot.
- Plot Apertures: tick to plot physical apertures. If the plot type is mean or envelope and plot variable is x or y the apertures will be plotted as a 2D projection of the physical apertures in the appropriate plane, with the beam reference trajectory or beam envelope superimposed. Note that the rotations applied here are rather simplistic, assuming a 2D geometry in x or y plane (but not both) Otherwise nominal apertures will be scaled to fit in the upper portion of the plotting window.
- Okay: Update the plot in the main window with the new selection.
- Cancel: Cancel changes
# Chapter 13

# G4beamline-MAUS Integration

This chapter describes how to run G4beamline as a third-party app with MAUS. G4beamline is used to model the MICE beam line from the target to a point upstream of the second quad triplet (upstream of Q4). It provides a realistic beam desciption which can be used to seed downstream simulations in MAUS. To generate MAUS primaries with G4beamline the script simulate\\_mice\\_G4BL.py is used instead of the usual simulate\\_mice.py script. The beam line settings can be controlled with the dictionary g4bl (table [13.1\)](#page-109-0) in the MAUS datacard.

The default configuration variables simulate a  $6\pi$  200 MeV/c positive beam using a point 1 m downstream of D2 as the interface point. This can be used as input for the MAUS Step IV geometry provided by the Geometry group. To generate MAUS primaries for beams of different momenta or at difference interfaces (i.e. for different MAUS geometries) these variables must be changed accordingly.

The output of this mapper is a json document of MAUS primaries. This is passed directly to MapCppSimulation and so simulatations of the entire MICE beam line from end-to-end can be run. However given the requisite time required to complete such a simulation this is not recommended. Large scale production jobs will be run on the Grid using this mapper to create beam libraries. These are publically available from [http://www.ppe.gla.ac.uk/](http://www.ppe.gla.ac.uk/~jnugent/Grid_Files/) [~jnugent/Grid\\_Files/](http://www.ppe.gla.ac.uk/~jnugent/Grid_Files/). Download the relevant beam file which will contain a list of Grid addresses for files stored on a Grid storage element (SE). You will be required to either run a Grid job to access these files or pull them from the SE to your local area to work on them. For information on working with the Grid see <https://www.gridpp.ac.uk/php/support/otherscihelp.php#3>.

The output json document from this mapper is called G4BLoutput.json and is written in whichever directory simulate\\_mice\\_G4BL.py was run. To run MAUS using this file as input the script simulate\\_beam.py can be used. The path to G4BLoutput.json must be set in the MAUS datacard using the variable input\_json\_file\_name.

| $MAUS$ will write the following variables to the $G_4BL$ configuration file |                                                                       |
|-----------------------------------------------------------------------------|-----------------------------------------------------------------------|
| $q_1, q_2, q_3, d_1, d_s, d_2$                                              | Field gradient of magnet                                              |
| particles per spill                                                         | No. of particles to take out of buffer for each spill, if set to zero |
|                                                                             | then all particles are taken from buffer for first spill              |
| run number                                                                  | When retrieving magnet currents and proton absorber thickness         |
|                                                                             | from CDB set to the run number of interest                            |
| rotation angle                                                              | Rotation of MAUS co-ordinate system clockwise around the y-axis       |
|                                                                             | with respect to G4BL co-ordinate system                               |
| $\mbox{translation}$ z                                                      | The distance between the MAUS centre and the G4BL centre. It          |
|                                                                             | assumes the G4BL centre is in front of the MAUS centre                |
| proton abserober thickness                                                  | Thickness of the proton absorber                                      |
| proton number                                                               | No. of protons on target in G4BL                                      |
| proton weight                                                               | Scales the number of protons generated, with default setting pro-     |
|                                                                             | tons are NOT generated                                                |
| particle charge                                                             | Refers to the charge of the simulated particles. Can be set to,       |
|                                                                             | positive-only, negative-only or all                                   |
| file path                                                                   | Path to G4BL input                                                    |
| get magnet currents pa cdb                                                  | If set to True all magnet currents and proton absorber thickness      |
|                                                                             | will be retrieved from the CDB and written to the G4BL config-        |
|                                                                             | uration file for the run number given in this dictionary              |
| random seed                                                                 | Sets the random seed for G4beamline                                   |

<span id="page-109-0"></span>Table 13.1: G4BL parameters

# Chapter 14

# Appendix C: Tracker Appendices

#### 14.1 Kuno's Conjecture

For a given triplet space-point, the sum of the channel number of each cluster will be a constant.

To see how this comes about, consider the coordinate system defined by the u, v and w axes in the station reference frame shown in figure [14.1.](#page-111-0) The  $u$ , v and w coordinates my be written in terms of the polar coordinates  $(r, \phi)$  as follows:

$$
u = r \cos[\phi] \tag{14.1}
$$

$$
v = r \cos\left[\frac{2\pi}{3} - \phi\right] \tag{14.2}
$$

$$
w = r \cos\left[\frac{4\pi}{3} - \phi\right] \tag{14.3}
$$

The sum  $u + v + w$  may now be written:

$$
u + v + w = r \left\{ \cos \phi + \cos \left[ \frac{2\pi}{3} - \phi \right] + \cos \left[ \frac{4\pi}{3} - \phi \right] \right\}
$$
 (14.4)

$$
= r \left\{ \cos \phi + \left[ \cos \left( \frac{2\pi}{3} \right) \cos \phi + \sin \left( \frac{2\pi}{3} \right) \sin \phi + \right] + (14.5) \right\}
$$

$$
\left[\cos\left(-\frac{2\pi}{3}\right)\cos\phi + \sin\left(-\frac{2\pi}{3}\right)\sin\phi + \right] \right\}
$$
 (14.6)

$$
= r \left\{ \cos \phi + 2 \cos \left( \frac{2\pi}{3} \right) \cos \phi \right\} \tag{14.7}
$$

$$
= r \left\{ \cos \phi + [-\cos \phi] \right\} \tag{14.8}
$$

$$
= 0 \tag{14.9}
$$

If the sum is performed using the fibre numbers for the channels hit, the sum of the the three views will equal the sum of the central-fibre numbers, i.e. if the central fibre numbers of each of the  $u, v$  and  $w$  doublet-layers is 106.5, then the sum of channel numbers will be  $106.5 + 106.5 + 105.5 = 318.5$ .

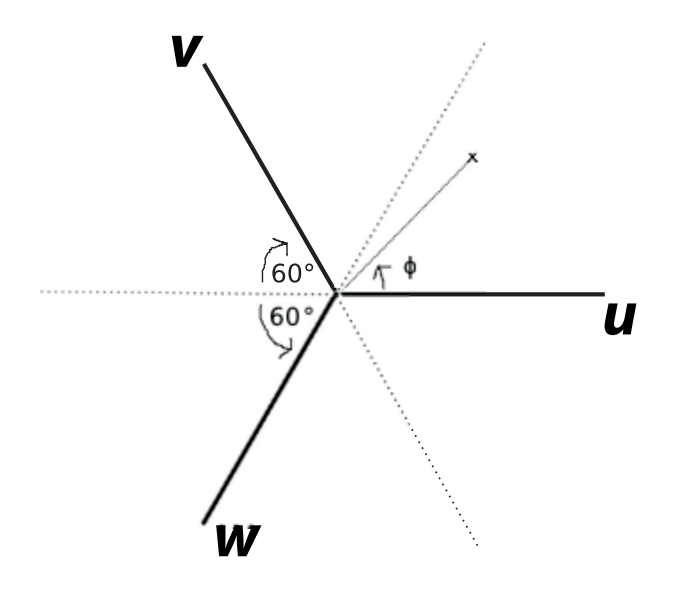

<span id="page-111-0"></span>Figure 14.1: Schematic representation of a point and the three plane orientations.

### 14.2 Space-point variance

Figure [10.9](#page-85-0) shows the arrangement of the fibre channels in the tracker. The regions in which a space point will be reconstructed are shown by the shaded areas. The area of the triangular intersection is given by:

$$
A = 4\frac{1}{2}\frac{c_p}{\sqrt{3}}\frac{c_p}{2} \tag{14.10}
$$

$$
= \frac{c_p^2}{\sqrt{3}}; \tag{14.11}
$$

where  $c_p$  is the channel pitch. Therefore, for the triangular intersection, the mean values of  $x$  and  $y$  are given by:

$$
\bar{x} = \frac{1}{A} \int \int x dx dy
$$
\n(14.12)

$$
= \frac{1}{A} \int_0^{c_p} x dx \int_{-\frac{x}{\sqrt{3}}}^{\frac{x}{\sqrt{3}}} dy \qquad (14.13)
$$

$$
= \frac{1}{A} \frac{2}{\sqrt{3}} \int_0^{c_p} x^2 dx
$$
 (14.14)

$$
= \frac{1}{A} \frac{2}{\sqrt{3}} \frac{c_p^3}{3} \tag{14.15}
$$

$$
= \frac{\sqrt{3}}{c_p^2} \frac{2}{\sqrt{3}} \frac{c_p^3}{3} \tag{14.16}
$$

$$
= \frac{2}{3}c_p \text{; and} \tag{14.17}
$$

$$
\bar{y} = \frac{1}{A} \int \int y dx dy
$$
\n(14.18)

$$
= \frac{1}{A} \int_0^{c_p} dx \int_{-\frac{x}{\sqrt{3}}}^{\frac{x}{\sqrt{3}}} y dy
$$
 (14.19)

$$
= \frac{1}{A} \int_0^{c_p} \left[ \frac{y^2}{2} \right]_{-\frac{x}{\sqrt{3}}}^{\frac{x}{\sqrt{3}}} dx \tag{14.20}
$$

$$
= 0. \t(14.21)
$$

The variance of the  $x$  and  $y$  coodinates are then given by:

$$
V_x = \sigma_x^2 = \frac{1}{A} \int \int (x - \bar{x})^2 dx dy \qquad (14.22)
$$

$$
= \frac{1}{A} \int_0^{c_p} dx \int_{-\frac{x}{\sqrt{3}}}^{\frac{x}{\sqrt{3}}} (x - \bar{x})^2 dy \qquad (14.23)
$$

$$
= \frac{1}{A} \frac{2}{\sqrt{3}} \int_0^{c_p} x(x - \bar{x})^2
$$
 (14.24)

$$
= \frac{1}{A} \frac{2}{\sqrt{3}} \int_0^{c_p} (x^3 - 2x^2 \bar{x} + \bar{x}^2 x) dx \qquad (14.25)
$$

$$
= \frac{1}{A} \frac{2}{\sqrt{3}} \int_0^{c_p} (x^3 - \frac{4}{3} c_p x^2 + \frac{4}{9} c_p^2 x) dx \qquad (14.26)
$$

$$
= \frac{1}{A} \frac{2}{\sqrt{3}} \left[ \frac{x^4}{4} - \frac{4}{9} c_p x^3 + \frac{2}{9} c_p^2 x^2 \right]_0^{c_p} \tag{14.27}
$$

$$
= \frac{c_p^4}{A} \frac{2}{\sqrt{3}} \left[ \frac{1}{4} - \frac{4}{9} + \frac{2}{9} \right]
$$
 (14.28)

$$
= \frac{c_p^4}{A} \frac{2}{\sqrt{3}} \left[ \frac{1}{4} - \frac{2}{9} \right]
$$
 (14.29)

$$
= c_p^4 \frac{\sqrt{3}}{c_p^2} \frac{2}{\sqrt{3}} \frac{1}{36}
$$
\n(14.30)

$$
= \frac{1}{18}c_p^2 \tag{14.31}
$$

$$
V_x = \sigma_x^2 = \left(\frac{c_p}{3\sqrt{2}}\right)^2; \qquad (14.32)
$$

$$
V_y = \sigma_y^2 = \frac{1}{A} \int_0^{c_p} dx \int_{-\frac{x}{\sqrt{3}}}^{\frac{x}{\sqrt{3}}} (y - \bar{y})^2 dy \qquad (14.33)
$$

$$
= \frac{1}{A} \int_0^{c_p} \left[ \frac{y^3}{3} \right]_{-\frac{x}{\sqrt{3}}}^{\frac{x}{\sqrt{3}}} dy \tag{14.34}
$$

$$
= \frac{1}{A} \frac{2}{3\sqrt{3}} \int_0^{c_p} x^3 dx
$$
  

$$
= \frac{1}{A} \frac{2}{9\sqrt{3}} \left[ \frac{x^4}{4} \right]_0^{c_p}
$$
(14.35)

$$
= \frac{1}{A} \frac{2}{9\sqrt{3}} \frac{c_p^4}{4} \tag{14.36}
$$

$$
= \frac{\sqrt{3}}{c_p^2} \frac{2}{9\sqrt{3}} \frac{c_p^4}{4} \tag{14.37}
$$

$$
= \frac{1}{9} \frac{c_p^2}{2}
$$
\n
$$
= \frac{1}{9} c^2
$$
\n(14.38)\n(14.39)

$$
= \frac{1}{18}c_p^2
$$
 (14.39)

$$
V_y = \sigma_y^2 = \left(\frac{c_p^2}{3\sqrt{2}}\right)^2.
$$
 (14.40)

The covariance is given by:

$$
V_{xy} = \frac{1}{A} \int \int (x - \bar{x})(y - \bar{y})dxdy \qquad (14.41)
$$

$$
= \frac{1}{A} \int_0^{c_p} (x - \bar{x}) dx \int_{-\frac{x}{\sqrt{3}}}^{\frac{x}{\sqrt{3}}} (y - \bar{y}) dy \qquad (14.42)
$$

$$
= \frac{1}{A} \int_0^{c_p} (x - \bar{x}) \left[ \frac{1}{2} y^2 - y \bar{y} \right]_{-\frac{x}{\sqrt{3}}}^{\frac{x}{\sqrt{3}}} \tag{14.43}
$$

$$
\begin{array}{cccc}\n & & \sqrt{3} & \\
& & \sqrt{2} & \\
& & & \sqrt{3}\n\end{array}
$$
\n(14.44)

Therefore:

$$
\sigma_x = \sigma_y = \frac{c_p}{3\sqrt{2}} = 384.4\mu\text{m} \,. \tag{14.45}
$$

For the hexagonal case, the area of the overlapping region (shaded zone in the right panel of figure [10.9\)](#page-85-0) is givn by:

$$
A = 6\frac{1}{2}\frac{c_p}{\sqrt{3}}\frac{c_p}{2} \tag{14.46}
$$

$$
= \frac{\sqrt{3}}{2}c_p^2. \tag{14.47}
$$

By symmetry,  $\bar{x} = \bar{y} = 0$ . The variance of the x and y coordinates are given by:

$$
V_x = \sigma_x^2 = \sigma_y^2 = \frac{1}{A} \int \int (x - \bar{x})^2 dx dy
$$
 (14.48)

$$
= \frac{1}{A} \int \int x^2 dx dy
$$
 (14.49)  
 
$$
2 \int_{0}^{0} x^2 dx \int_{0}^{\frac{x}{\sqrt{3}} + \frac{c_p}{\sqrt{3}} dx
$$

$$
= \frac{2}{A} \int_{-\frac{c_p}{2}}^{0} x^2 dx \int_{-\frac{x}{\sqrt{3}} - \frac{c_p}{\sqrt{3}}}^{\frac{x}{\sqrt{3}} + \frac{c_p}{\sqrt{3}}} dy
$$
  

$$
= \frac{2}{A} \int_{-\frac{c_p}{2}}^{0} x^2 \left[ 2 \left( \frac{x}{\sqrt{3}} + \frac{c_p}{\sqrt{3}} \right) \right] dx \qquad (14.50)
$$
  

$$
= \frac{2}{A} \frac{2}{\sqrt{3}} \int_{-\frac{c_p}{2}}^{0} (x^3 + x^2 c_p) dx
$$

$$
= \frac{2}{A} \frac{2}{\sqrt{3}} \int_{-\frac{c_p}{2}} (x^3 + x^2 c_p) dx
$$
  

$$
= \frac{2}{A} \frac{2}{\sqrt{3}} \left[ \frac{1}{4} x^4 + \frac{1}{3} x^3 c_p \right]_{-\frac{c_p}{2}}^0
$$
(14.51)

$$
A \sqrt{3} \left[ 4 \quad 3 \quad 1 \right]_{-\frac{c_p}{2}}
$$
  
= 
$$
\frac{2}{A} \frac{2}{\sqrt{3}} \left[ -\frac{1}{4} \frac{c_p^4}{16} + \frac{1}{3} \frac{c_p^4}{8} \right]
$$
 (14.52)

$$
= \frac{2}{A} \frac{2}{\sqrt{3}} \left[ \frac{1}{8} \left( \frac{1}{3} - \frac{1}{8} \right) c_p^4 \right]
$$
 (14.53)

$$
= \frac{2}{A} \frac{2}{\sqrt{3}} \frac{1}{8} \frac{5}{24} c_p^4 = \frac{1}{A} \frac{5}{48\sqrt{3}} c_p^4 \qquad (14.54)
$$

$$
= \frac{2}{\sqrt{3}c_p^2} \frac{5}{48\sqrt{3}} c_p^4 = \frac{2}{\sqrt{3}} \frac{5}{48\sqrt{3}} c_p^2 \tag{14.55}
$$

$$
= \left(\sqrt{\frac{5}{2}} \frac{c_p}{6}\right)^2. \tag{14.56}
$$

As before, the covariance is given by:

$$
V_{xy} = \frac{1}{A} \int \int (x - \bar{x})(y - \bar{y})dxdy
$$
\n
$$
= \frac{2}{A} \int^0 xdx \int^{\frac{x}{\sqrt{3}} + \frac{c_p}{\sqrt{3}}} ydy
$$
\n(14.57)

$$
A \int_{-\frac{c_p}{2}} x dx \int_{-\frac{x}{\sqrt{3}} - \frac{c_p}{\sqrt{3}}} y dy
$$
  
=  $\frac{2}{A} \int_{-\frac{c_p}{2}}^0 x dx \left[ \frac{1}{2} y^2 \right]_{-\frac{x}{\sqrt{3}} - \frac{c_p}{\sqrt{3}}}$   
= 0. (14.58)

Therefore:

$$
\sigma_x = \sigma_y = \sqrt{\frac{5}{2}} \frac{c_p}{6} = 429.8 \mu \text{m} \,. \tag{14.59}
$$

### 14.3 Circle parameters from three points

A circle in the plane  $z = 0$  may be parameterised as:

$$
(x - X_0)^2 + (y - Y_0)^2 = \rho^2; \qquad (14.60)
$$

where  $(X_0, Y_0)$  is the position of the centre of the circle and  $\rho$  is its radius. Expanding:

$$
(x2 + y2) - 2X0x - 2Y0y = \rho2 - (X02 + Y02); \t(14.61)
$$

which implies:

$$
\frac{(x^2+y^2)}{\rho^2-(X_0^2+Y_0^2)} - \frac{2X_0x}{\rho^2-(X_0^2+Y_0^2)} - \frac{2Y_0y}{\rho^2-(X_0^2+Y_0^2)} = 1.
$$
 (14.62)

The circle may be parameterised:

<span id="page-115-0"></span>
$$
\alpha(x^2 + y^2) + \beta x + \gamma y + \kappa = 0; \qquad (14.63)
$$

where:

$$
\alpha = \frac{1}{\rho^2 - (X_0^2 + Y_0^2)}; \tag{14.64}
$$

$$
\beta = -2X_0 \alpha \tag{14.65}
$$

$$
\gamma = -2Y_0 \alpha \tag{14.66}
$$

$$
\kappa = -1. \tag{14.67}
$$

These equations are readily inverted to yield:

<span id="page-115-1"></span>
$$
X_0 = \frac{-\beta}{2\alpha};\tag{14.68}
$$

$$
Y_0 = \frac{-\gamma}{2\alpha};\tag{14.69}
$$

$$
\rho = \sqrt{\frac{\beta^2 + \gamma^2}{4\alpha^2} - \frac{\kappa}{\alpha}}.
$$
\n(14.70)

The equation of a circle passing through three points  $(x_i, y_i)$ , where  $i = 1, 2, 3$ can be found from:  $\mathbf{r}$ 

$$
\begin{vmatrix} x^2 + y^2 & x & y & 1 \ x_1^2 + y_1^2 & x_1 & y_1 & 1 \ x_2^2 + y_2^2 & x_2 & y_2 & 1 \ x_3^2 + y_3^3 & x_3 & y_3 & 1 \ \end{vmatrix} = 0;
$$
 (14.71)

which can be re-written as:

$$
(x^{2}+y^{2})\begin{vmatrix} x_{1} & y_{1} & 1 \ x_{2} & y_{2} & 1 \ x_{3} & y_{3} & 1 \end{vmatrix} - x\begin{vmatrix} x_{1}^{2} + y_{1}^{2} & y_{1} & 1 \ x_{2}^{2} + y_{2}^{2} & y_{2} & 1 \ x_{3}^{2} + y_{3}^{2} & y_{3} & 1 \end{vmatrix} + y\begin{vmatrix} x_{1}^{2} + y_{1}^{2} & x_{1} & 1 \ x_{2}^{2} + y_{2}^{2} & x_{2} & 1 \ x_{3}^{2} + y_{3}^{2} & x_{3} & 1 \end{vmatrix} - \begin{vmatrix} x_{1}^{2} + y_{1}^{2} & x_{1} & y_{1} \ x_{2}^{2} + y_{2}^{2} & x_{2} & y_{2} \ x_{3}^{2} + y_{3}^{2} & x_{3} & y_{3} \end{vmatrix} = 0.
$$
\n(14.72)

Comparing this relation with equation [14.63:](#page-115-0)

$$
\alpha = \begin{vmatrix} x_1 & y_1 & 1 \\ x_2 & y_2 & 1 \\ x_3 & y_3 & 1 \end{vmatrix}
$$
 (14.73)  

$$
\begin{vmatrix} x_1^2 + y_1^2 & y_1 & 1 \end{vmatrix}
$$

$$
\beta = -\begin{vmatrix} x_1 + y_1 & y_1 & 1 \\ x_2^2 + y_2^2 & y_2 & 1 \\ x_3^2 + y_3^3 & y_3 & 1 \end{vmatrix}
$$
 (14.74)

$$
\gamma = \begin{vmatrix} x_1^2 + y_1^2 & x_1 & 1 \\ x_2^2 + y_2^2 & x_2 & 1 \\ x_3^2 + y_3^3 & x_3 & 1 \end{vmatrix}
$$
 (14.75)

$$
\kappa = -\begin{vmatrix} x_1^2 + y_1^2 & x_1 & y_1 \\ x_2^2 + y_2^2 & x_2 & y_2 \\ x_3^2 + y_3^3 & x_3 & y_3 \end{vmatrix} . \tag{14.76}
$$

Noting that:

$$
(x+\frac{\beta}{2\alpha})^2 + (y+\frac{\gamma}{2\alpha})^2 = \left(\sqrt{\frac{\beta^2+\gamma^2}{4\alpha^2}-\frac{\kappa}{\alpha}}\right)^2.
$$
 (14.77)

the position of the centre of the circle,  $(X_0, Y_0)$  and its radius,  $\rho$ , are given by equations [14.68](#page-115-1) to [14.70.](#page-115-1)

## 14.4 Helical Track Pattern Recognition

The equation of motion of a charged particle in an external magnetic field can be written as

$$
\frac{d^2x}{ds^2} = \frac{q}{p} \left(\frac{d\vec{x}}{ds}\right) \times \vec{B}(s)
$$
\n(14.78)

If we assume that the magnetic filed lies along the z axis  $\vec{B} = (0, 0, B)$ , then the three scaler components of it can be wirttien as

$$
\frac{d^2x}{ds^2} = \frac{q}{P} \left(\frac{dy}{ds}\right)B
$$

$$
\frac{d^2y}{ds^2} = -\frac{q}{P} \left(\frac{dx}{ds}\right)B
$$

$$
\frac{d^2z}{ds^2} = 0
$$
(14.79)

we also note that  $P$  is the total momentum and the transverse momentum  $p_t = P \cos \lambda = qBR_H$  can be written as

$$
p_x = p_t \cos \phi \n p_x = -p_t \sin \phi
$$
\n(14.80)

the solution of the above equations will be a helix

$$
x(s) = x_1 + R \left[ \cos \left( \Phi_0 + \frac{h s \cos \lambda}{R} \right) - \cos \Phi_0 \right]
$$
  

$$
y(s) = y_1 + R \left[ \cos \left( \Phi_0 + \frac{h s \cos \lambda}{R} \right) - \sin \Phi_0 \right]
$$
(14.81)  

$$
z(s) = z_1 + s \sin \lambda
$$

where  $x_1, y_1$  and  $z_1$  is the starting point. R is the radius of the helix.  $h = \pm 1$ is the sense of the rotation in  $x - y$  plane. We note that

$$
ds^{2} = dx^{2} + dy^{2} + dz^{2}
$$
  
\n
$$
ds/dz = (1 + \hat{x}^{2} + \hat{y}^{2})^{1/2}
$$
  
\n
$$
(\frac{dx}{ds})^{2} + (\frac{dy}{ds})^{2} + (\frac{dz}{ds})^{2} = 1
$$
\n(14.82)

On the other hand, the equation of a circle passing through three space points  $(x_i, y_i)$ , where  $i = 1, 2, 3$  can be found from the following determinant.

$$
\begin{vmatrix} x^2 + y^2 & x & y & 1 \ x_1^2 + y_1^2 & x_1 & y_1 & 1 \ x_2^2 + y_2^2 & x_2 & y_2 & 1 \ x_3^2 + y_3^3 & x_3 & y_3 & 1 \ \end{vmatrix} = 0
$$
\n(14.83)

which can be re-written as

$$
(x^{2}+y^{2})\begin{vmatrix} x_{1} & y_{1} & 1 \ x_{2} & y_{2} & 1 \ x_{3} & y_{3} & 1 \end{vmatrix} - x\begin{vmatrix} x_{1}^{2} + y_{1}^{2} & y_{1} & 1 \ x_{2}^{2} + y_{2}^{2} & y_{2} & 1 \ x_{3}^{2} + y_{3}^{2} & y_{3} & 1 \end{vmatrix} + y\begin{vmatrix} x_{1}^{2} + y_{1}^{2} & x_{1} & 1 \ x_{2}^{2} + y_{2}^{2} & x_{2} & 1 \ x_{3}^{2} + y_{3}^{2} & x_{3} & 1 \end{vmatrix} - \begin{vmatrix} x_{1}^{2} + y_{1}^{2} & x_{1} & y_{1} \ x_{2}^{2} + y_{2}^{2} & x_{2} & y_{2} \ x_{3}^{2} + y_{3}^{2} & x_{3} & 1 \end{vmatrix} = 0
$$
\n(14.84)

comparing the above relation with the conventional circle equation

$$
a(x2 + y2) + dx + ey + f = 0
$$
 (14.85)

or

$$
(x + \frac{d}{2a})^2 + (y + \frac{e}{2a})^2 = \left(\sqrt{\frac{d^2 + e^2}{4a^2} - \frac{f}{a}}\right)^2\tag{14.86}
$$

we find that

$$
a = \begin{vmatrix} x_1 & y_1 & 1 \\ x_2 & y_2 & 1 \\ x_3 & y_3 & 1 \end{vmatrix}
$$
 (14.87)

$$
d = -\begin{vmatrix} x_1^2 + y_1^2 & y_1 & 1\\ x_2^2 + y_2^2 & y_2 & 1\\ x_3^2 + y_3^2 & y_3 & 1 \end{vmatrix}
$$
 (14.88)

$$
e = \begin{vmatrix} x_1^2 + y_1^2 & x_1 & 1\\ x_2^2 + y_2^2 & x_2 & 1\\ x_3^2 + y_3^3 & x_3 & 1 \end{vmatrix}
$$
 (14.89)

$$
f = -\begin{vmatrix} x_1^2 + y_1^2 & x_1 & y_1 \\ x_2^2 + y_2^2 & x_2 & y_2 \\ x_3^2 + y_3^3 & x_3 & y_3 \end{vmatrix}
$$
 (14.90)

and also the centre and the radius of the circle will be

$$
x_0 = -\frac{d}{2a}
$$
  
\n
$$
y_0 = -\frac{e}{2a}
$$
  
\n
$$
R = \sqrt{\frac{d^2 + e^2}{4a^2} - \frac{f}{a}}
$$
\n(14.91)